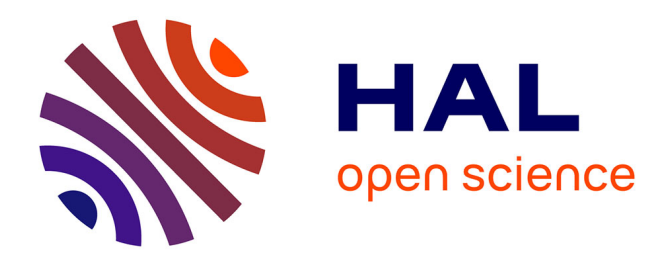

# **Spécification et maquettage d'un outil d'aide à la conception des éclairages de scène sous SketchUp intégré à l'environnement ScenograpIA**

Marie Dagorret

### **To cite this version:**

Marie Dagorret. Spécification et maquettage d'un outil d'aide à la conception des éclairages de scène sous SketchUp intégré à l'environnement ScenograpIA. Architecture, aménagement de l'espace. 2011. dumas-00632909

### **HAL Id: dumas-00632909 <https://dumas.ccsd.cnrs.fr/dumas-00632909>**

Submitted on 17 Oct 2011

**HAL** is a multi-disciplinary open access archive for the deposit and dissemination of scientific research documents, whether they are published or not. The documents may come from teaching and research institutions in France or abroad, or from public or private research centers.

L'archive ouverte pluridisciplinaire **HAL**, est destinée au dépôt et à la diffusion de documents scientifiques de niveau recherche, publiés ou non, émanant des établissements d'enseignement et de recherche français ou étrangers, des laboratoires publics ou privés.

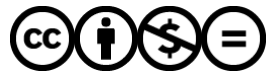

[Distributed under a Creative Commons Attribution - NonCommercial - NoDerivatives 4.0](http://creativecommons.org/licenses/by-nc-nd/4.0/) [International License](http://creativecommons.org/licenses/by-nc-nd/4.0/)

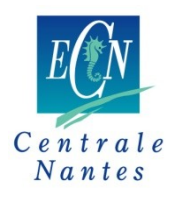

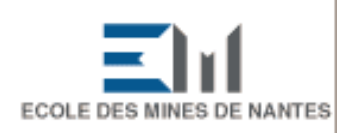

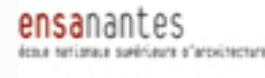

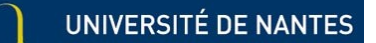

#### **MASTER SCIENCES ET TECHNIQUES DES ENVIRONNEMENTS URBAINS**

#### **SPECIALITE AMBIANCES ET FORMES URBAINES**

**Année 2010/2011** 

**Thèse de Master STEU**

*Diplôme cohabilité par l'École Centrale de Nantes, l'Ecole Nationale Supérieure des Techniques Industrielles et des Mines de Nantes l'Ecole Supérieure d'Architecture de Nantes, l'Université de Nantes* 

Présentée et soutenue par :

MARIE DAGORRET

le 27 septembre 2011

au CERMA, laboratoire de l'Ecole Supérieure d'Architecture de Nantes

**TITRE**

#### **SPECIFICATION ET MAQUETTAGE D'UN OUTIL D'AIDE A LA CONCEPTION DES ECLAIRAGES DE SCENE SOUS SKETCHUP INTEGRE A L'ENVIRONNEMENT SCENOGRAPHIA**

**JURY**

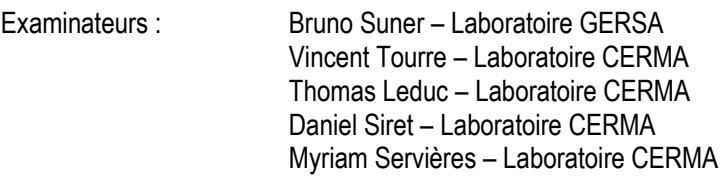

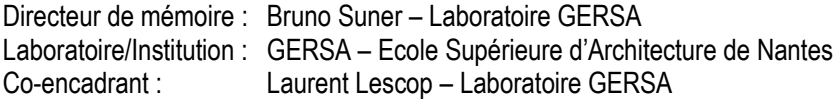

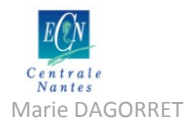

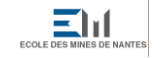

ensanantes

Marie DAGORRET MÉmoire de stage Master STEU spécialité AFU

### **Résumé**

#### **Résumé en français**

L'outil ScenographIA développé par le GERSA se propose comme un outil d'aide à l'adaptation de productions de spectacle. Il permettra à l'utilisateur travaillant régulièrement dans le cadre de coproductions de prévoir et d'anticiper la plantation des dispositifs scéniques de sa production.

Afin de permettre la gestion spécifique des éclairages de scène, le GERSA travaille actuellement à la modélisation d'un outil SpotIA, qui sera en mesure de gérer virtuellement l'implantation des projecteurs. L'utilisateur pourra créer directement son plan d'implantation, à l'aide des outils d'assistance qui lui seront proposés. A terme, l'outil deviendra le support de communication entre l'équipe technique et les créateurs et permettra de résoudre les problèmes classiques qui apparaissent lors de la tournée du spectacle dans des lieux de géométries différentes.

Le travail mené se décompose en cinq parties : un état de l'art et des usages des professionnels concernant le processus de création des éclairages scéniques ; la formulation de plusieurs scénarios d'utilisation possibles de l'application ; un travail d'entretiens auprès de professionnels et une étude de cas afin de valider ou d'infirmer les premières hypothèses émises ; la rédaction du cahier des charges de l'outil SpotIA du point de vue fonctionnel et ergonomique ; et enfin la modélisation sous SketchUp d'une maquette de l'application avec un plugin développé en langage Ruby.

**Mots-clés** : ScenographIA, éclairage scénique, aide au positionnement, SketchUp

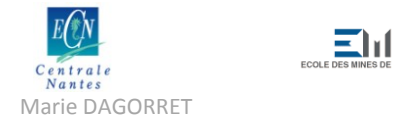

#### **Titre et résumé en anglais**

#### SPECIFICATION AND MODELING OF A COMPUTER-AIDED TOOL CONCERNING THE STAGE LIGHTING DESIGN INTEGRATED INTO THE SCENOGRAPHIA PROJECT

The ScenographIA tool developed by the GERSA aims to help the user through the scenic adaptation phase when the production must move into a different place. It will allow the user to plan the scenic and lighting settings.

In order to treat the specific case of lighting design, the GERSA works currently on modeling a tool called SpotIA, which will be able to virtually manage the lights setting phase. The user would be able to create a lighting plot with specific tools. The tool aims to become the privileged support of communication between the technical team and the designers. It will also help solving problems which appear during the production tour into places with different geometries.

This paper is divided into five parts: a synthesis concerning the professional manners and technologies used within the process of lighting design; several scenarios and hypotheses concerning the user-friendly design of the tool; interviews with professionals and a case study to validate or counter the first emitted hypotheses; the functional specification of the SpotIA tool; and finally a model of the application with a Ruby-developed plug-in.

**Key words**: ScenographIA, stage lighting, computer-aided design, SketchUp

**Discipline:** Set and light design

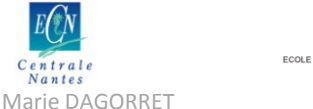

### **Remerciements**

Je tiens à remercier mes encadrants, Bruno Suner et Laurent Lescop, pour leur accompagnement tout au long du projet.

Je tiens également à remercier l'équipe du CERMA pour m'avoir accueillie dans leurs locaux et apporté leur aide à de nombreuses reprises. Mes pensées vont particulièrement à Daniel Siret, Thomas Leduc, Martine Chazelas et Cédric Migné pour sa jovialité quotidienne.

Je souhaite également remercier toute l'équipe du théâtre Graslin, et notamment Régis Vasseur, ainsi que l'équipe du Grand T, et tout particulièrement Franck Jeanneau.

Naturellement, un grand merci aussi à Emmanuel Larue et Eric Soyer pour avoir accepté de m'accorder un peu de leur temps précieux lors des entretiens.

Mes remerciements iront également à mes encadrants de l'école Centrale de Nantes, et plus particulièrement à Florent Laroche, pour son écoute et sa disponibilité.

Enfin, je souhaiterais dire un grand merci à mes camarades stagiaires, Paola, Karina et Gaëtan, car je pense que le travail à leurs côtés m'a fait le plus grand bien.

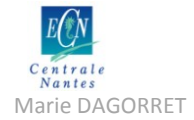

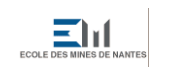

ensanantes<br>International setting at anti-

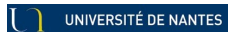

**Centrale de stage Marie DAGORRET**<br>
Mánte DAGORRET<br>
Mánte DAGORRET

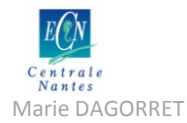

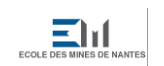

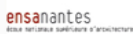

Máries<br>Márie DAGORRET Marie DAGORRET Mémoire de stage Master STEU spécialité AFU

### **Sommaire**

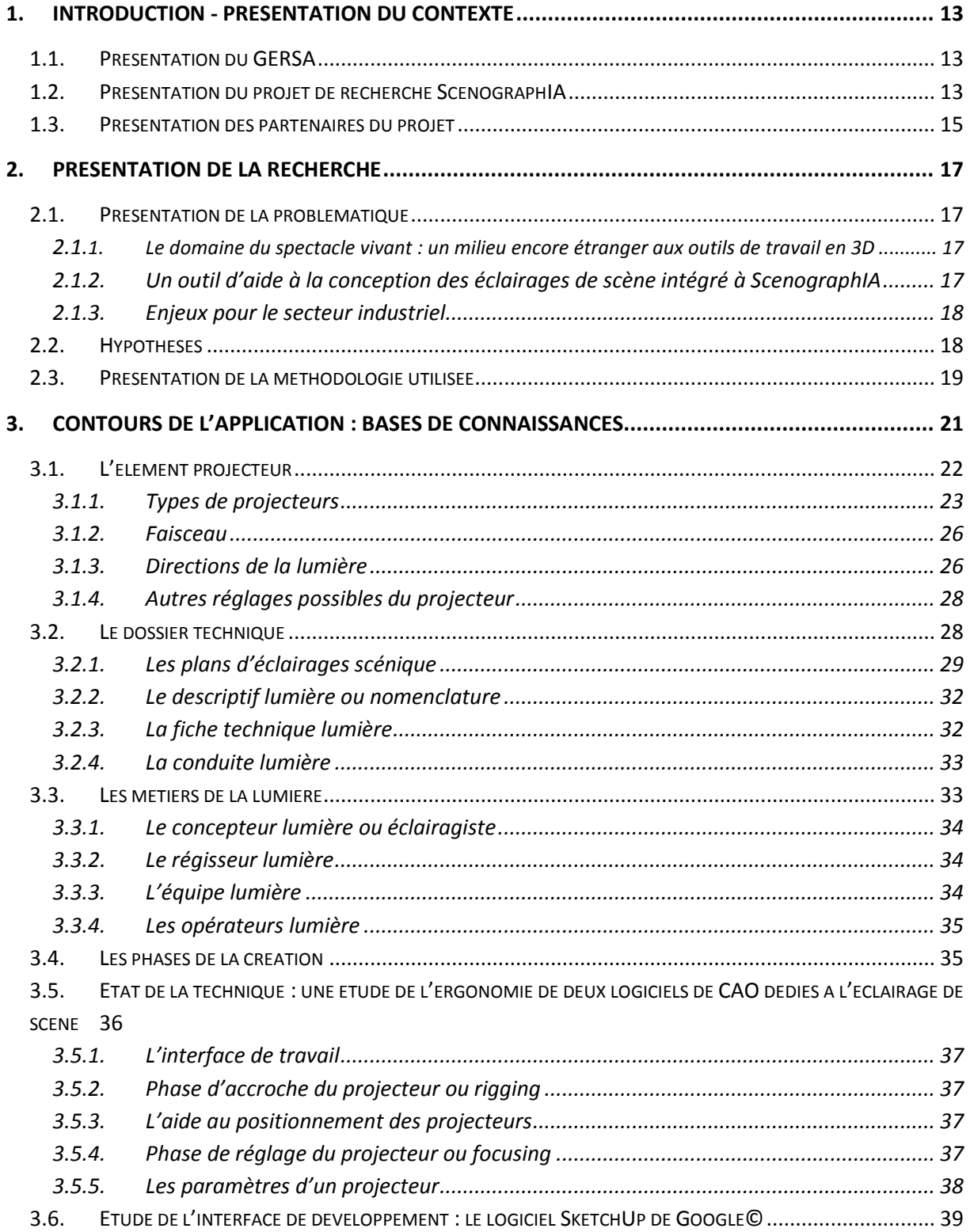

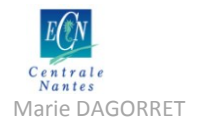

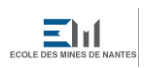

ensanantes

Mémoire de stage Master STEU spécialité AFU

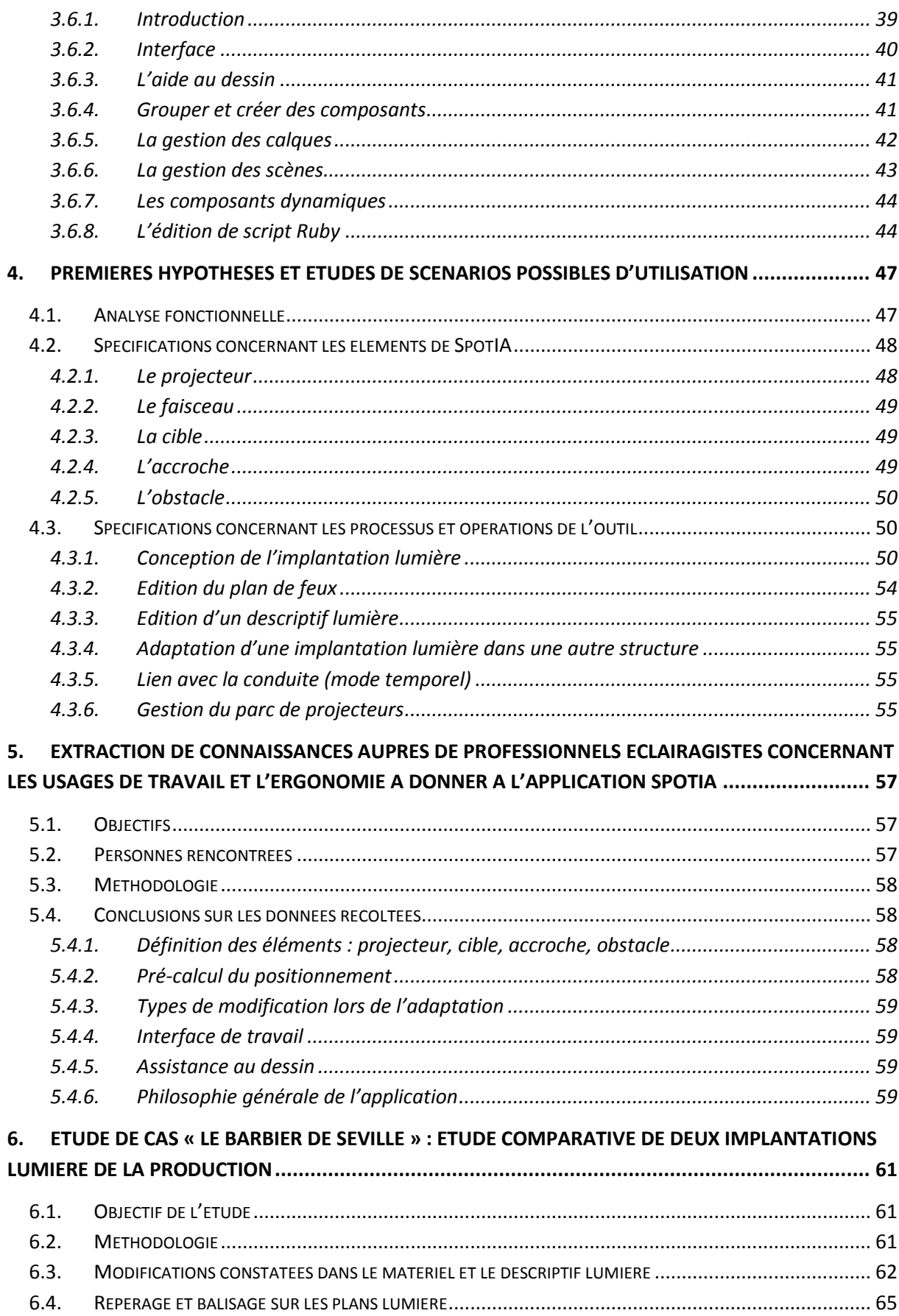

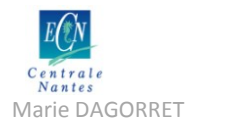

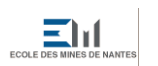

ensanantes

Mémoire de stage Master STEU spécialité AFU

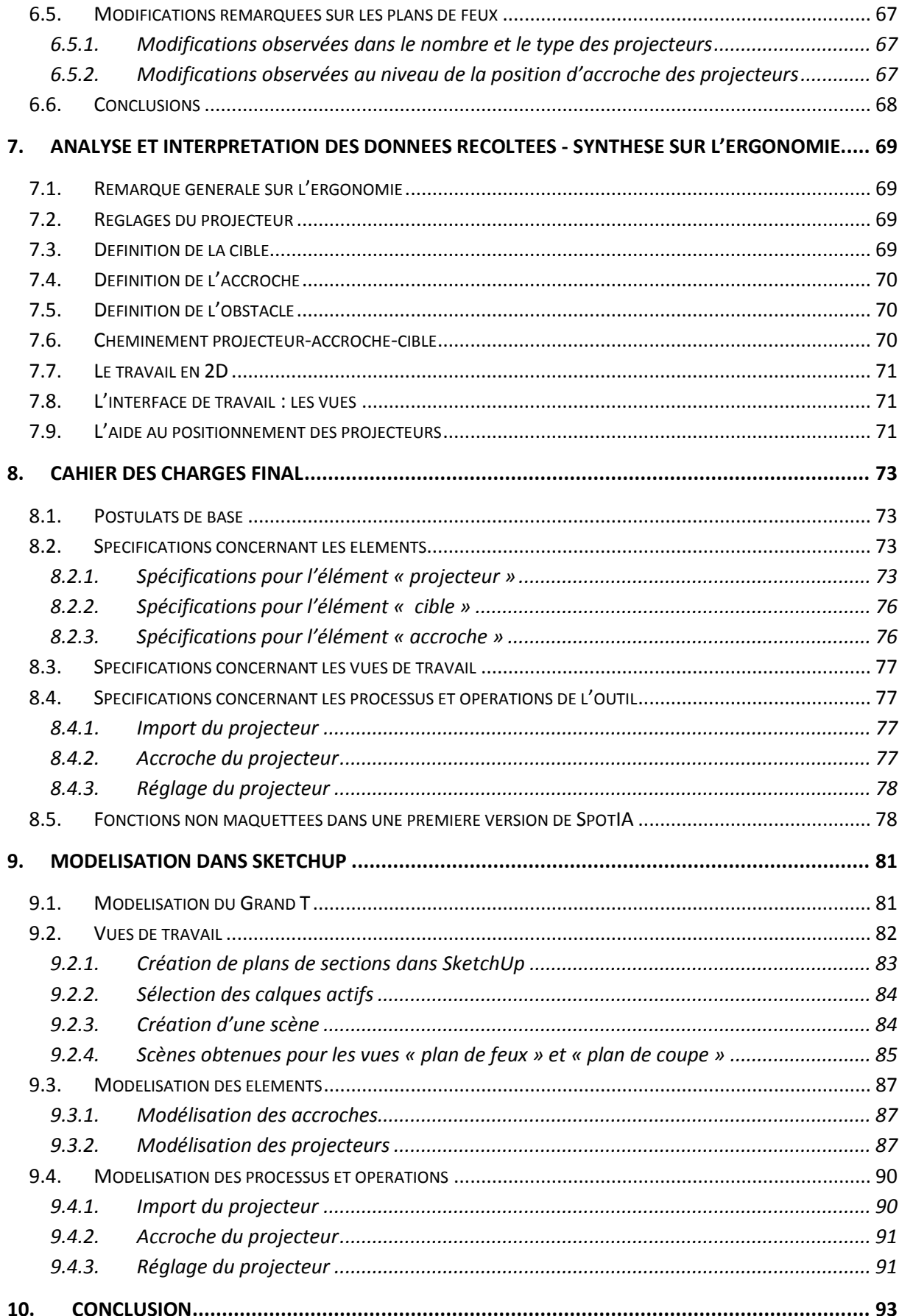

![](_page_10_Picture_0.jpeg)

![](_page_10_Picture_1.jpeg)

Mémoire de stage Master STEU spécialité AFU

![](_page_10_Picture_20.jpeg)

![](_page_11_Picture_0.jpeg)

![](_page_11_Picture_1.jpeg)

Márie DAGORRET Marie DAGORRET MARIE DE STAGEN MÉMOIRE DE STAGEN MÉMOIRE DE STAGEN MÉMOIRE DE STAGEN MARIE DE S

 $\mathbf I$ 

# **Table des figures**

![](_page_11_Picture_272.jpeg)

![](_page_12_Picture_0.jpeg)

![](_page_12_Picture_1.jpeg)

Máries<br>Márie DAGORRET Marie DAGORRET Mémoire de stage Master STEU spécialité AFU

 $\mathbf I$ 

![](_page_12_Picture_250.jpeg)

## **Table des tableaux**

![](_page_12_Picture_251.jpeg)

![](_page_13_Picture_0.jpeg)

![](_page_13_Picture_2.jpeg)

Marie DAGORRET MÉmoire de stage Master STEU spécialité AFU

### <span id="page-13-0"></span>**1. Introduction - Présentation du contexte**

### **1.1. Présentation du GERSA**

<span id="page-13-1"></span>Le GERSA, Groupe d'Etude et de Recherche Scénologique en Architecture est une équipe de recherche habilitée par le MCC en juin 2006, fondé par Marcel Freydefont (directeur), Bruno Suner, Philippe Lacroix et Laurent Lescop. Il est installé à l'Ecole Nationale Supérieure d'Architecture de Nantes et participe, en liens étroits avec les autres laboratoires de l'école, à l'enseignement et à la diffusion de la connaissance.

L'objet d'étude est la scénologie, structuré suivant trois axes d'étude : la scénographie en lien avec l'architecture des lieux scéniques, la scénographie urbaine et paysagère et la scénographie virtuelle.

La scénographie en lien avec l'architecture des lieux scéniques intègre le domaine historique avec des études sur l'architecture théâtrale et la scénographie en Europe de 1414 à nos jours, le domaine théorique et esthétique avec des études sur les conditions spatiales de la représentation théâtrale et cinématographique et le domaine scientifique et technique avec l'étude des aspects spécifiques à la conception des lieux de spectacle, la visibilité, l'éclairage, la thermique, l'aéraulique, l'acoustique.

La scénographie urbaine et paysagère comporte l'étude des problèmes techniques, éthiques, esthétiques et politiques liés à l'intervention et à l'aménagement urbain envisagés à travers les questions du paysage, du décor urbain et de l'événement et mettant en jeu une scénographie urbaine.

Le dernier axe, articulé autour de la scénographie virtuelle, vise à développer une problématique autour des outils de représentation et de communication du projet architectural. Il interroge la temporalité dans la conception et l'aménagement de l'espace. Il questionne le sens à donner à l'utilisation des outils d'exploration interactive du projet architectural et urbain. L'objectif est de repérer les démarches de conception fécondée par cette incursion dans le domaine du récit. L'espace du projet est abordé comme espace de fiction. Il met en jeu des procédés narratifs.

C'est en rapport avec ce dernier axe que se développe le projet ScenographIA.

#### **1.2. Présentation du projet de recherche ScenographIA**

<span id="page-13-2"></span>Le projet ScenographIA est un projet d'étude et de recherche appliquée mené pour la Région Pays de la Loire par le GERSA avec deux partenaires : Angers Nantes Opéra (ANO) et la société CEDREO INTERACTIVE. Angers Nantes Opéra est utilisateur destinataire du projet ScenographIA.

L'objectif du projet est de concevoir et de mettre au point une cage de scène virtuelle permettant à Angers Nantes Opéra de prévoir et d'anticiper la plantation des dispositifs, décors, éléments de mobilier, accessoires, costumes, lumières relatifs à la représentation d'une œuvre lyrique.

![](_page_14_Picture_0.jpeg)

![](_page_14_Picture_1.jpeg)

ensanantes

Marie DAGORRET MÉmoire de stage Master STEU spécialité AFU

Ce travail de prévision est essentiel à Angers Nantes Opéra, dans le cadre de la tournée dans plusieurs structures de la majorité de ses créations. Le cœur du projet ScenographIA est ainsi de faciliter la production et la diffusion de spectacles d'opéra dans des structures différentes en assurant à chaque fois une qualité identique de l'œuvre présentée.

Concrètement, il s'agira de définir une méthodologie générale et d'imaginer des outils informatiques et numériques pour aider à la conception, à l'étude, à la décision technique et à la logistique des productions de spectacle. Un volet essentiel est également l'aide à l'adaptation d'une production à plusieurs structures qui l'accueillent. L'outil est destiné principalement aux directeurs techniques, aux créateurs (scénographes, éclairagistes) et éventuellement aux régisseurs.

Le projet ScenographIA se place dans la continuité des anciennes maquettes de cage de scène qui permettent la présentation et le rendu de maquettes de décor au sein d'un processus de création, de production, de diffusion et de tournée. Il s'agit ici de réaliser des cages de scène virtuelles, permettant d'intégrer l'image numérisée d'une maquette volume de décor, afin de procéder à un certain nombre de manipulations et de vérifications.

Le procédé à l'étude comprend quatre axes principaux. Le premier axe concerne l'élaboration d'une technique de relevé numérique in situ de cages de scène existantes afin de créer un objet source complexe et exact : le nuage de points. Quatre salles ont été relevées et numérisées : le Théâtre Graslin et le Grand T à Nantes, le Grand Théâtre et le Théâtre du Quai à Angers. Un second thème s'articule autour de la mise au point d'une méthode de modélisation numérique à partir de ce nuage de points afin d'obtenir autant de modèles numérique analytiques particuliers que nécessaire, selon les besoins (espace, machinerie, lumière par exemple) et de composer par ailleurs un modèle de cage de scène numérique fonctionnel qui fasse la synthèses des principales caractéristiques de différentes cages de scène, faisant ainsi ressortir le plus grand dénominateur commun entre plusieurs cages de scène. Le troisième axe concerne l'élaboration d'une technique de relevé et d'une méthode de modélisation numérique de maquettes de décor volume en cours de conception, ainsi que la mise au point d'un système d'interface entre la maquette numérisée et la cage de scène numérique. Enfin, le dernier thème est centré autour de l'exploitation de la conduite du spectacle comme élément structurant de la production.

Le projet de recherche ScenographIA comporte également la réalisation d'un Vocabulaire de la Scène<sup>1</sup> actualisé, indexé selon différentes entrées, illustré de façon graphique et photographique. Ce Vocabulaire de la Scène présente dans l'ordre alphabétique tous les termes relatifs à l'architecture, la scénographie et la scénotechnique ainsi qu'à la production d'un spectacle.

ScenographIA a également une dimension patrimoniale dans sa partie exploration et préservation des techniques (relevé des lieux scéniques, archivage et restitution des scénographies). Il présente également un intérêt en tant que support de formation, d'expérimentation et d'aide à l'exploitation (transfert d'un spectacle d'un équipement à l'autre).

**.** 

<sup>1</sup> VocaScène : http://vocascene.nantes.archi.fr

![](_page_15_Picture_0.jpeg)

### **1.3. Présentation des partenaires du projet**

<span id="page-15-0"></span>Le projet ScenographIA, mené par le GERSA, compte aujourd'hui deux partenaires : Angers Nantes Opéra et CEDREO INTERACTIVE.

Angers Nantes Opéra (ANO), Syndicat mixte financé par les villes de Nantes et d'Angers, le ministère de la Culture et de la Communication (Drac Pays de la Loire), le Conseil Général de Loire-Atlantique, le Conseil Régional des Pays de la Loire, le Conseil Général de Maine-et-Loire, a pour objet la création et la diffusion d'opéras. Angers Nantes Opéra présente ses opéras en création dans quatre structures : le Théâtre Graslin et la Cité des Congrès à Nantes, le Grand Théâtre et le Théâtre du Quai à Angers. ANO coopère avec l'Opéra de Rennes. ANO diffuse ses productions dans d'autres salles en France (Le Mans, Dijon, Nancy, Marseille, Lille, Orléans, Montpellier, Douai, Besançon, Valence, Poitiers).

CEDREO INTERACTIVE est une société spécialisée dans la 3D interactive sur le web, la création d'images de synthèse, de vidéos 3D et d'applications multimédia 3D à fort impact visuel (présentation et valorisation de produits, de lieux et d'espaces) et le développement de logiciels 3D.

![](_page_16_Picture_0.jpeg)

![](_page_16_Picture_1.jpeg)

ensanantes<br>International setting at anti-

![](_page_16_Picture_3.jpeg)

Mémoire de stage Master STEU spécialité AFU<br>Mánie DAGORRET Mánie (1999)<br>Mémoire de stage Master STEU spécialité AFU

![](_page_17_Picture_0.jpeg)

![](_page_17_Picture_3.jpeg)

### <span id="page-17-0"></span>**2. Présentation de la recherche**

#### <span id="page-17-1"></span>**2.1. Présentation de la problématique**

#### **2.1.1. Le domaine du spectacle vivant : un milieu encore étranger aux outils de travail en 3D**

<span id="page-17-2"></span>Le milieu du spectacle vivant et de la scène est aujourd'hui de plus en plus confronté à des problématiques liées à l'utilisation des outils numériques dans les productions actuelles. Si les outils numériques sont déjà très présents dans le domaine du son et de la vidéo, il n'en est pas de même pour le plateau et le décor, et dans une moindre mesure en ce qui concerne les éclairages de scène.

Cependant, on voit apparaitre de plus en plus couramment des logiciels de DAO (Dessin Assisté par Ordinateur) chez les scénographes, les directeurs techniques et les régisseurs, pour établir notamment plans d'implantation et dossiers techniques de production. Ces métiers restent toutefois cantonnés au dessin sur plans en 2D, et n'osent que très rarement s'aventurer dans le domaine de la modélisation et de la visualisation en 3D. On constate en effet qu'il n'existe aujourd'hui aucun outil intégré de CAO (Conception Assistée par Ordinateur) qui permet de présenter et de manipuler de façon interactive des éléments d'une production de spectacle au sein d'une structure virtuelle d'accueil, qui comporterait tous les éléments existant en réalité (cage de scène, éléments scénotechniques, rapport scène-salle).

Ce terrain reste donc à explorer, afin de fournir aux techniciens de la scène un outil de manipulation virtuelle en 3D qui puisse leur apporter une assistance pour le travail de création et de gestion logistique d'une production de spectacle, voire même pour l'archivage des données habituellement conservées sous forme de dossier papier. La question qui se pose alors est : comment concevoir cet outil de prévisualisation ? Quelle interface lui donner pour que l'outil soit adapté aux usages métiers actuellement en pratique ?

#### **2.1.2. Un outil d'aide à la conception des éclairages de scène intégré à ScenographIA**

<span id="page-17-3"></span>Le projet ScenographIA répond à cette interrogation en proposant un outil développé sous l'environnement SketchUp. Ce choix est motivé par la facilité d'apprentissage du logiciel, et sa puissance de modélisation. Une fois ce choix d'environnement fait, il convient encore de réfléchir à la modélisation des éléments scéno-techniques qui composent la cage de scène, et notamment les projecteurs et leurs structures d'accroche dans SketchUp. Quel modèle choisir pour représenter les projecteurs et leurs caractéristiques ? Quel outil pour les manipuler ?

Pour répondre à cette question, on se propose de développer un outil interactif intégré d'aide au positionnement et au réglage des éclairages : l'application SpotIA. Parmi la chaîne de création, cet outil sera principalement destiné à faciliter les échanges entre le directeur technique, l'éclairagiste et le régisseur lumière. Il sera donc pensé et développé en accord avec les pratiques métiers actuelles dans le monde du théâtre et de l'opéra.

![](_page_18_Picture_0.jpeg)

![](_page_18_Picture_1.jpeg)

![](_page_18_Picture_148.jpeg)

Marie DAGORRET MÉmoire de stage Master STEU spécialité AFU

Dans un premier temps, il faudra donc mener une étude approfondie des usages en vigueur dans le cadre de la création des éclairages scéniques, puis dégager les fonctionnalités à développer dans le cadre du maquettage d'une application d'aide à la conception des éclairages SpotIA, intégrée à l'interface ScenographIA. Ce travail de spécification devra mener à la rédaction du cahier des charges de l'outil SpotIA, de telle sorte que cet outil soit adapté au fonctionnement de ScenographIA centré sur la gestion de la conduite. Il faudra penser et décrire ce mode d'édition particulier du point de vue des fonctionnalités techniques de l'application, mais également du point de vue de l'ergonomie de l'application et du prototypage des fonctionnalités sur le logiciel SketchUp.

#### **2.1.3. Enjeux pour le secteur industriel**

<span id="page-18-0"></span>Le domaine de l'opéra et du théâtre sont aujourd'hui demandeurs d'une application de prévisualisation et de prévision organisationnelle du point de vue logistique pour leurs productions, qui sont de plus en plus ambitieuses en termes de réalisations techniques. Il s'agira là également d'abaisser les coûts d'exploitation et de faciliter la tournée d'un spectacle en anticipant les contraintes d'adaptation de la production à chaque lieu d'accueil du spectacle.

Le développement d'un tel outil, s'il est fait sur une interface appelant à la collaboration, peut ensuite rencontrer un écho important auprès de la communauté concernée. En effet, il se situe à la croisée des domaines de la machinerie scénique et de la scénographie d'équipement, de l'architecture, des techniques de la scène et des arts du spectacle, notamment des arts numériques. Les recherches menées aujourd'hui sur les interfaces de pilotage complexes et les solutions technologiques de gestion de la conduite de spectacle, au moyen de nouvelles technologies faisant notamment intervenir la visualisation 3D, tendent à prouver qu'une mutation est en cours dans le monde des arts vivants. Enfin, en plus de l'aspect purement logistique, un outil logiciel d'aide à la conception tel que SpotIA entraînera des développements dans le domaine du calcul de rendus photo-réalistes. On pourra ainsi modéliser les faisceaux lumineux issus de projecteurs, avec leurs caractéristiques photométriques.

#### **2.2. Hypothèses**

<span id="page-18-1"></span>On fait le postulat de base que l'outil SpotIA peut être intégré au projet ScenographIA dans son intégralité. On peut donc faire le développement de cet outil dans l'environnement SketchUp, en se basant sur le modèle établi au préalable par l'équipe projet pour les salles de spectacle.

On fait également l'hypothèse qu'une interface utilisateur adaptée aux besoins des professionnels des techniques de la scène peut être développée dans l'environnement SketchUp. On accompagnera ce travail de développement d'une présentation de l'outil sur un forum de discussion.

![](_page_19_Picture_0.jpeg)

![](_page_19_Picture_2.jpeg)

#### **2.3. Présentation de la méthodologie utilisée**

<span id="page-19-0"></span>Pour répondre au mieux à la problématique posée de spécification et de modélisation d'une première maquette de l'application SpotIA pour ScenographIA, nous avons choisi de découper notre travail en cinq étapes principales.

Une première étape sera l'étude approfondie des bases de connaissances à notre disposition concernant les techniques utilisées et les usages pratiqués par les éclairagistes et régisseurs.

Après cette étude, une seconde étape concernera la rédaction de scénarios d'utilisation possibles de l'application SpotIA, au regard des premières connaissances sur le processus de création des éclairages. Ces scénarios seront autant de postulats en matière d'ergonomie de l'application, à soumettre aux professionnels de l'éclairage scénique lors de la troisième étape.

Au cours de la troisième étape, nous tenterons de valider ou d'infirmer les premières hypothèses émises en réalisant un travail d'entretiens auprès de professionnels éclairagistes ou régisseurs lumière. Cette étape nous permettra d'ancrer notre travail dans un contexte réel et de mettre en évidence le processus de conception des éclairages dans différentes structures. Cette étape se terminera par une étude d'un cas concret d'adaptation d'un plan lumière, dans le but de comprendre ce processus.

Une quatrième étape concernera la rédaction du cahier des charges de l'application SpotIA. Ce travail de spécification interviendra après une synthèse sur l'ergonomie à donner à l'application, au regard des résultats obtenus auprès des professionnels lors des entretiens.

Enfin, la dernière étape de notre travail concernera la modélisation sous SketchUp de l'application SpotIA avec le développement d'un script Ruby comme première maquette de l'application. Cette maquette sera soumise au test des professionnels éclairagistes rencontrés, afin de vérifier nos hypothèses de modélisation.

![](_page_20_Picture_0.jpeg)

![](_page_20_Picture_1.jpeg)

ensanantes<br>International setting at anti-

![](_page_20_Picture_3.jpeg)

Mémoire de stage Master STEU spécialité AFU<br>Mánie DAGORRET Mánie (1999)<br>Mémoire de stage Master STEU spécialité AFU

![](_page_21_Picture_0.jpeg)

![](_page_21_Picture_1.jpeg)

### <span id="page-21-0"></span>**3. Contours de l'application : bases de connaissances**

Afin de se familiariser avec le domaine d'étude, il est nécessaire de s'enquérir au préalable des bases de connaissances déjà existantes sur le sujet. Il nous sera ainsi plus facile par la suite d'évoluer dans un milieu qui nous est a priori connu, mais dont nous ne faisons pas partie nous-mêmes. Le domaine du spectacle vivant, et plus encore celui de la technique de spectacle; est un monde à part entière, avec ses codes et son langage<sup>2</sup>. Même si cette expression semble galvaudée, il ne faut pas la prendre à la légère. Comme nous avons pu en faire l'expérience par le passé, une bonne connaissance des codes et des acteurs est essentielle pour espérer gagner la confiance des personnes sollicitées, et surtout pour bien saisir les questions en jeu. D'autre part, l'expérience des acteurs rencontrés est ici la valeur qui nous intéresse le plus, et il nous faut donc connaitre parfaitement les mécanismes et les termes employés par ces derniers.

Dans notre cas, un recueil de connaissances relatives au domaine de l'éclairage de scène a déjà été produit [Dagorret, 2010]<sup>3</sup>. On pourra donc puiser dans ce recueil afin d'en tirer des informations pertinentes dans le contexte de notre étude. On pourra également utiliser d'autres sources dans ce but, comme les mémoires de fin d'études des élèves de l'ENSATT département Lumière [Bazan, 2010; Rouiller, 2008]. Il existe également quelques ouvrages qui peuvent nous éclairer sur le travail de l'éclairagiste<sup>4</sup>. Cependant, ces ouvrages sont avant tout des aides pour la partie créative et artistique du métier d'éclairagiste. Ils ne nous renseignent donc pas ou très peu sur le domaine technique de cette discipline. On trouve toutefois quelques éléments sur le matériel employé (projecteurs et accessoires) et sur les différentes phases intervenant lors de la création.

Enfin, il nous faut étudier l'interface de développement de l'application SpotIA : le logiciel SketchUp. Les ressources ne manquent pas dans ce domaine. Afin de réaliser un premier panorama de l'outil SketchUp, et de son interface de programmation d'applications en langage Ruby, nous choisirons d'utiliser la ressource mise en ligne par Google<sup>5</sup>, ainsi qu'un ouvrage technique dédié [Scarpino, 2010]. Nous utiliserons également les contenus des formations SketchUp organisées par le GERSA<sup>6</sup> à destination des techniciens du Grand T et de l'opéra Graslin.

Dans cette partie, on pose les quelques éléments de connaissances à notre disposition concernant l'élément projecteur, le dossier technique lumière, les métiers de la lumière et les différentes phases de la création d'une implantation lumière. Enfin, cette partie contient également une présentation de l'environnement SketchUp et des outils de l'API Ruby utiles au développement d'une application SpotIA.

1

<sup>&</sup>lt;sup>2</sup> A ce titre, le travail piloté par l'équipe du GERSA de mise en ligne d'un Vocabulaire de la Scène interactif et visuel (VOCASCENE) est représentatif de l'importance à donner à la sémantique dans notre étude.

 $3$  Ce travail a été réalisé dans le cadre d'un stage de 6 mois auprès d'un éclairagiste de scène. Le recueil produit a ensuite été évalué par un corps d'enseignants de l'Ecole Centrale de Nantes.

<sup>4</sup> [Valentin, 1994], [Valentin, 1999]

<sup>5</sup> Google SketchUp Ruby API

 $^6$  Cette ressource est disponible en ligne sur le site du projet ScenographIA [ScenographIA, 2011].

![](_page_22_Picture_0.jpeg)

![](_page_22_Picture_1.jpeg)

#### **3.1. L'élément projecteur**

<span id="page-22-0"></span>On trouve une description relativement fidèle et complète de l'élément « projecteur » dans [Corrigou, 2004]<sup>7</sup>. Ce dernier fait état des différents types de projecteur existants. Pour notre part, nous nous intéresserons plus particulièrement aux projecteurs dits traditionnels, par opposition aux projecteurs « intelligents » ou « automatisés ».

Parmi ces projecteurs traditionnels, nous avons fait le choix d'étudier seulement trois types de projecteurs pour les besoins du projet SpotIA : le PAR, le PC et la découpe. Ces trois types de projecteurs sont en effet les types les plus utilisés dans le domaine du théâtre et de l'opéra. En plus des caractéristiques de base, communes à ces trois types de projecteurs, chacun d'eux présente des spécificités propres qui expliquent leurs grandes différences d'utilisation.

Le schéma suivant, même s'il représente un projecteur rarement utilisé aujourd'hui car très ancien, est très représentatif de la composition typique d'un projecteur traditionnel.

![](_page_22_Figure_9.jpeg)

**Figure 1 Eléments du projecteur, source : [Fraser, 1999]**

<span id="page-22-1"></span>Un projecteur peut être composé des éléments suivants :

- la carcasse (en métal)
- la lyre : arche en métal articulée, qui fait le lien entre la carcasse du luminaire et l'accroche.
- un câble d'alimentation

1

un système optique : ensemble comprenant la lampe, le réflecteur (miroir), le système de lentilles et des chariots pour le réglage du faisceau [Valentin, 1994]

<sup>7</sup> Corrigou et Agence culturelle d'Alsace, *ABC de la lumière*. Mise à jour sur le site internet de l'Agence culturelle d'Alsace

![](_page_23_Picture_0.jpeg)

![](_page_23_Picture_2.jpeg)

![](_page_23_Picture_4.jpeg)

Marie DAGORRET Mémoire de stage Master STEU spécialité AFU

![](_page_23_Picture_6.jpeg)

Fig. 99. - Écorché de PC 1 000 watts plan-convexe. (Document Scenilux.)

1. Boîtier lumière. - 2. Chariot porte-lampe coulissante. - 3. Manœuvre 1. Bottler tumbre.  $-$  2. Chancel point tampe convexe.  $-$  5. Bottler avant orientable.<br>de focalisation.  $-$  4. Lentille plan-convexe.  $-$  5. Bottler avant orientable. -6. Lyre. - 7. Douille GY 16. - 8. Miroir réglable.

**Figure 2 Système optique, source : [Valentin, 1994]**

- <span id="page-23-1"></span>un crochet : élément de la lyre qui permet de maintenir le projecteur suspendu à l'accroche
- <span id="page-23-0"></span>des accessoires tels que des porte-filtres, des changeurs de couleurs, des volets, des couteaux

#### **3.1.1. Types de projecteurs**

#### **3.1.1.1. PAR (Parabolic Aluminized Reflector)**

Du nom de sa lampe, le PAR est un projecteur léger et vite réglé. Ces projecteurs sont très souvent utilisés en groupe de six, installés sur des perches, avec ou sans filtre de couleur, afin de créer une « nappe » de lumière (illuminer une grande partie d'un plateau) [Fraser, 1999]. Il existe une grande variété de lampes et de châssis PAR, qui se distinguent par leur dimension, la tension d'utilisation et la puissance.

![](_page_23_Picture_15.jpeg)

**Figure 3 Illustration PAR, source : [Corrigou, 2004]**

<span id="page-23-2"></span>Selon la lampe utilisée, on obtient un éclairage différent. Les lampes PAR sont déclinées en PAR 36 / PAR 38 / PAR 56 / PAR 64. Ces chiffres correspondent au diamètre des lampes en huitième de pouce. Les lampes PAR les plus courantes sont : CP60 (lentille lisse), CP61 (lentille martelée, faisceau plus diffus), CP62 (lentille striée, faisceau encore plus diffus et plus large) et CP95 (lentille très large, faisceau en nid d'abeille).

![](_page_24_Picture_1.jpeg)

Marie DAGORRET Mémoire de stage Master STEU spécialité AFU

![](_page_24_Picture_4.jpeg)

**Figure 4 Illustration lampe PAR, source : [Corrigou, 2004]**

#### **3.1.1.2. Plan convexe (PC)**

<span id="page-24-0"></span>Lorsqu'on désire obtenir un faisceau dont on contrôle l'angle d'ouverture et la qualité des bords nets ou diffus, on utilise une lentille de type plan convexe [Valentin, 1994]. Ce type de projecteur est donc appelé du nom de sa lentille : PC. De différentes puissances (650 W, 1 kW, 2 kW), il projette un faisceau de lumière uniforme. Il est composé d'une lampe montée sur un chariot, d'une carcasse et d'une lentille. Le chariot avance ou recule devant la lentille, ce qui permet de modifier et de régler la largeur du faisceau lumineux.

![](_page_24_Picture_8.jpeg)

**Figure 5 Schéma simplifié d'un PC, source : [Gapihan, 2010]**

<span id="page-24-1"></span>![](_page_24_Figure_10.jpeg)

<span id="page-24-3"></span>

<span id="page-24-2"></span>**Figure 6 Schéma PC, source : [Fraser, 1999] Figure 7 Illustration PC, source : [Corrigou, 2004]**

Il existe un type de projecteur PC particulier : le Fresnel, dont la lentille est de type Fresnel. Les projecteurs à lentille de type Fresnel sont utilisés pour créer un faisceau aux bords très diffus. On peut faire varier la largeur du faisceau et en modifier légèrement la forme, à l'aide de volets.

Angles d'ouvertures habituels du faisceau : de 20° à 60°.

![](_page_25_Picture_0.jpeg)

![](_page_25_Picture_1.jpeg)

ensanantes

![](_page_25_Picture_3.jpeg)

Marie DAGORRET Mémoire de stage Master STEU spécialité AFU

![](_page_25_Picture_5.jpeg)

<span id="page-25-1"></span>![](_page_25_Picture_6.jpeg)

<span id="page-25-0"></span>**Figure 8 Schéma Fresnel, source : [Fraser, 1999] Figure 9 Illustration Fresnel, source : [Corrigou, 2004]**

On utilise toujours un projecteur Fresnel pour les lampes de 5 kW (les lentilles Plan Convexe résistent difficilement à la chaleur dégagée par ces lampes). En revanche, il n'est pas possible d'insérer de gobos ou d'iris dans ces projecteurs.

#### **3.1.1.3. Découpe**

La découpe est un projecteur qui permet d'obtenir une focalisation très précise du faisceau. Il est possible de « découper » le faisceau à l'aide de couteaux, et de lui donner des formes plus géométriques.

Une découpe présente une particularité par rapport aux projecteurs précédents. Le bloc lampe et le système optique sont séparés par un espace comprenant la fenêtre, un interstice percé d'un trou rond comprenant les couteaux et des glissières pour insérer des accessoires tels que des iris ou des porte-gobo [Valentin, 1994].

![](_page_25_Figure_13.jpeg)

**Figure 10 Schéma d'une découpe, source : [Gapihan, 2010]**

<span id="page-25-2"></span>D'autre part, le projecteur est composé des éléments suivants :

- un miroir réflecteur ellipsoïdal
- un bloc optique contenant les lentilles de focalisation, en général deux lentilles convergentes (de type PC). La distance entre les deux lentilles, ainsi que la taille des lentilles déterminent la largeur du faisceau en sortie
- un canon réglable, qui permet de changer la focalisation du faisceau en faisant varier la distance entre le bloc optique et le miroir

![](_page_26_Picture_0.jpeg)

ensanantes

![](_page_26_Picture_3.jpeg)

Marie DAGORRET Mémoire de stage Master STEU spécialité AFU

![](_page_26_Picture_5.jpeg)

<span id="page-26-3"></span>![](_page_26_Picture_6.jpeg)

<span id="page-26-2"></span>![](_page_26_Figure_8.jpeg)

Employé dans un rôle « d'effet spécial », la découpe est un projecteur très performant et est utilisé le plus souvent pour éclairer spécialement un comédien ou un chanteur parmi le décor [Valentin, 1994].

#### <span id="page-26-0"></span>**3.1.2. Faisceau**

Partie intégrante du projecteur, le faisceau est un élément à prendre à part dans le cadre de l'étude.

Le faisceau se définit par son point source, son point d'impact et son angle d'ouverture. Pour les faisceaux particuliers, qui sont « découpés » par les accessoires, on peut parler de « tâche » au sol comme paramètre supplémentaire.

#### **3.1.3. Directions de la lumière**

<span id="page-26-1"></span>La « direction de lumière » dépend de trois facteurs [Gapihan, 2010] :

- l'emplacement où est accroché le projecteur,
- l'emplacement de l'objet éclairé ou « cible »,
- la place du spectateur.

La direction du faisceau est donc vue selon l'angle du spectateur. C'est la direction d'où provient la lumière depuis la source jusqu'à la cible, pour le spectateur.

Pour repérer ces directions, on utilise deux angles qui caractérisent l'orientation du projecteur : le site et l'azimuth.

#### **3.1.3.1. Site ou angle dans le plan horizontal (angle H)**

<span id="page-26-4"></span>Le site est l'angle d'orientation du projecteur dans un plan horizontal (XY) autour de l'axe vertical (Z).

![](_page_26_Picture_22.jpeg)

**Figure 13 Schéma angle H**

![](_page_27_Picture_0.jpeg)

![](_page_27_Picture_1.jpeg)

Marie DAGORRET Mémoire de stage Master STEU spécialité AFU

#### On distingue 4 grandes directions de faisceaux, et 4 directions intermédiaires (cf. [Figure 14\)](#page-27-0).

![](_page_27_Picture_6.jpeg)

**Figure 14 Direction de lumière, source : [Gapihan, 2010]**

<span id="page-27-0"></span>On a donc 8 sites principaux d'implantation possible pour un projecteur.

#### **3.1.3.2. Azimut ou angle dans le plan vertical (angle V)**

L'azimut est l'angle de projection du projecteur dans un plan vertical (YZ) qui passerait pas l'axe du faisceau autour d'un axe normal à ce plan passant par le centre optique du projecteur (X).

![](_page_27_Figure_11.jpeg)

**Figure 15 Schéma angle V**

<span id="page-27-1"></span>On distingue 5 grandes familles de positions pour l'angle de projection vertical du faisceau.

![](_page_27_Picture_14.jpeg)

**Figure 16 Familles d'angle vertical, source : [Gapihan, 2010]**

<span id="page-27-2"></span>En considérant la douche et la fontaine comme des cas particuliers de la plongée et de la contreplongée, on peut dire qu'il y a 3 azimuts possibles pour un projecteur.

Au total, on a donc 25 possibilités d'orientation du projecteur.

![](_page_28_Picture_0.jpeg)

![](_page_28_Picture_3.jpeg)

1

#### **3.1.4. Autres réglages possibles du projecteur**

<span id="page-28-0"></span>En plus de la possibilité de régler en orientation un projecteur, il existe principalement deux autres types de réglages possibles pour un projecteur.

Parmi ces réglages, on trouve la possibilité de doter le projecteur d'accessoires :

- Les filtres (ou gélatines) sont utilisés pour colorer la lumière, la dépolir ou la réfléchir. Ils sont fabriqués en polyester, en vinyle ou en polycarbonate, et se placent devant le nez du projecteur. Les couleurs sont référencées par des numéros qui diffèrent selon les fabricants.
- Les gobos (abréviation de l'anglais "Go Between" ou "GOes Before Optics") sont des gabarits (le plus souvent en métal) qui se placent dans la fenêtre d'une découpe, afin de modifier la forme du faisceau émis.

D'autre part, certains projecteurs permettent le réglage de l'angle d'ouverture du faisceau. D'autres permettent le réglage de la focalisation du faisceau, afin de rendre les bords de la tâche d'impact plus ou moins flous.

Enfin, le réglage de l'intensité du projecteur, au moyen des gradateurs de puissance, permet d'obtenir une quantité de lumière variable sur la surface éclairée [Gapihan, 2010].

#### **3.2. Le dossier technique**

<span id="page-28-1"></span>Le dossier technique en usage dans les théâtres est un élément relativement peu documenté et codifié. Cependant, il présente quelques composants clés, dont la connaissance est indispensable si l'on veut comprendre le fonctionnement d'une production de spectacle.

Ce dossier technique général contient tout ce qui peut permettre à quelqu'un qui n'a jamais vu le spectacle de le produire avec une qualité identique dans un environnement différent de celui de sa création [Rouiller, 2008]. Il contient entre autres le dossier technique lumière, élaboré par le concepteur lumière de la production. Parmi les éléments du dossier technique lumière, on trouve le plan de feux, le descriptif lumière, la fiche technique lumière et la conduite lumière, à relier avec la conduite générale de la production.

Ces éléments sont présentés dans différents ouvrages. L'élément « plan de feux » est plus particulièrement détaillé dans [Rouiller, 2008]<sup>8</sup>. En effet, le plan d'éclairage est un document très utilisé pour la préparation d'une production, et par de nombreux corps de métiers. Il est exploité de multiples façons, et à plusieurs étapes de la préparation du spectacle. Il est donc un élément fondamental à étudier tout particulièrement dans le cadre de notre étude.

Dans cette partie seront présentés les éléments qui composent habituellement un dossier technique lumière : le plan de feux et les autres plans d'éclairage, le descriptif lumière qui en découle, la fiche technique lumière et enfin, la conduite lumière.

<sup>8</sup> Mémoire du Projet Personnel de Fin d'Etudes réalisé à l'issue de la formation Réalisation Lumière de l'ENSATT.

![](_page_29_Picture_0.jpeg)

![](_page_29_Picture_3.jpeg)

#### **3.2.1. Les plans d'éclairages scénique**

<span id="page-29-0"></span>Il existe différents types de plan d'éclairage, selon la vue affichée : le plan d'implantation, le plan de coupe, le plan de face et le plan d'impact. Les deux derniers types sont cependant assez rarement rencontrés.

#### **3.2.1.1. Les différents types de plans**

#### *3.2.1.1.1. Le plan de coupe verticale*

Appelé aussi « élévation », il s'agit d'un plan de coupe verticale à l'axe milieu [Rouiller, 2008].

Dessiné en complément du plan de feux, le plan de coupe permet de faire figurer les projecteurs sur porteuses, sur pieds sur le plateau, les pendrillons et frises dans les cintres, et toute partie du décor jugée utile pour l'implantation lumière. Il permet de voir la hauteur des projecteurs et de dessiner les découvertes dans les cintres. Il permet aussi de dessiner les latéraux de façon correcte.

En toute rigueur, il faudrait réaliser autant de plans de coupe selon l'axe de chaque projecteur qu'il y a de projecteurs. Ces plans permettraient ainsi de définir les angles d'ouvertures des projecteurs, et de contrôler le passage du faisceau à travers les éléments de décor.

L'œil du spectateur au premier rang est mentionné. Il permet de calculer toutes les «découvertes» (parties techniques visibles par le spectateur) non souhaitées et les hauteurs des porteuses lumière.

#### *3.2.1.1.2. Le plan de face*

Le plan de face est une coupe transversale à l'axe milieu [Rouiller, 2008]. Ce plan est utilisé pour vérifier le réglage des latéraux.

![](_page_29_Picture_15.jpeg)

**Figure 17 Exemple de plan d'impact, source : [Rouiller, 2008]**

#### *3.2.1.1.3. Le plan d'impact*

Appelé aussi « plan de réglage » ou « plan de tâche », il permet d'indiquer le réglage de chaque projecteur de façon très précise [Rouiller, 2008].

Ce plan comporte la tâche de l'impact d'un projecteur sur le plateau ou sur le décor. Il y a autant de plans d'impact qu'il y a de projecteurs à régler. Ce plan ne montre pas la position d'accroche du projecteur.

Actuellement, il n'y a plus réellement de plans d'impact, mais plutôt des photos des projecteurs allumés seuls.

#### **3.2.1.2. Un plan d'éclairage particulier : le « plan de feux »**

<span id="page-29-1"></span>Le plan de feux est le plan le plus utilisé. C'est lui qui permet de communiquer avec le reste de l'équipe lumière, et en particulier avec les techniciens lumière responsables du montage et du démontage de l'implantation lors de la production.

![](_page_30_Picture_0.jpeg)

![](_page_30_Picture_1.jpeg)

Le plan de feux est une représentation, à l'échelle de la scène et de la structure d'accueil, de l'implantation exacte des équipements d'éclairage. Il s'agit d'un plan de masse ou coupe horizontale à l'axe milieu [Rouiller, 2008].

#### **3.2.1.3. Qui réalise les plans d'éclairage**

Le concepteur lumière est le plus à même de dessiner le plan lumière de sa création. Cependant, il arrive parfois qu'une tierce personne réalise le plan lumière, en se basant sur les indications du concepteur lumière, qui a pu parfois réaliser plusieurs centaines de croquis sur ses intentions d'éclairage.

Le régisseur lumière est amené à modifier un plan lumière, lors des modifications successives de l'implantation dans le cas d'une création par exemple. C'est lui qui réalise le plan de feux final et qui rédige généralement le dossier technique lumière pour le directeur technique, comme c'est le cas à Angers Nantes Opéra par exemple. Dans le cas d'un accueil, le régisseur lumière de la salle d'accueil peut modifier un plan lumière en fonction des caractéristiques de sa salle. C'est ainsi une façon de communiquer plus simplement avec la production accueillie. De manière générale, le concepteur lumière ne revient que rarement sur la production pendant une tournée ; c'est donc au régisseur lumière de réaliser toutes les adaptations nécessaires, notamment concernant le plan de feux.

#### **3.2.1.4. La réalisation des plans d'éclairage**

Si l'on s'accorde à la définition de [Valentin, 1994], un plan d'éclairage a pour unique but celui de permettre de voir « en un coup d'œil » comment sont répartis les projecteurs dans l'espace.

On peut dégager un certain nombre d'informations à faire figurer sur un plan. On détaillera ici plus particulièrement les informations que doit contenir un plan de feux.

Le plan de feux doit comporter :

- **1** Les contours des murs de la salle et de la scène
- **2** Les contours des installations scénographiques (en trait fin)
- **3** Les porteuses et leurs numéros ou le plan du gril
- **4** Les symboles représentant les projecteurs, dessinés à leurs exactes positions et dans leur orientation, indiquant :
	- La gélatine utilisée, indiquée par la référence de la couleur dans un cercle devant le symbole du projecteur
	- Les accessoires utilisés (gobos, iris...)
	- Le numéro d'identification du projecteur
	- Le numéro de circuit, qui est souvent différent du numéro du projecteur
	- Le numéro de la ligne. Attention toutefois à ne pas surcharger le plan (un deuxième plan spécifique peut être utilisé pour ces numéros).
	- Le réglage (focus sur un élément de décor)

![](_page_31_Picture_0.jpeg)

![](_page_31_Picture_2.jpeg)

Marie DAGORRET MÉmoire de stage Master STEU spécialité AFU

#### **5** La légende des symboles utilisés (type du projecteur et puissance)

- **6** Un bloc de titre indiquant :
	- Le titre du plan
	- Le nom du concepteur
	- Le titre de la production
	- L'échelle de la représentation
	- Le lieu des représentations
	- La date à laquelle le plan a été produit
- **7** Remarques et observations supplémentaires

[Rouiller, 2008] et [Valentin, 1994] insistent sur l'importance de la lisibilité du symbole du projecteur, afin de le différencier d'un seul coup d'œil. De plus, même s'il existe une norme en matière de symboles, il est indispensable de faire figurer une légende des symboles utilisés. Enfin, tout élément supplémentaire susceptible de rendre le réglage du projecteur plus clair et plus simple est le bienvenu [Rouiller, 2008]. De manière générale, la sérénité du montage et des réglages lumière dépend de la clarté des indications portées sur le plan (numéros de circuit, référence de filtres, couplages) [Valentin, 1994]. Le lecteur trouvera en annexe<sup>9</sup> deux exemples de plans de feux,

![](_page_31_Picture_14.jpeg)

**Figure 18 Normographe de l'ATAC, source : [Rouiller, 2008]**

illustrant ainsi la différence entre un plan clair et un autre peu lisible.

Avant l'apparition des logiciels de dessin assisté par ordinateur (DAO), le plan lumière était dessiné « à la main », à l'aide d'un normographe (gabarit des symboles de projecteurs).

Les outils informatiques permettent aujourd'hui des échanges d'informations rapides et un archivage des dossiers techniques simplifié. L'adaptation des plans en tournée se fait également plus facilement.

En matière d'édition d'implantation technique, le logiciel largement adopté à travers le monde par les cabinets d'architecture est AutoCAD. Les scénographes ont repris le même outil, ainsi que les régisseurs, imposant AUTOCAD comme un standard international en matière de plans techniques. De ce fait on trouve une grande variété de bibliothèques de symboles compatibles avec ce logiciel.

En dehors des performances propres à AutoCAD, l'avantage principal de cette norme usuelle est bien entendu la possibilité de télécharger, sur de nombreux sites personnels ou de sociétés, des bibliothèques de symboles d'appareillages courants ou plus spécifiques (projecteurs de toutes marques, automatiques, machines d'effets, structures...). La standardisation d'AutoCAD dans le milieu de la scénographie permet d'obtenir les plans de nombreuses salles de spectacles, et parfois les fichiers AutoCAD (extensions DWG et DXF). Ces extensions peuvent être utilisées par la plupart des logiciels spécifiques de CAO dédiés à l'éclairage scénique (comme CAST Wysiwyg, par exemple).

**.** 

<sup>&</sup>lt;sup>9</sup> Voir Annexe 1 : Exemples de plans de feux

![](_page_32_Picture_0.jpeg)

![](_page_32_Picture_1.jpeg)

Dans le cas de la conception des éclairages de scène, le logiciel CAST Wysiwyg permet la conception 3D du « design » lumière, puis l'édition des documents du dossier technique lumière.

#### **3.2.1.5. L'utilisation des plans d'éclairage**

Les plans d'éclairage semblent avoir deux principales utilisations.

En premier lieu, un éclairagiste utilisera un plan d'éclairage pour contrôler la faisabilité d'une idée d'éclairage [Rouiller, 2008]. Ainsi, un plan d'éclairage, notamment en coupe, permet de contrôler que l'implantation du projecteur est correcte. Pour cela, on trace les limites du faisceau (avec l'angle maximal d'ouverture) et on contrôle que le faisceau atteigne la cible, compte tenu des éventuels obstacles (frises dans les cintres, décors sur le plateau). On peut également tracer les découvertes depuis le siège d'un spectateur, afin de contrôler qu'un projecteur ne soit pas à vue du public.

En second lieu, l'équipe technique lumière utilisera un plan d'éclairage adapté par le régisseur pour les phases du montage et du démontage des éclairages. Le plan devient donc ici un support de communication indispensable. Sa lisibilité et sa clarté sont donc critiques pour la bonne réalisation de ces phases logistiques.

#### **3.2.2. Le descriptif lumière ou nomenclature**

<span id="page-32-0"></span>Le descriptif lumière ou nomenclature est un tableau récapitulatif de tous les renseignements sur les projecteurs. Ce document présente ainsi, dans l'ordre des numéros d'identification des projecteurs, la marque, le modèle, la puissance, les gélatines, le focus, etc. Le lecteur pourra trouver un exemple de descriptif lumière en annexe<sup>10</sup>, dans le dossier de production du « Barbier de Séville » monté par Angers Nantes Opéra.

Il est préférable d'établir le descriptif lumière en parallèle du dessin du plan de feux final [Valentin, 1994]. Ainsi, on renseigne les champs nécessaires sur le descriptif lumière au fur et à mesure de l'implantation de chaque projecteur sur le plan de feux.

#### **3.2.3. La fiche technique lumière**

<span id="page-32-1"></span>La fiche technique est un document écrit dans le but de détailler le nombre et le type des équipements disponibles ou demandés, selon que l'on parle de l'accueil d'une production par une structure ou du départ en tournée de la production dans d'autres structures.

Elle a une valeur contractuelle, puisqu'elle est la preuve écrite d'une demande en technique et en personnel. Elle fait foi, en cas de doute ou de litige, des moyens mis à disposition. A ce titre, elle fait généralement partie intégrante du contrat [Corrigou, 2004].

Elle doit comporter :

1

- un plan de feux à l'échelle
- la puissance électrique nécessaire
- le nombre de circuits nécessaires

<sup>&</sup>lt;sup>10</sup> Voir Annexe 2 : Exemple de dossier technique lumière (extrait du dossier de production « Le Barbier de Séville », Angers Nantes Opéra)

![](_page_33_Picture_0.jpeg)

![](_page_33_Picture_3.jpeg)

Marie DAGORRET Mémoire de stage Master STEU spécialité AFU

- la liste du matériel lumière demandé
- la liste des filtres de couleur et leur format
- les besoins en personnel technique
- un planning de montage, d'exploitation et de démontage
- la liste des porteuses et leurs équipements
- le contact de l'équipe technique

Il est d'usage, après expédition de la fiche technique, de contacter la structure accueillante pour une mise au point du matériel et du planning. Le matériel disponible sur place aura été étudié avec soin et les demandes éventuelles de location sont discutées au cas par cas. Le lecteur pourra trouver un exemple de fiche technique dans le dossier technique de production du « Barbier de Séville ».

#### **3.2.4. La conduite lumière**

<span id="page-33-0"></span>La conduite lumière est le document qui recense les différents états lumineux du spectacle dans l'ordre de leur succession, avec leurs « tops » d'envoi, les temps de transfert d'un état lumineux à un autre, ainsi que toute autre indication utile au régisseur plateau. Chaque état lumineux doit y être numéroté, et les niveaux d'intensité de chaque circuit doivent être clairement indiqués pour chaque numéro. On peut écrire la conduite sur le script du spectacle dans la page blanche en face du texte [Corrigou, 2004], mais on peut également l'écrire sous la forme d'un tableau synoptique à part, sous réserve que l'on connaisse bien le spectacle [Gapihan, 2010]. On parle également de conduite lumière pour désigner l'acte de conduire la succession et l'enchaînement des états lumineux au cours du spectacle [Gapihan, 2010]. Le lecteur trouvera un exemple de conduite lumière en annexe<sup>11</sup>.

#### **3.3. Les métiers de la lumière**

<span id="page-33-2"></span>**.** 

<span id="page-33-1"></span>Afin de mieux comprendre le processus de création, il est indispensable de présenter les acteurs participant à ce processus. Le métier de concepteur lumière, ou éclairagiste, ainsi que celui de régisseur lumière sont présentés dans de nombreuses sources.

![](_page_33_Figure_16.jpeg)

**Figure 19 Schéma récapitulatif des métiers de la lumière, source : [Dagorret, 2010]**

 $^{11}$  Voir Annexe 3 : Exemple de conduite lumière (« Le Barbier de Séville », Angers Nantes Opéra)

![](_page_34_Picture_0.jpeg)

![](_page_34_Picture_1.jpeg)

#### **3.3.1. Le concepteur lumière ou éclairagiste**

<span id="page-34-0"></span>Le concepteur lumière ou éclairagiste est responsable de la mise en lumière de la production, c'est-àdire de la création et de l'implantation des éclairages de la production. L'éclairagiste prépare une « conception lumière » ou les « éclairages » du spectacle et traduit ensuite sa conception en dessins, plans et listes d'équipements à destination de l'équipe technique et plus particulièrement, du régisseur lumière. Plus tard, l'éclairagiste supervise et dirige toutes les opérations de réglages des projecteurs et de construction des effets lumineux jusqu'au début des représentations.

#### **3.3.2. Le régisseur lumière**

<span id="page-34-1"></span>Le régisseur lumière est responsable de l'équipe technique lumière et est chargé d'organiser les implantations, les réglages, la conduite lumière des spectacles et la maintenance du matériel [Corrigou, 2004]. Il est également l'assistant de l'éclairagiste pendant la création, en couchant par écrit les effets lumineux de la conduite par exemple. Selon [Bazan, 2010], le régisseur lumière est le faiseur technique des envies artistiques du concepteur. C'est l'artisan de la lumière, là où le concepteur lumière est le penseur. Pendant la tournée de la production, il devient seul maître à bord pour tout ce qui concerne la lumière, notamment en ce qui concerne la gestion de l'équipe lumière [Valentin, 1988].

En fonction de la nature et taille de la production, le régisseur lumière est responsable des principales tâches suivantes :

- assister le concepteur lumière dans son travail
- planifier de travail de son équipe
- encadrer l'équipe d'électriciens
- organiser les implantations lumières et les réglages
- enregistrer la conduite lumière
- restituer la conduite lumière pendant l'exploitation du spectacle
- élaborer la fiche technique lumière
- archiver le spectacle
- accueillir les compagnies invitées
- gérer la maintenance du matériel lumière
- gérer la maintenance de l'installation électrique du bâtiment (pour les régisseurs lumière permanents)
- gérer les stocks de consommables (lampes, filtres, outillage servant à la maintenance des projecteurs, petites fournitures électriques, gaffer, scotch aluminium)
- préparer les éventuelles tournées
- veiller à l'application des consignes de sécurité

#### **3.3.3. L'équipe lumière**

<span id="page-34-2"></span>Sous la direction du régisseur lumière, les techniciens de l'équipe lumière sont à l'œuvre pendant les phases de montage et de démontage des éclairages. L'équipe lumière installe, accroche et connecte chaque projecteur à l'installation électrique de la salle. Pendant les réglages, un technicien lumière peut être responsable de la manipulation des projecteurs, sous la direction du concepteur lumière resté au sol sur le plateau ou dans la salle.

![](_page_35_Picture_0.jpeg)

![](_page_35_Picture_3.jpeg)

Marie DAGORRET Mémoire de stage Master STEU spécialité AFU

#### **3.3.4. Les opérateurs lumière**

<span id="page-35-0"></span>Les opérateurs lumière sont responsables des opérations lumière pendant les représentations. Un opérateur particulier, « l'opérateur console » ou programmateur, manipule le jeu d'orgues, tandis que les autres opérateurs sont responsables de la manipulation des poursuites, ou du déclenchement des effets « spéciaux ». En cas de défaillance technique pendant les représentations, les opérateurs sont chargés de la réparation ou du remplacement du matériel défaillant.

#### **3.4. Les phases de la création**

<span id="page-35-1"></span>Afin de comprendre les conditions d'utilisation de l'application SpotIA par l'éclairagiste ou le directeur technique, une étude du processus de création doit être menée. Ainsi, on tentera d'étudier les différentes phases et d'évaluer leurs durées afin d'éviter que l'application ne soit en inadéquation avec la réalité de l'activité des futurs utilisateurs.

La lecture de [Fraser, 1999] nous permet de dresser la chronologie d'une production, du début de la création jusqu'à l'archivage, en passant par l'exploitation.

![](_page_35_Figure_10.jpeg)

**Figure 20 Schéma récapitulatif des phases de la création, source : [Dagorret, 2010]**

<span id="page-35-2"></span>Pour préciser le travail de l'éclairagiste tout au long de ce processus, les réflexions de [Valentin, 1988] et [Valentin, 1999] nous sont très utiles. Il est important, comme le dit l'auteur, de garder à l'esprit que le « mystère » de la création artistique n'est pas explicable en quelques pages. Cependant, il est possible de suivre le « cheminement » du concepteur, depuis ses premiers contacts avec l'œuvre et jusqu'à la représentation.

[Valentin, 1999] distingue trois grandes étapes dans le cheminement de l'éclairagiste. Dans tous les cas, ce cheminement se font en collaboration avec les deux autres acteurs du « trio infernal » : le metteur en scène et le décorateur (ou scénographe). L'éclairagiste doit toujours agir et prendre les décisions en accord avec les deux autres concepteurs, et doit donc établir un rapport de confiance au
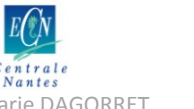

**.** 

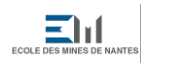

ensanantes

Marie DAGORRET Mémoire de stage Master STEU spécialité AFU

sein du trio, afin de pouvoir communiquer ses choix et ses intentions. Dans ce cadre, tous les supports de communication tels que les plans ou les dessins se révèleront souvent plus efficaces qu'un langage trop technique et des descriptifs abstraits.

La première étape concerne la prise de connaissance du spectacle à éclairer et des grandes questions à se poser. Le concepteur se familiarise avec le projet sur le plan visuel (la salle, la mise en scène, les décors du scénographe), sur le plan sonore, et sur le plan de l'équipe et des moyens techniques à disposition. Puis l'éclairagiste peut être amené à faire des recherches afin d'approfondir le sujet de travail.

Ensuite, commence le travail de création de la lumière, en parallèle des répétitions. L'éclairagiste commence à concevoir son plan de feux ainsi que la conduite lumière. Ce travail se déroule souvent seul, à la table de travail. A l'issue de cette phase, le concepteur est en mesure de fournir un projet d'éclairage final, avec des plans d'implantation et une liste du matériel nécessaire, ainsi qu'une première esquisse de la conduite lumière.

La dernière étape concerne le montage de l'implantation sur les lieux de la création. Cette phase peut être décomposée en trois étapes : une phase d'installation des projecteurs avec câblage et réglage ; une phase d'enregistrement de la conduite et des effets lumineux ou mémoires sur la console lumière ; une phase de filage avec le metteur en scène et les comédiens. Le travail avec l'équipe lumière est prépondérant dans cette phase, à la différence de la phase précédente. Le concepteur doit savoir composer avec les impératifs de planning des autres équipes techniques et doit gérer sa propre équipe pour parvenir au résultat attendu. Cette phase, source de tensions, doit être préparée avec attention, afin de pouvoir fournir à l'équipe tous les supports nécessaires à une communication efficace le jour J.

# **3.5. Etat de la technique : une étude de l'ergonomie de deux logiciels de CAO dédiés à l'éclairage de scène**

Cette partie présente la synthèse rédigée après l'étude approfondie de l'ergonomie utilisateur de deux logiciels de CAO dédiés à l'éclairage de scène : Wysiwyg© de Cast Software et Spotlight©de Vectorworks (études en annexe<sup>12</sup>). Cette étude est menée dans le but de dresser un état de la technique concernant les outils d'aide à la conception lumière qui existent déjà sur le marché.

Wysiwyg© est un logiciel largement utilisé pour la conception lumière dans le spectacle vivant. Il permet la création en 3D de son plan lumière, en créant d'abord la salle, les structures d'accroche puis en y implantant les projecteurs. Ensuite, le logiciel permet le réglage des projecteurs, et notamment leur orientation vers un point « focus ». Enfin, l'utilisateur a la possibilité de créer des rendus et des scènes, et d'exporter des rapports ou listings de composants et des plans.

<sup>&</sup>lt;sup>12</sup> Voir Annexe 4 : Etude des fonctionnalités de deux logiciels d'aide à la conception d'éclairages

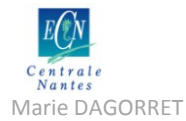

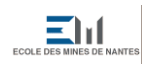

Spotlight© intégré dans la suite Vectorworks présente les mêmes fonctionnalités, avec un accent mis sur le DAO des salles de spectacle, en proposant notamment des outils plus adaptés à la pratique architecturale.

## **3.5.1. L'interface de travail**

L'interface de travail proposée par les deux logiciels est sensiblement la même : un espace de visualisation central entouré de palettes d'outils (Spotlight©) ou de barres d'outils (Wysiwyg©). Spotlight© offre cependant des outils de dessins différenciés selon que l'on souhaite dessiner en 2D ou en 3D. Pour Wysiwyg, le dessin se fait dans des vues privilégiées en 2D ou en 3D et l'on peut configurer ces vues si on le désire.

Dans les deux logiciels, on peut travailler avec des calques ou couches, pour pouvoir isoler les différents éléments du dessin (projecteurs, structure, accessoires).

## **3.5.2. Phase d'accroche du projecteur ou** *rigging*

Dans les deux logiciels, la phase de *rigging* (phase d'accroche des projecteurs) se décompose en deux phases successives. L'utilisateur doit d'abord créer ou importer des structures d'accroches (porteuse ou pont lumière). Ces structures sont gérées par un gestionnaire de structures d'accroches, ce qui oblige l'utilisateur à nommer et à organiser ces structures. On peut également configurer ces structures d'accroches (longueur, hauteur) dans ce gestionnaire ou bien à l'import.

Une fois ces structures mises en place, l'utilisateur peut importer les projecteurs depuis une bibliothèque de projecteurs et les accrocher sur les structures existantes. L'utilisateur peut visualiser les propriétés du composant importé en éditant ces propriétés une fois le projecteur inséré. Il peut par exemple modifier une lampe ou l'angle d'ouverture du faisceau depuis ces fenêtres. Il est cependant plus pertinent d'effectuer ces réglages une fois le projecteur orienté (voir la phase de réglage ou *focusing*).

## **3.5.3. L'aide au positionnement des projecteurs**

Les deux outils proposent des outils intelligents d'aide au positionnement et à la manipulation des projecteurs. Ainsi, on trouve des outils qui permettent l'alignement automatique ou la répartition uniforme des projecteurs sur une porteuse, l'insertion simultanée de plusieurs projecteurs sur une structure, l'accrochage par magnétisme des projecteurs à des positions d'accroche programmées ou encore la sélection de tous les projecteurs d'une même porteuse.

## **3.5.4. Phase de réglage du projecteur ou** *focusing*

Cette phase de réglage permet de régler la mire (ou orientation) du projecteur. Les deux logiciels mettent à disposition un outil adapté à cette phase du réglage du projecteur.

Dans Spotlight©, l'utilisateur doit impérativement créer un point focus, qui s'apparente à une cible pour le projecteur. Ce point focus est nommé et inséré sur une couche (ou calque) particulière, puis un ou plusieurs projecteurs du modèle sont reliés à ce point focus. Un dernier outil permet ensuite de représenter les faisceaux des projecteurs qui ont un point focus attribué.

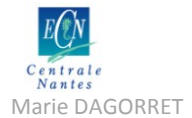

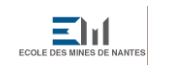

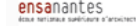

Dans Wysiwyg©, cette fonctionnalité existe (sous la forme d'un outil) mais il est également possible d'orienter les projecteurs manuellement sans définir de point cible au préalable. On peut soit diriger directement le faisceau du projecteur dans le modèle ou bien éditer les caractéristiques du projecteur et entrer des valeurs pour les angles d'orientation du projecteur.

#### **3.5.5. Les paramètres d'un projecteur**

Spotlight© et Wysiwyg© offrent tous deux la possibilité d'éditer les paramètres d'un projecteur. On retrouve sensiblement les mêmes paramètres dans les deux outils. Les deux figures ci-dessous représentent les fenêtres d'édition de ces paramètres dans les deux logiciels.

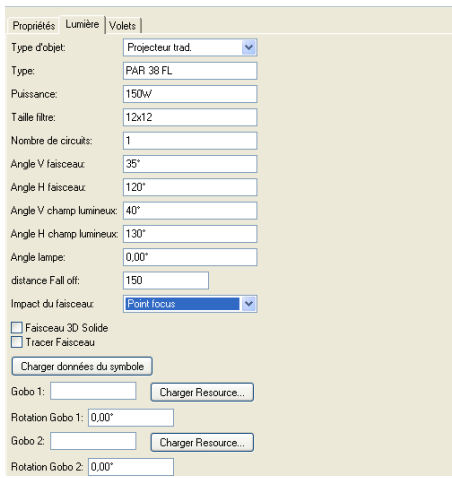

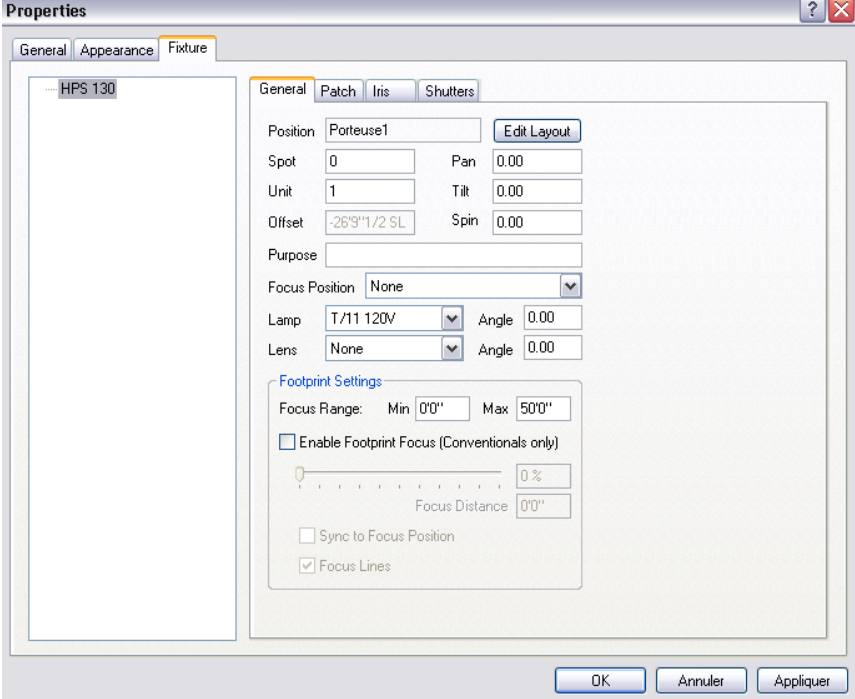

**Figure 21 Onglet Lumière du projecteur dans Spotlight©, source : [Vectorworks, 2008]**

**Figure 22 Propriétés du projecteur dans Wysiwyg©, source : [Cast Software, 2010]**

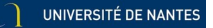

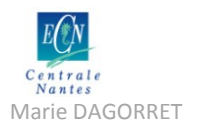

# **3.6. Etude de l'interface de développement : le logiciel SketchUp de Google©**

SketchUp est un logiciel de modélisation 3D, destiné entre autres aux acteurs des domaines de l'architecture, du génie civil et de l'ingénierie. Cette partie propose une synthèse sur l'interface proposée par l'outil SketchUp du point de vue de l'ergonomie. Les supports de la formation « SketchUp pour l'exploitation et la gestion des lieux scéniques » proposée par le GERSA au premier semestre 2011 ont été d'une grande aide pour la rédaction de cette partie<sup>13</sup>.

## **3.6.1. Introduction**

SketchUp est un logiciel existant depuis 2002, édité à l'origine par @Last Software. En 2006, l'outil a été racheté par Google et a ainsi été ouvert à une utilisation grand public dans sa version gratuite. Une version payante est toutefois proposée, essentiellement destinée au monde professionnel.

La particularité de l'outil SketchUp repose sur son mode d'aide au dessin dit « par inférence », c'està-dire par une utilisation systématique de menus contextuels ou de points d'accroches par exemple. Le logiciel observe continuellement les actions de l'utilisateur et lui propose dans le contexte le meilleur outil pour l'action en cours.

A la différence d'AutoCAD par exemple, qui est très utilisé pour le dessin des plans de feux et/ou des plans de décors dans le domaine du spectacle, SketchUp propose à l'utilisateur de créer directement son modèle en 3D.

Le logiciel permet l'import de dessins, de plans CAO au format DWG par exemple, de photos, pour faciliter la construction des modèles. La version professionnelle payante du logiciel permet également l'export vers d'autres logiciels de CAO ou de modélisation 3D en vue de calculer des rendus. Elle dispose également d'un outil de mise en forme et de dessin 2D *Layout* permettant de présenter les modèles 3D construits dans SketchUp sous forme 2D, pour l'édition des plans techniques par exemple.

SketchUp est un logiciel auquel on peut ajouter des plugins programmés en Ruby, un langage orienté objet. Le forum d'aide en ligne autour de l'activité de programmation en Ruby pour SketchUp<sup>14</sup> propose une documentation sur la programmation en Ruby spécifique aux plugins SketchUp.

1

 $^{13}$  [Lescop, 2011]

<sup>14</sup> Google SketchUp Ruby API (http://code.google.com/intl/fr/apis/sketchup/)

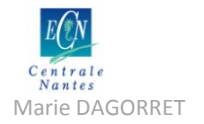

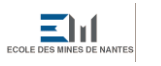

Marie DAGORRET Mémoire de stage Master STEU spécialité AFU

## **3.6.2. Interface**

L'espace de travail proposé par SketchUp s'apparente aux espaces vues dans les logiciels de CAO habituels. Cependant, le dessin se fait directement en 3D dans l'espace et pas en 2D, contrairement à des outils comme AutoCAD. L'utilisateur peut alors tourner autour du modèle tout en continuant de modeler dans son projet.

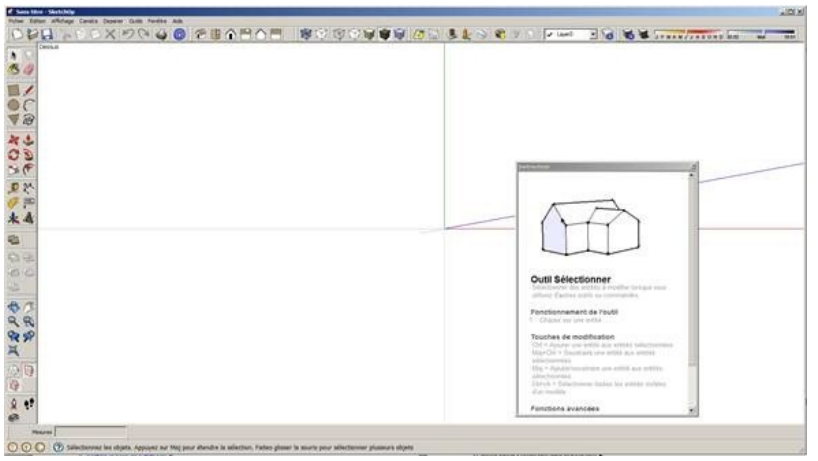

**Figure 23 Interface de SketchUp, source : [Lescop, 2011]**

Le parti pris des concepteurs de SketchUp est de proposer un minimum d'outils :

- 6 outils pour dessiner :
- 6 outils pour modifier :

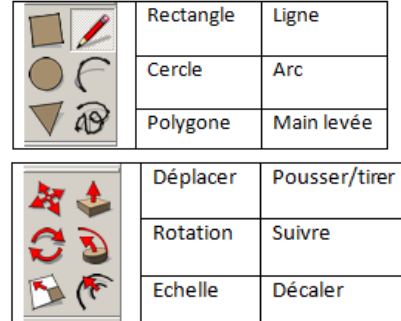

L'utilisateur peut ainsi créer des objets simples en dessinant au sol une forme avec l'un des douze outils de dessin, puis créer un volume à partir de cette forme avec l'outil d'extrusion Pousser/tirer de SketchUp. Le logiciel ferme ensuite automatiquement les formes. L'utilisateur peut ensuite modifier sa forme en extrudant de nouveau à partir d'une autre face, ou bien en déplaçant un élément de la forme. Les outils Rotation et Décaler peuvent permettre d'autres modifications.

L'interface propose également des outils supplémentaires, pour compléter le dessin :

- 6 outils pour mesurer et décrire :
- 4 outils pour saisir et distinguer :

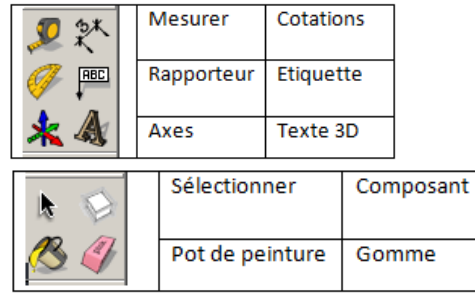

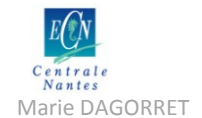

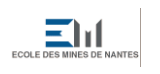

Marie DAGORRET Mémoire de stage Master STEU spécialité AFU

Il est ainsi possible de vérifier et de documenter son modèle.

Enfin, d'autres outils permettent de visualiser la scène :

- Les zooms
- Les vues
- L'affichage

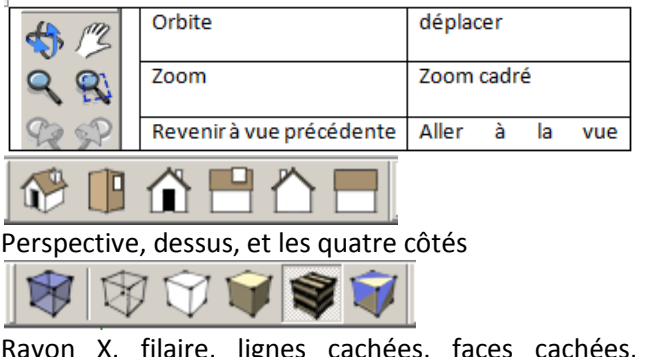

Rayon X, filaire, lignes cachées, faces cachées, texturé et monochrome

## **3.6.3. L'aide au dessin**

SketchUp propose des outils d'aide au dessin, comme le magnétisme (points d'accroche) ou encore les lignes d'aide.

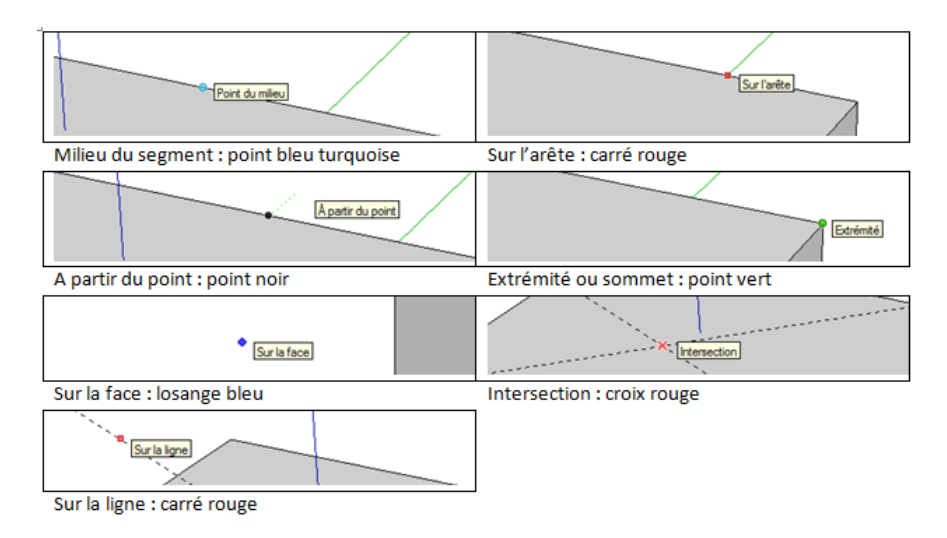

**Figure 24 Exemples de points d'accroches dans SketchUp, source : [Lescop, 2011]**

#### **3.6.4. Grouper et créer des composants**

Une fois sa forme ou son objet créé, l'utilisateur peut grouper les éléments de son objet pour pouvoir le manipuler indépendamment des autres entités du modèle. On identifie ainsi ensemble des entités comme un objet indépendant que l'on peut copier ou modifier.

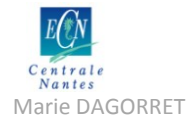

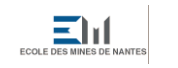

Marie DAGORRET Mémoire de stage Master STEU spécialité AFU

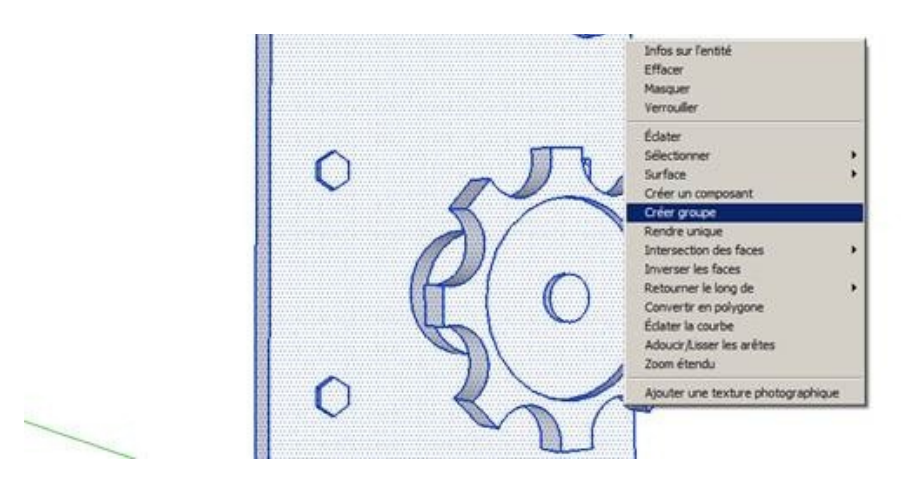

**Figure 25 Créer un groupe dans SketchUp, source : [Lescop, 2011]**

Une fois le groupe créé, il est repérable par une boîte englobante (en bleu) et des données quantitatives lui sont associées.

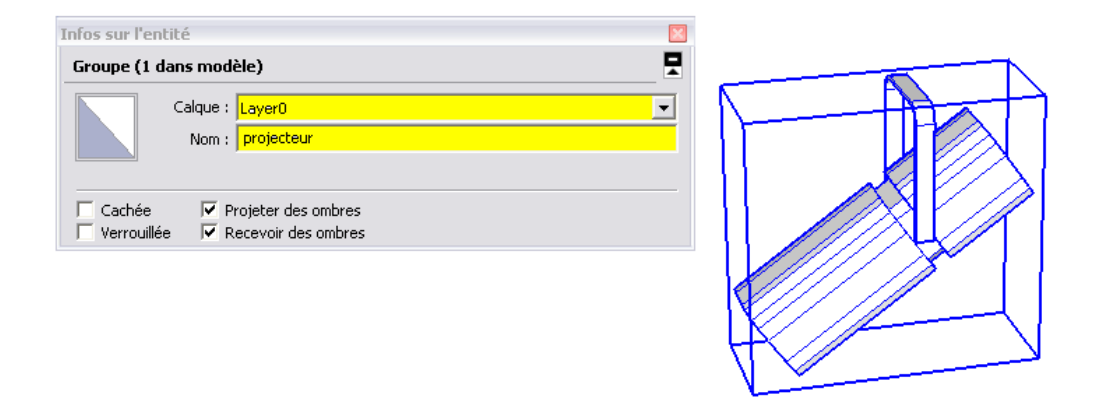

**Figure 26 Informations sur le groupe dans SketchUp**

Les composants sont des groupes possédant des informations plus avancées. Les informations concernant l'entité sont plus détaillées. Il est également possible d'enregistrer un composant sous la forme d'un objet à part, que l'on peut enregistrer dans un répertoire d'objets ou partager dans la banque de données en ligne de SketchUp. On peut aussi associer des groupes et des composants, et former des objets qui présentent ainsi des sous-composants facilement identifiables et modifiables.

## **3.6.5. La gestion des calques**

Comme dans tout logiciel de CAO, SketchUp offre la possibilité de regrouper des entités sur un même calque, créant ainsi une structure organisationnelle dans le modèle. L'utilisateur peut ensuite choisir d'afficher ou de masquer des éléments et cette opération est facilitée si les éléments sont organisés en calques.

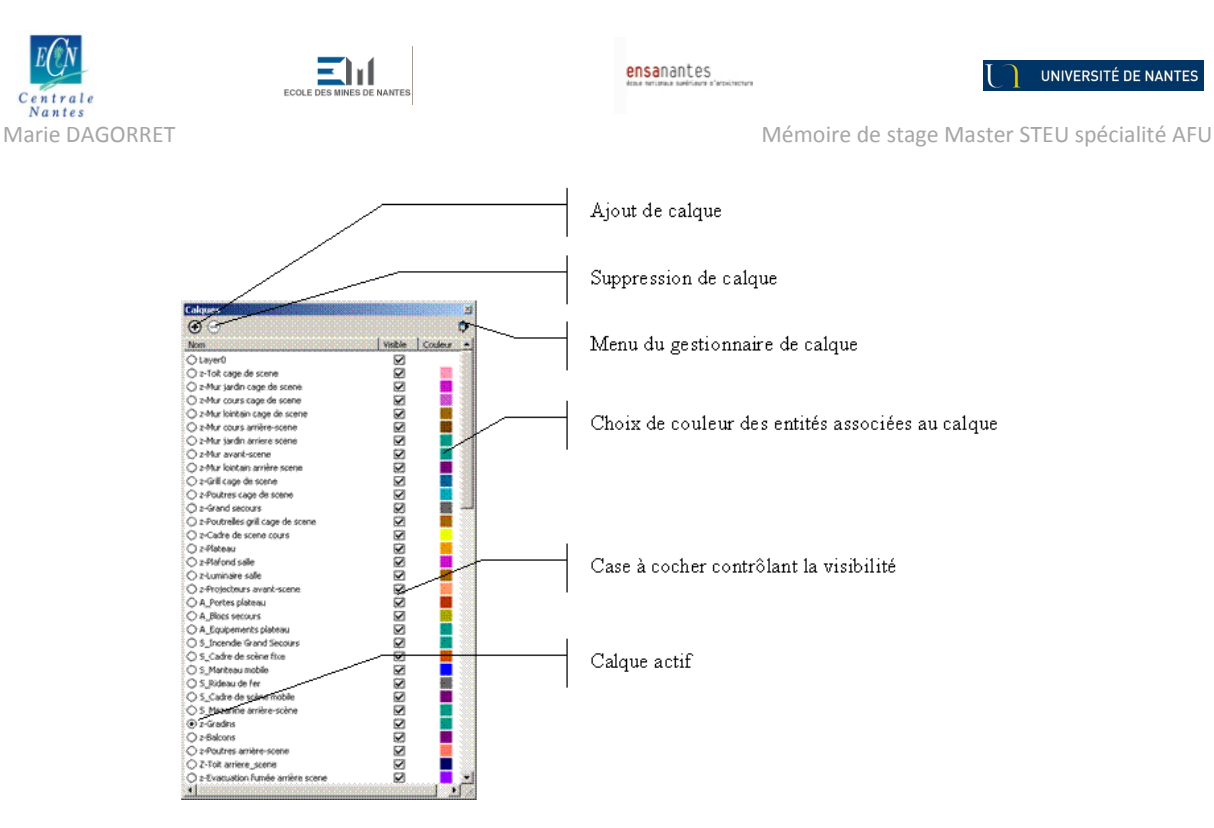

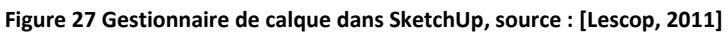

## **3.6.6. La gestion des scènes**

Si l'utilisateur désire créer des vues de travail particulières, SketchUp offre la possibilité de créer des scènes. Une scène est une vue particulière du modèle, avec la possibilité de configurer différents paramètres : l'emplacement de la caméra, les calques visibles dans la scène, les plans de sections actifs, etc. Les scènes créées peuvent ensuite servir à créer une animation.

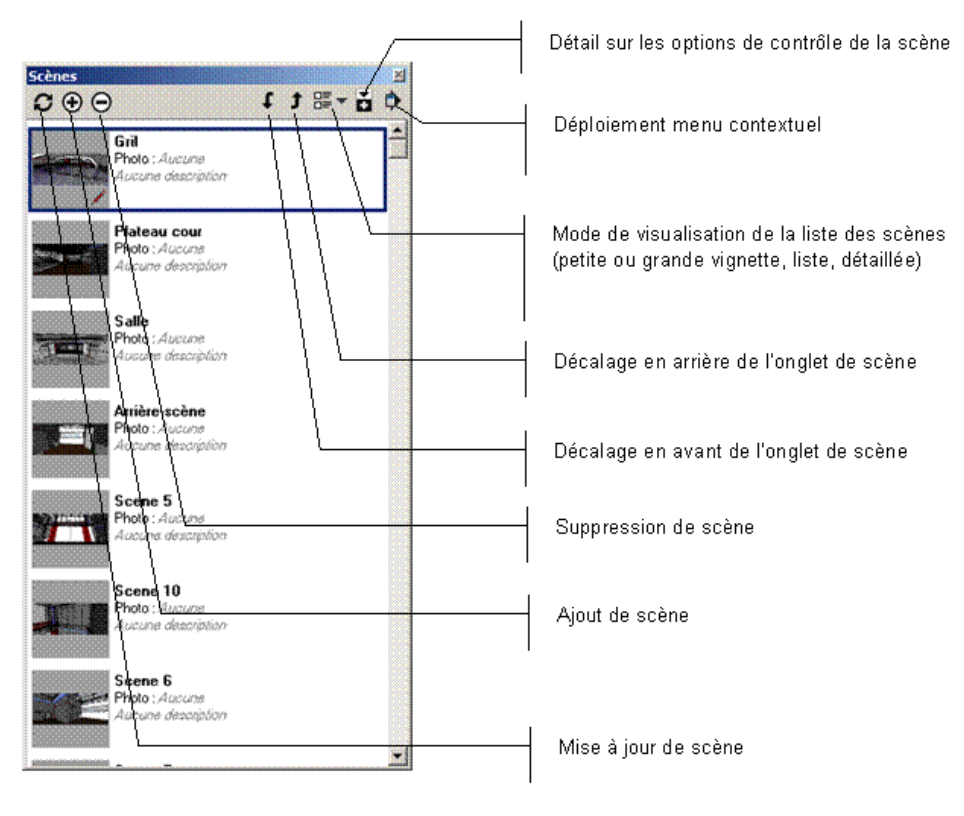

**Figure 28 Gestionnaire de scènes dans SketchUp, source : [ScenographIA, 2011]**

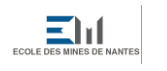

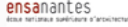

Marie DAGORRET Mémoire de stage Master STEU spécialité AFU

## **3.6.7. Les composants dynamiques**

Un composant dynamique est un composant qui comporte des attributs permettant de le modifier. Une fois le composant créé dans SketchUp, l'utilisateur peut ensuite ouvrir une boîte de dialogue qui permet de créer des attributs pour ce composant. Il existe des attributs prédéfinis, mais l'utilisateur peut en créer de nouveaux.

Ainsi, SketchUp permet de créer des entités paramétrables sous la forme de composants dynamiques que n'importe quel utilisateur de SketchUp peut importer dans son modèle et manipuler. Cependant, la gestion des attributs des composants dynamiques est encore en développement à ce jour.

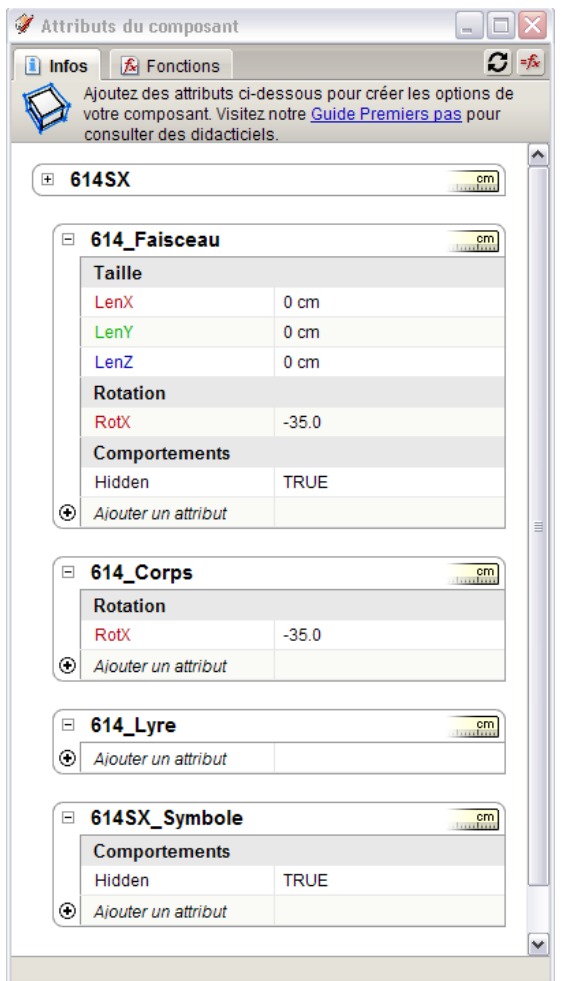

**Figure 29 Editeur des attributs du composant sous SketchUp**

## **3.6.8. L'édition de script Ruby**

Avec SketchUp, il est possible développer un nouvel outil librement dans le langage de programmation Ruby. Les outils ou « Tool » sont des scripts Ruby particuliers à placer dans le répertoire Plugins de SketchUp. Un outil peut réagir aux interactions avec l'utilisateur et peut permettre le dessin automatique d'entités.

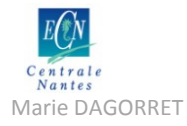

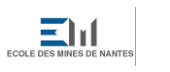

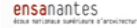

Márie DAGORRET Mémoire de stage Master STEU spécialité AFU

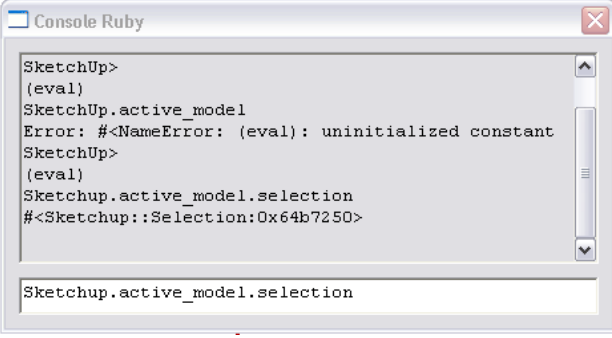

**Figure 30 Console Ruby dans SketchUp**

<span id="page-45-0"></span>Pour éditer des commandes Ruby, SketchUp met à la disposition de l'utilisateur une console Ruby (cf. [Figure 30\)](#page-45-0). Cette console ne propose pas les outils d'aide à l'écriture, comme la coloration syntaxique ou l'auto-complétion par exemple. Il est donc préférable d'écrire le script Ruby dans un éditeur de texte séparé (comme Notepad++ par exemple) puis de lancer son interprétation dans SketchUp avec une passerelle.

Toutefois, il est encore compliqué de programmer en Ruby pour SketchUp, car aucune solution satisfaisante n'existe aujourd'hui pour permettre à la fois le débuggage et une écriture facilités. Cependant, des tentatives apparaissent, notamment avec le Ruby Code Editor (cf. [Figure 31\)](#page-45-1).

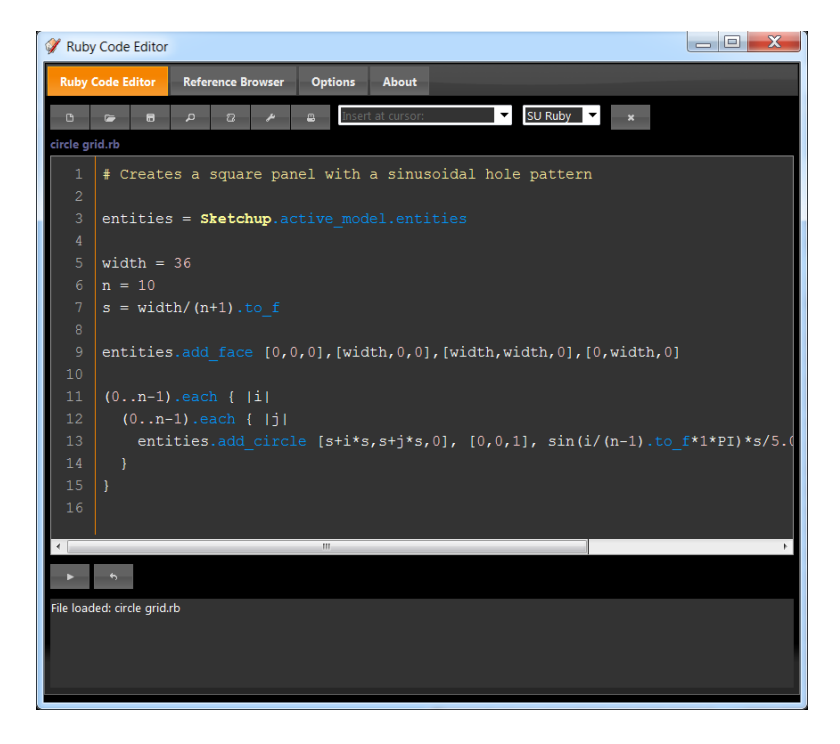

**Figure 31 Ruby Code Editor, source : [Schreyer, 2011]**

<span id="page-45-1"></span>Le lecteur pourra trouver en annexe<sup>15</sup> une synthèse sur les ressources Ruby nécessaires à l'écriture de scripts Ruby pour le développement de Tool SketchUp.

**.** 

<sup>&</sup>lt;sup>15</sup> Voir Annexe 5 : Outils Ruby mobilisés pour le développement de Tool SketchUp

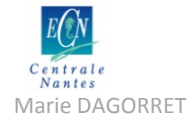

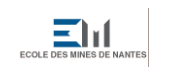

ensanantes<br>International setting at anti-

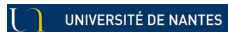

**Centrale de stage Marie DAGORRET**<br>
Mánte DAGORRET<br>
Mánte DAGORRET

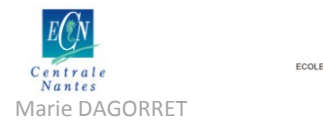

 $\Xi$ lıl

# **4. Premières hypothèses et études de scénarios possibles d'utilisation**

Après avoir dressé l'état des connaissances en matière d'éclairage de scène, une première définition du périmètre fonctionnel de l'outil SpotIA est d'ores et déjà possible. Pour un premier contour, nous réalisons une analyse fonctionnelle simple, afin d'imaginer quelques scénarios possibles d'utilisation de la future application SpotIA, à la lumière des connaissances en notre possession.

En se basant sur les connaissances concernant la technologie de la lumière, on peut poser les premières spécifications d'éléments éventuels (projecteur, cible », accroche et obstacle) de l'application. De même, en se basant sur les pratiques métiers et le processus de création décrits précédemment, ainsi que sur l'analyse fonctionnelle réalisée, on peut imaginer les opérations à intégrer dans la maquette de SpotIA concernant le choix et l'import du projecteur, l'accroche du projecteur et la création de la cible notamment.

Toutes ces premières hypothèses serviront de support à présenter aux professionnels éclairagistes lors des entretiens, afin de servir de base de discussion. Ces derniers pourront alors confirmer, infirmer ou modifier ces propositions de modélisation.

# **4.1. Analyse fonctionnelle**

On définit ici les fonctions que doit remplir l'application, sous trois formes :

- La (les) fonction(s) principale(s)
- La(les) fonction(s) contrainte(s)
- La(les) fonction(s) secondaire(s)

La fonction principale est la fonction qui satisfait directement le besoin. On la décomposera ensuite en sous-fonctions élémentaires pour mieux la décrire. Une fonction contrainte est une fonction qui fait état des interactions avec l'environnement, et qui décrit les conditions qui doivent être vérifiées. Une fonction secondaire est une fonction qui facilite, améliore, ou complète la fonction principale. Les fonctions principales que doit respecter l'application SpotIA sont résumées dans le schéma cidessous (cf[. Figure 32\)](#page-47-0).

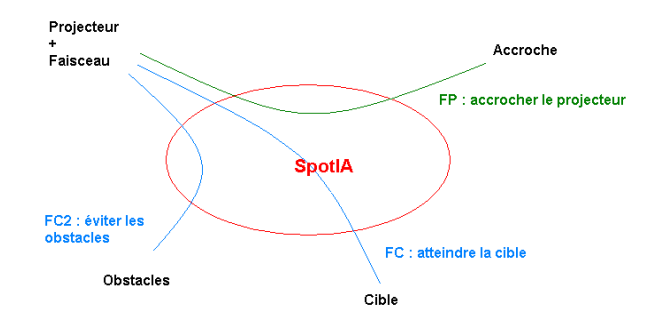

<span id="page-47-0"></span>**Figure 32 Diagramme preuve : recherche des fonctions de l'application SpotIA**

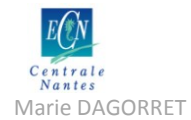

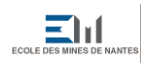

Marie DAGORRET MÉmoire de stage Master STEU spécialité AFU

On peut subdiviser ces fonctions en sous-fonctions :

- $\checkmark$  Sélectionner une cible dans le modèle
- $\checkmark$  Choisir une orientation d'éclairage pour le projecteur
- $\checkmark$  Choisir un projecteur parmi les trois types principalement utilisés : PC, découpe et PAR
- $\checkmark$  Paramétrer le projecteur : iris, gobo, couleur de la gélatine, ...
- $\checkmark$  Calculer les accroches disponibles en fonction des choix de cible et de projecteur
- $\checkmark$  Balayer au curseur les positions d'accroches disponibles
- $\checkmark$  Afficher une position « valide » ou « invalide » au passage du curseur sur une position d'accroche
- $\checkmark$  Sélectionner une accroche
- $\checkmark$  Affecter le projecteur à une accroche
- $\checkmark$  Afficher le cône de lumière discrétisé en vue filaire, ainsi que la tâche lumineuse du faisceau

# **4.2. Spécifications concernant les éléments de SpotIA**

## **4.2.1. Le projecteur**

Après l'étude de la composition du projecteur, on peut lister de façon complète les attributs d'un élément « projecteur » dans l'application SpotIA :

Symbole : image représentant le projecteur de façon simplifiée mais facilement identifiable.

Marque : marque du projecteur (Robert Juliat, ADB) Type : type de projecteur (PAR, découpe, PC) Modèle : nom du modèle de projecteur (310HPC, PAR64) Puissance : puissance en Watt

Poids : poids du projecteur en kg Dimensions : dimensions de la boîte englobante en cm

Nom ou numéro du support d'accroche : numéro de la porteuse (LX3,…) Numéro de la position sur support d'accroche Coordonnées point source : dans le repère de la salle

Orientation faisceau :

- Angle V : en degrés
- Angle H : en degrés
- Ouverture faisceau : angle (en degrés) d'ouverture du faisceau

Type de cible du projecteur : point focus, surface cible, « nappe » Accessoires : iris, volets, gobo Dimensions du porte-filtre Filtre : numéro de la gélatine

N° ligne : ligne sur laquelle le projecteur est branché N° dimmer : numéro de dimmer auquel le projecteur est raccordé N° circuit : numéro de circuit du projecteur Univers DMX : univers DMX du projecteur

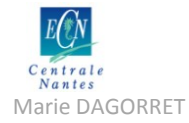

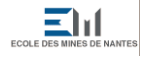

Marie DAGORRET Mémoire de stage Master STEU spécialité AFU

## **4.2.2. Le faisceau**

Le faisceau pourra être discrétisé en une dizaine de rayons, dont un rayon ou « axe » central. Dans une première approximation de l'application SpotIA, on ne détachera pas formellement le faisceau du projecteur. On peut cependant définir trois attributs le caractérisant :

- son point source
- son point d'impact ou centre de la tâche au sol
- son angle d'ouverture

On ne considèrera pas pour l'instant les faisceaux particuliers, qui sont « découpés » par les accessoires (dans le cas des découpes).

## **4.2.3. La cible**

De même, on peut définir les différentes typologies de cibles, et les caractériser dans une première approximation. On imagine les caractéristiques suivantes pour l'élément « cible » :

Nom : nom de la cible

Type : type de cible sélectionnée. On peut poser trois types de cible :

- Point
- **Surface**
- « nappe »

Orientation : orientation de l'éclairage de la cible. On peut poser quatre types d'orientations :

- face
- contre-jour
- latéral
- contre-plongée ou douche

Position : position du repère de la cible (centre de la cible)

- abscisse x
- ordonnée y
- élévation z

## **4.2.4. L'accroche**

Les accroches pourront être définies comme des points, des droites ou des surfaces susceptibles d'accueillir un élément projecteur. Les accroches seront caractérisées par les attributs suivants :

Position (coordonnées exprimées dans le repère du modèle) :

 $\mathbf x$ 

- y
- z

Numéro de porteuse

Numéro de position sur la porteuse

Numéro de ligne

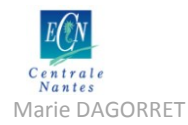

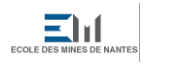

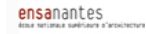

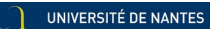

Marie DAGORRET MÉmoire de stage Master STEU spécialité AFU

Etat de l'accroche : - « valide » « non-valide »

De plus, les accroches se trouvant sur des porteuses doivent posséder un attribut « poids en charge » permettant d'évaluer le poids total en charge sur la porteuse. Il faudra étudier la modélisation existante des porteuses pour s'y adapter dans la modélisation des accroches et dans celle des projecteurs éventuellement.

## **4.2.5. L'obstacle**

L'étude de la base de connaissances en notre possession ne nous permet pas pour l'instant de prévoir de spécifications particulières pour un élément « obstacle » de l'application. Dans une première approximation, on considèrera comme obstacle tout objet intersecté par le faisceau, autre que la cible. Il peut s'agir d'un pendrillon, d'une frise, d'un élément de décor, d'un autre projecteur, d'une porteuse, etc.

## **4.2.5.1. Comment repérer les obstacles**

Pour le repérage d'éventuel obstacle, l'application pourra effectuer un calcul d'occlusion (ou intersection) des rayons délimitant le faisceau sur tout leur trajet avec des éléments environnants. Si l'un des rayons du faisceau intersecte un « obstacle », cela pourra entraîner l'invalidation automatique de la position où est accroché le projecteur.

# **4.3. Spécifications concernant les processus et opérations de l'outil**

Dans cette partie, on imagine six scénarios d'utilisation de l'outil SpotIA. Le principal concerne la conception de l'implantation lumière, c'est-à-dire la destination première de l'outil. Vient ensuite la possibilité d'éditer un plan de feux à partir de cette implantation, puis la possibilité d'éditer un descriptif lumière. Enfin, on présente le cas de l'adaptation d'une implantation dans une autre structure, l'articulation avec la conduite temporelle du spectacle et enfin le lien avec la gestion du parc de projecteur.

## **4.3.1. Conception de l'implantation lumière**

Cette partie décrit étape par étape le principal scénario d'utilisation de l'application, la phase de conception des éclairages d'une production, sur la base d'un décor et d'une structure d'accueil du spectacle. Chaque étape établit les différents modes d'interactions avec l'utilisateur. La discussion finale présente les différents choix possibles concernant l'enchaînement de ces étapes, pour une meilleure ergonomie utilisateur.

## **4.3.1.1. Création de la cible**

Une fois l'outil activé, l'utilisateur est invité à créer une cible. Il peut lui donner un nom, un type (point, surface, ou « nappe ») puis peut directement renseigner son orientation (direction d'éclairage

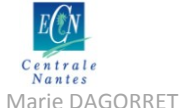

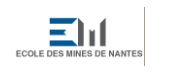

Mémoire de stage Master STEU spécialité AFU

de la cible). Il peut ensuite renseigner les coordonnées du point repère de la cible par rapport au repère du modèle.

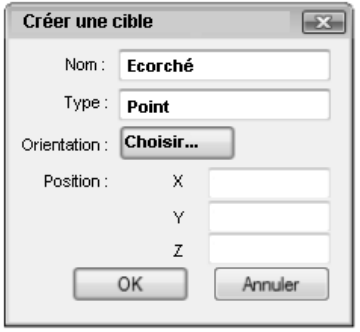

**Figure 33 Maquette d'une boîte de dialogue "Créer une cible"**

<span id="page-51-0"></span>Pour plus de simplicité, on peut également imaginer que l'utilisateur puisse sélectionner la cible directement dans le modèle. Dans ce cas, il faudra prévoir un bouton « Sélectionner la cible » à la place des champs « X, Y et Z » de la boîte de dialogue maquettée ci-dessus (cf. [Figure 33\)](#page-51-0).

En cliquant sur le bouton « Choisir… », l'utilisateur ouvre la fenêtre de dialogue maquettée cidessous (cf[. Figure 34\)](#page-51-1). Il choisit alors la direction d'éclairage de la cible.

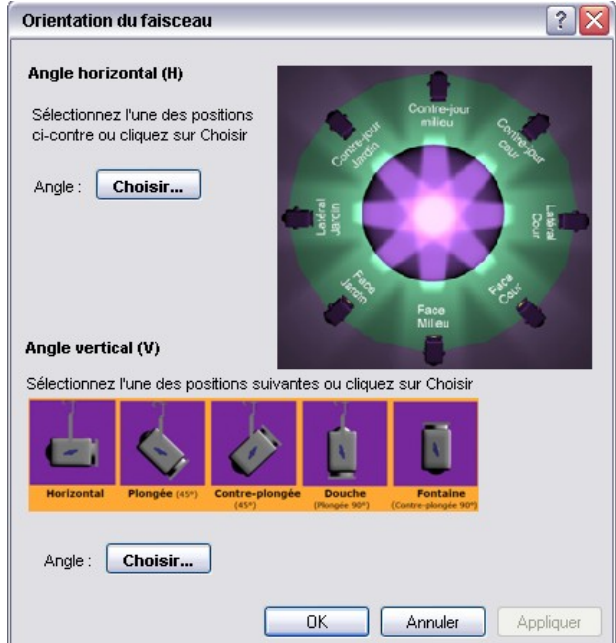

**Figure 34 Maquette d'une boîte de dialogue "Choisir l'orientation d'éclairage »**

<span id="page-51-1"></span>Pour résumer, lors de la création de la cible, l'outil devra afficher une boîte de dialogue qui permet les opérations suivantes :

- $\checkmark$  Entrer un nom pour la nouvelle cible
- $\checkmark$  Choisir le type de la cible
- $\checkmark$  Sélectionner la cible dans le modèle ou indiquer ses coordonnées
- $\checkmark$  Choisir l'orientation d'éclairage de la cible

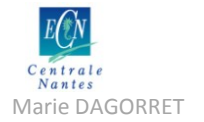

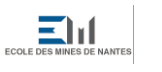

Márie DAGORRET Mémoire de stage Master STEU spécialité AFU

## **4.3.1.2. Sélection de la cible**

La [Figure 35](#page-52-0) illustre le cas où on choisit que l'utilisateur sélectionne directement une cible dans le modèle :

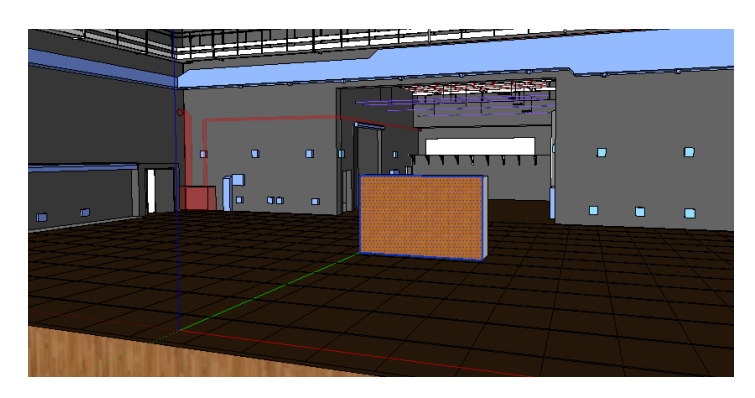

**Figure 35 Maquette de la sélection de la cible dans le modèle**

## **4.3.1.3. Balayage des positions d'accroche**

<span id="page-52-0"></span>Une fois la cible créée, l'utilisateur est invité à balayer les différents supports d'accroches. Le curseur affiche un signe « valide » si la position pointée est valide et « invalide » si la position n'est pas valide.

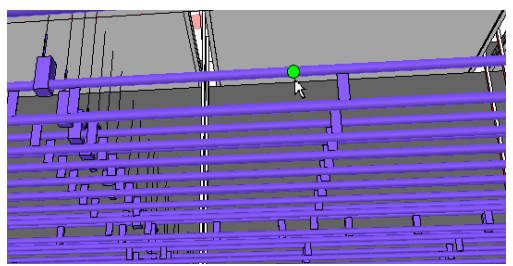

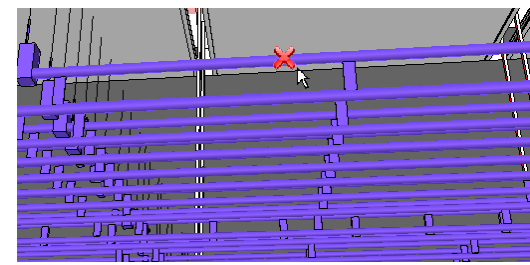

**Figure 36 Position "valide" pour l'accroche Figure 37 Position "invalide «pour l'accroche**

#### **4.3.1.4. Sélection de la position d'accroche**

L'utilisateur peut ensuite sélectionner une position valide (uniquement), et visualiser, au passage du curseur de la souris, de quelle position il s'agit (numéro de la porteuse, numéro de la position d'accroche). Si cette position « valide » lui convient, il peut cliquer sur un symbole « Choisir » ou double-cliquer sur la position, et une nouvelle fenêtre de dialogue s'ouvre pour choisir le projecteur.

Pour résumer, lors de la sélection de la position d'accroche, l'outil devra automatiquement effectuer les opérations :

- $\checkmark$  Affecter le numéro de la porteuse au champ correspondant des attributs du projecteur
- $\checkmark$  Affecter le numéro de la position sur la porteuse au champ correspondant des attributs du projecteur
- $\checkmark$  Affecter le numéro de la ligne au champ correspondant des attributs du projecteur
- $\checkmark$  Incrémenter le poids total de charge de la porteuse
- $\checkmark$  Affecter la valeur « non-valide » au champ « Etat » correspondant de la position d'accroche sélectionnée

Certaines opérations devront attendre que le projecteur soit définitivement choisi avant d'être effectuées.

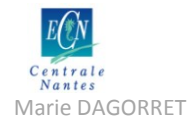

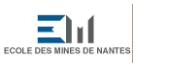

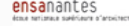

Marie DAGORRET MÉmoire de stage Master STEU spécialité AFU

## **4.3.1.5. Sélection du projecteur**

Une fois la position d'accroche sélectionnée, l'utilisateur est invité à choisir son projecteur. Il doit ainsi sélectionner la marque, le type de projecteur et enfin, le modèle et la puissance. Le symbole du projecteur choisi, ainsi que la cible et les réglages du faisceau du projecteur s'affichent alors, dans des champs non-éditables. L'utilisateur peut également sélectionner différents accessoires, et s'il le décide, régler les couteaux (dans le cas d'une découpe).

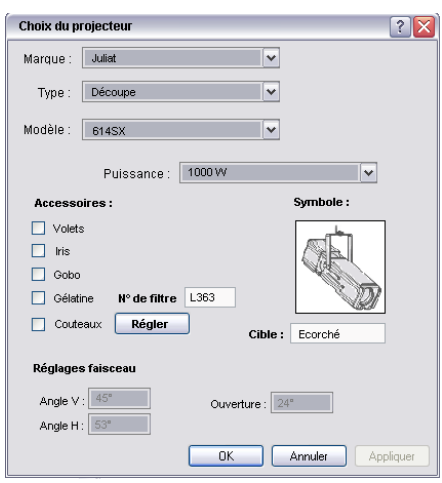

**Figure 38 Maquette d'une boîte de dialogue pour le choix du projecteur**

Pour résumer, lors de la sélection du projecteur, l'outil devra afficher une boîte de dialogue qui permet les opérations suivantes :

- $\checkmark$  Choisir la marque du projecteur dans une liste déroulante
- $\checkmark$  Choisir le type du projecteur dans une liste déroulante
- $\checkmark$  Choisir le modèle du projecteur dans une liste déroulante
- $\checkmark$  Choisir la puissance du projecteur dans une liste déroulante
- $\checkmark$  Choisir les accessoires du projecteur : gélatine, gobo et iris
- $\checkmark$  Renseigner la référence de la gélatine
- $\checkmark$  Renseigner la référence du gobo

D'autre part, cette boîte de dialogue devra permettre un :

- $\checkmark$  Affichage du symbole du projecteur après la sélection de la marque, du modèle et du type de projecteur
- $\checkmark$  Affichage du poids du projecteur après la sélection de la marque, du modèle et du type de projecteur
- $\checkmark$  Affichage des angles vertical et horizontal (angle V et angle H) du projecteur
- $\checkmark$  Affichage de l'angle d'ouverture du faisceau
- $\checkmark$  Affichage du nom de la cible

#### **4.3.1.6. Discussion sur l'enchaînement des étapes**

L'enchaînement des différentes étapes présenté ici est à discuter. En effet, il y a deux possibilités pour enchaîner l'étape « choix de cible » et « sélection de la position d'accroche ».

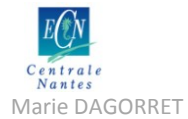

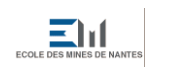

Marie DAGORRET MÉmoire de stage Master STEU spécialité AFU

La première possibilité a été évoquée ci-dessus : l'utilisateur sélectionne la cible, lui confère un type et une certaine orientation d'éclairage, puis balaye les positions d'accroches en vue d'en sélectionner une. Dans ce cas, l'application calcule le type de projecteur possiblement implantable APRES la sélection de la position d'accroche, et empêche donc - dans la fenêtre de dialogue « Choix du projecteur » - de sélectionner certains projecteurs, en fonction de leurs dimensions, poids, etc.

La deuxième possibilité, qui semble plus adaptée à la pratique actuelle des professionnels, est la suivante. L'utilisateur sélectionne la cible et effectue les mêmes réglages qu'auparavant, puis sélectionne son type de projecteur AVANT de balayer les positions d'accroches. Ainsi, l'application calcule les différentes positions d'accroches possibles, en fonction du choix de la cible, et du choix du projecteur.

Cette deuxième possibilité met l'accent sur le choix du projecteur, qui semble être le plus important dans les logiciels existants. Cependant, il faudra veiller à ne pas permettre un choix de projecteurs aberrant en fonction de l'orientation de la cible choisie. On évitera ainsi à l'utilisateur de balayer l'ensemble des positions d'accroches avec un tel choix de projecteur, sachant qu'aucune de ces positions ne s'affichera « valide ».

Dans le cas où cette deuxième possibilité est choisie, on peut imaginer le processus de calcul suivant pour décider du caractère « valide » ou non de l'accroche (après création de la cible et sélection du projecteur). Pour chaque position d'accroche pointée par le curseur de la souris, l'outil devra effectuer les opérations suivantes :

- $\checkmark$  Calcul du poids total de charge de la porteuse avec le projecteur sélectionné
- $\checkmark$  Validation 1 de la position ou non
- $\checkmark$  Calcul de collision de la boîte « BoundingBox » représentative de l'encombrement du projecteur sélectionné avec les éléments avoisinants sur la porteuse
- $\checkmark$  Validation 2 de la position ou non
- $\checkmark$  Lancer d'un nombre n fini de rayons (n voisin de 10) depuis la position d'accroche pointée par l'utilisateur (position éventuelle d'accroche) vers la cible
- $\checkmark$  Calcul de collisions de ces n rayons avec d'éventuels obstacles
- $\checkmark$  Validation 3 de la position ou non
- $\checkmark$  Affichage d'un marqueur « valide » ou « invalide » sur la position d'accroche pointée par le curseur de la souris

## **4.3.2. Edition du plan de feux**

L'application doit pouvoir permettre à l'utilisateur d'éditer un plan de feux de son implantation. Sur ce plan de feux doivent apparaître l'implantation en coupe vue de dessus et les projecteurs sous forme de symboles rapidement identifiables. Le plan de feux doit comporter une légende claire des symboles utilisés.

Le plan de feux doit être éditable en format PDF ou même AutoCAD pour permettre sa modification par d'autres utilisateurs.

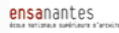

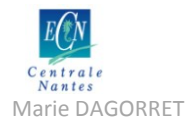

## **4.3.3. Edition d'un descriptif lumière**

L'application doit permettre de répertorier l'ensemble des projecteurs utilisés, ainsi que leurs réglages et les accessoires utilisés. De plus, l'application doit pouvoir mémoriser l'emplacement des projecteurs, notamment à travers la porteuse sur lesquels ils sont accrochés et leur position sur la porteuse.

L'application SpotIA doit donc permettre d'éditer un descriptif lumière, sous la forme d'un tableau Excel. Le classement par « tri » des informations contenues dans ce tableau doit permettre d'éditer les documents suivants :

- Descriptif des projecteurs par type de projecteur
- Descriptif par porteuse ou support d'accroche
- Descriptif par circuits

## **4.3.4. Adaptation d'une implantation lumière dans une autre structure**

Lors de la tournée de la production dans une autre structure d'accueil, l'application devra permettre l'aide au repositionnement des éclairages dans cette nouvelle structure. L'utilisateur pourra transplanter l'implantation existante dans le nouveau modèle, puis effectuer les modifications nécessaires. Par exemple, le lien entre une cible et son projecteur devra être confirmé ou modifié pour chaque projecteur. Enfin, les affectations des projecteurs sur les positons d'accroche devront être confirmées ou modifiées pour l'édition d'une nouvelle implantation.

On peut imaginer un outil « drapeau », qui permettrait d'afficher les positions toujours « valides » après transplantation de l'implantation dans le nouveau modèle, et les positions devenues « invalides ». L'utilisateur pourrait alors modifier l'accroche des projecteurs « invalides » en fonction des nouvelles positions des cibles et des positions d'accroches disponibles dans le nouveau lieu d'accueil.

## **4.3.5. Lien avec la conduite (mode temporel)**

De façon évidente, l'application SpotIA doit pouvoir s'articuler avec les autres « briques » de l'application ScenographIA. Ainsi, il faudra étudier le mode permettant la modélisation du décor et le mode de modélisation de la salle (porteuses, obstacles) pour permettre le lien de la brique SpotIA avec le projet global.

Ce lien prendra tout son sens lors de l'enregistrement de la conduite dans un éventuel mode « Conduite Lumière ». Ce mode permettra l'enregistrement des « tops », ainsi que les circuits actifs pour chaque « état lumineux » et les temps de montée et de descente des mémoires.

On pourra aussi éventuellement prévoir une liaison DMX avec l'installation pour permettre le pilotage de la conduite directement depuis l'application ScenographIA.

## **4.3.6. Gestion du parc de projecteurs**

Un dernier volet essentiel de l'application est la gestion du parc de projecteurs et de la disponibilité des éléments (projecteurs, accessoires). Il faudra prévoir un attribut « disponible » ou « indisponible » pour chaque élément « projecteur » du parc. Ainsi, il sera possible pour l'utilisateur

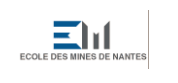

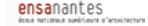

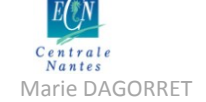

Marie DAGORRET MÉmoire de stage Master STEU spécialité AFU

de consulter uniquement les éléments disponibles lors de la création de la nouvelle implantation lumière, et d'éviter ainsi de louer trop d'éléments.

De plus, il pourra être prévu dans l'application SpotIA de gérer et de planifier le déplacement des éléments (qui peuvent suivre une production en tournée par exemple). Ceci en vue encore une fois d'optimiser l'utilisation du parc et de limiter la location d'éléments à l'extérieur, source de surcoûts pour la production.

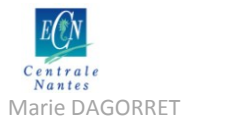

# **5. Extraction de connaissances auprès de professionnels éclairagistes concernant les usages de travail et l'ergonomie à donner à l'application SpotIA**

# **5.1. Objectifs**

On a fait l'hypothèse que l'outil ScenographIA – et notamment le module SpotIA - ferait office à terme de support de dialogue entre l'équipe technique, représentée par le directeur technique, et les créateurs, en particulier l'éclairagiste en charge de l'implantation lumière. Il permettra ainsi de prévisualiser et de résoudre les problèmes classiques qui apparaissent lors de l'adaptation du décor, ou encore lors de la tournée de la production dans un lieu à la géométrie très différente du lieu de création.

L'objectif d'une campagne d'extraction de connaissances auprès des professionnels de l'éclairage est justement de lister ces problèmes rencontrés et de proposer en conséquence un outil d'aide à la conception adapté à ces problématiques.

La campagne s'est déroulée sous la forme d'une série d'entretiens auprès des professionnels éclairagistes et régisseurs lumière travaillant dans différentes structures.

# **5.2. Personnes rencontrées**

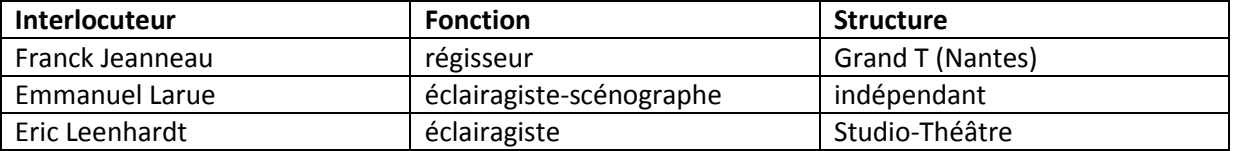

Pour choisir les personnes interrogées, il a été décidé de privilégier la diversité plutôt que la quantité. En effet, il a été difficile de trouver des personnes disponibles pour un tel exercice, en raison du temps nécessaire à l'immersion dans le projet. Les personnes rencontrées ont donc dû faire preuve d'une grande disponibilité dans un emploi du temps parfois très chargé, et ont montré une grande concentration et beaucoup d'écoute, ce qui a été déterminant pour le bon déroulement des entretiens.

Les trois personnes interrogées évoluent toutes dans des structures très différentes : salle conventionnée avec une équipe technique importante (Grand T), compagnie amateur (travailleur indépendant), petite salle avec équipe technique réduite. Il est intéressant de croiser les points de vue, connaissant le but collaboratif et grand public de l'outil ScenographIA.

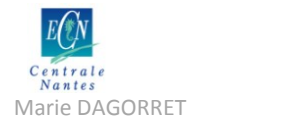

# **5.3. Méthodologie**

Les méthodes employées pour le recueil des données furent multiples : entretien non directif centré, recours à des questionnaires, observation participante, analyse des documents techniques présentés par les personnes rencontrées. Les trois personnes ont été sollicitées pour une séance, à l'exception de Franck Jeanneau, sollicité à trois reprises.

Le lecteur pourra trouver en annexe la présentation support de l'entretien<sup>16</sup>, le questionnaire soumis aux personnes rencontrées<sup>17</sup>, ainsi que les retranscriptions des différentes séances d'entretien<sup>18</sup>.

# **5.4. Conclusions sur les données récoltées**

## **5.4.1. Définition des éléments : projecteur, cible, accroche, obstacle**

Le projecteur doit être définir de manière relativement simple. Il est suffisant de ne modéliser que trois types différents (PAR, PC et découpe), et la spécificité de la découpe n'est pas à maquetter pour l'instant. On ne tiendra compte que de l'encombrement et de l'angle maximal d'ouverture du projecteur, qui est déterminant pour le positionnement.

Concernant la cible, l'idée du « point cible » (« point focus » dans Wysiwyg) se rapproche le plus de la pratique métier (« scotch » au sol) et permet l'orientation facile et sans ambiguïté du projecteur.

L'accroche est à définir en tenant compte éventuellement des branchements à effectuer, mais pas du poids qui est un paramètre apprécié empiriquement par les techniciens.

Enfin, il semble difficile de considérer un élément « obstacle ». Chaque entité du modèle peut être considérée comme un obstacle, et cependant il existe des cas où c'est justement la rencontre du faisceau avec un obstacle (frise) qui est recherché. De plus, ce type de paramétrage de l'outil représente trop de temps pour l'utilisateur, par rapport à l'utilisation qu'il en a.

## **5.4.2. Pré-calcul du positionnement**

Comme le dit Franck Jeanneau, il faut garder en tête que l'éclairagiste travaille empiriquement et tient énormément compte de son expérience lorsqu'il rencontre des difficultés de positionnement. Il ne faut donc pas que l'outil propose un positionnement après un calcul en fonction des contraintes du modèle, mais seulement qu'il facilité le positionnement.

Il faut se rappeler que l'éclairagiste est un créateur, et que toute son activité trouve son sens dans ces situations où le positionnement n'est pas évident, et où chaque créateur pourra faire des propositions différentes d'implantations, en fonction de sa sensibilité artistique. L'outil doit donc être un facilitateur seulement, et pas un créateur à la place du créateur.

**.** 

<sup>&</sup>lt;sup>16</sup> Voir Annexe 6.1. : Présentation PowerPoint support de l'entretien

 $17$  Voir Annexe 6.2. : Questionnaire support de l'entretien

<sup>&</sup>lt;sup>18</sup> Voir Annexes 6.3. : Retranscriptions

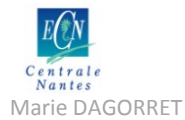

Dans ce sens, on privilégiera le cheminement projecteur – accroche – cible, qui reproduit le plus fidèlement la réalité métier.

## **5.4.3. Types de modification lors de l'adaptation**

Lors de l'adaptation du plan de feux d'une production dans une autre structure d'accueil, on s'aperçoit que les adaptations sont de deux types :

- Si le nouvel espace est dilaté ou resserré (ouverture du cadre différente), on doit modifier l'espace inter-projecteurs.
- Si le nouvel espace compte un nombre de porteuses inférieur, on doit placer le contenu de deux porteuses sur une seule.

## **5.4.4. Interface de travail**

L'espace de travail doit être le plus proche possible d'une interface 2D en mode « plan ». On pourra prévoir deux vues :

- Une vue de dessus pour le dessin du plan de feux
- Une vue en coupe pour le contrôle du réglage

## **5.4.5. Assistance au dessin**

On constate qu'il existe un moment charnière dans l'utilisation d'un outil d'assistance au dessin : le moment où le temps passé sur le logiciel coûte plus cher que le temps passé directement sur le plateau. Dans ce cas, un outil d'assistance au dessin ne se justifie pas, car il représente un investissement trop lourd. Tout outil qui nécessitera un paramétrage très précis (en vue d'un calcul par exemple) ou qui demandera un long temps de prise en main, ne sera pas apprécié, en dépit de ses performances éventuelles.

#### **5.4.6. Philosophie générale de l'application**

Le mot clé à retenir pour modéliser l'outil SpotIA est le mot facilitateur.

Il faut finalement que l'outil permette de visualiser le décor, les éléments de la salle, l'implantation initiale dans le même modèle sous différentes vues, et permette à l'utilisateur de repositionner manuellement les projecteurs.

Pour résumer, il faudra donc prévoir dans la maquette de SpotIA les éléments suivants :

- Import du décor, du pendrillonage et de l'ensemble de la salle sur un même modèle
- Possibilité de repositionner manuellement un certain nombre de projecteurs facilement
- Possibilité d'une assistance particulière pour des projecteurs spécifiques avec un contrôle d'impact du faisceau en vue de coupe ou en 3D

D'autre part, il faudra penser à la possibilité d'éditer un plan de feux, nécessaire pour tout travail en équipe technique au moment du montage et du démontage.

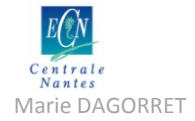

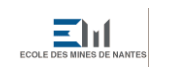

ensanantes<br>International setting at anti-

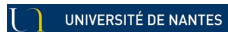

Mémoire de stage Master STEU spécialité AFU<br>Mánie DAGORRET Mánie (1999)<br>Mémoire de stage Master STEU spécialité AFU

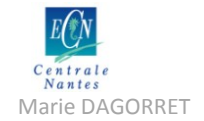

# **6. Etude de cas « Le Barbier de Séville » : étude comparative de deux implantations lumière de la production**

# **6.1. Objectif de l'étude**

Une des questions importantes est la gestion du repositionnement des projecteurs, suite à l'adaptation d'une production dans un autre lieu d'accueil que celui de sa création. L'outil devra ainsi aider à cette étape délicate de communication entre l'équipe technique et le créateur lumière qui a dessiné le plan de feux initial.

Afin de s'appuyer sur un cas d'application complet, une étude comparative a été menée sur les deux implantations lumière de l'opéra « Le Barbier de Séville » : celle du Grand T à Nantes et celle du Quai à Angers. « Le Barbier de Séville » est une création d'Angers Nantes Opéra, accueillie par le Grand T à Nantes, puis par le théâtre du Quai à Angers. Il est prévu que cette production soit également jouée à l'opéra de Massy en novembre 2011.

# **6.2. Méthodologie**

L'étude fait état des changements observés au niveau de la position d'accroche des projecteurs et au niveau du type et du nombre de projecteurs utilisés pour une même fonction d'éclairage.

Cette étude se base sur les documents suivants :

- Plan de feux (vue de dessus) du Grand T (format A3) (voir en annexe<sup>19</sup>)
- Plan de feux (vue de dessus) du Quai (format A3) (voir en annexe<sup>20</sup>)
- Document « Descriptif Lumière » du dossier de production
- Document « Contacts Besoins en personnel –Matériel » du dossier de production

La méthodologie d'étude de ces plantations se présente comme suit :

- Etude des différentes fonctions décrites dans le document « Descriptif Lumière » et « Matériel »
- Etude des différents projecteurs utilisés
- Repérage et balisage des ces projecteurs sur les plans de feux A3
- Comparaison du nombre et du type de projecteur utilisés pour chaque fonction
- Comparaison de la position d'accroche des projecteurs sur le plan de feux
- **Conclusions**

1

<sup>&</sup>lt;sup>19</sup> Voir Annexe 7.1. : Plan de feux annoté « Le Barbier de Séville » Grand T, Nantes

<sup>&</sup>lt;sup>20</sup> Voir Annexe 7.2. : Plan de feux annoté « Le Barbier de Séville » Théâtre du Quai, Angers

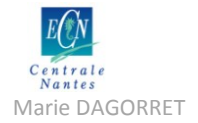

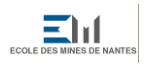

UNIVERSITÉ DE NANTES

Marie DAGORRET **Mémoire de stage Master STEU** spécialité AFU

# **6.3. Modifications constatées dans le matériel et le descriptif lumière**

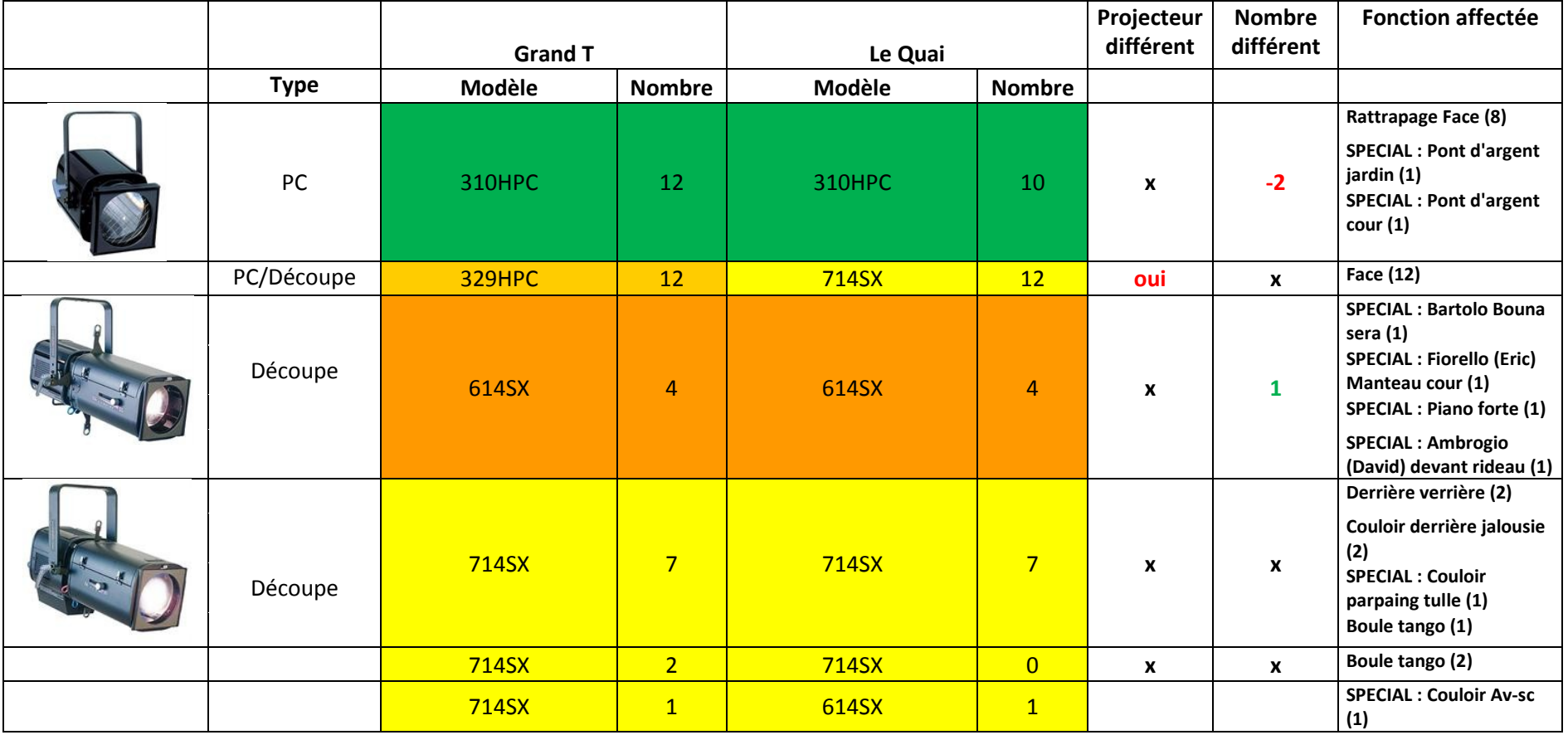

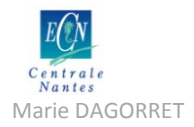

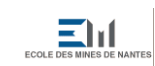

UNIVERSITÉ DE NANTES

Mémoire de stage Master STEU spécialité AFU<br>Mémoire de stage Master STEU spécialité AFU

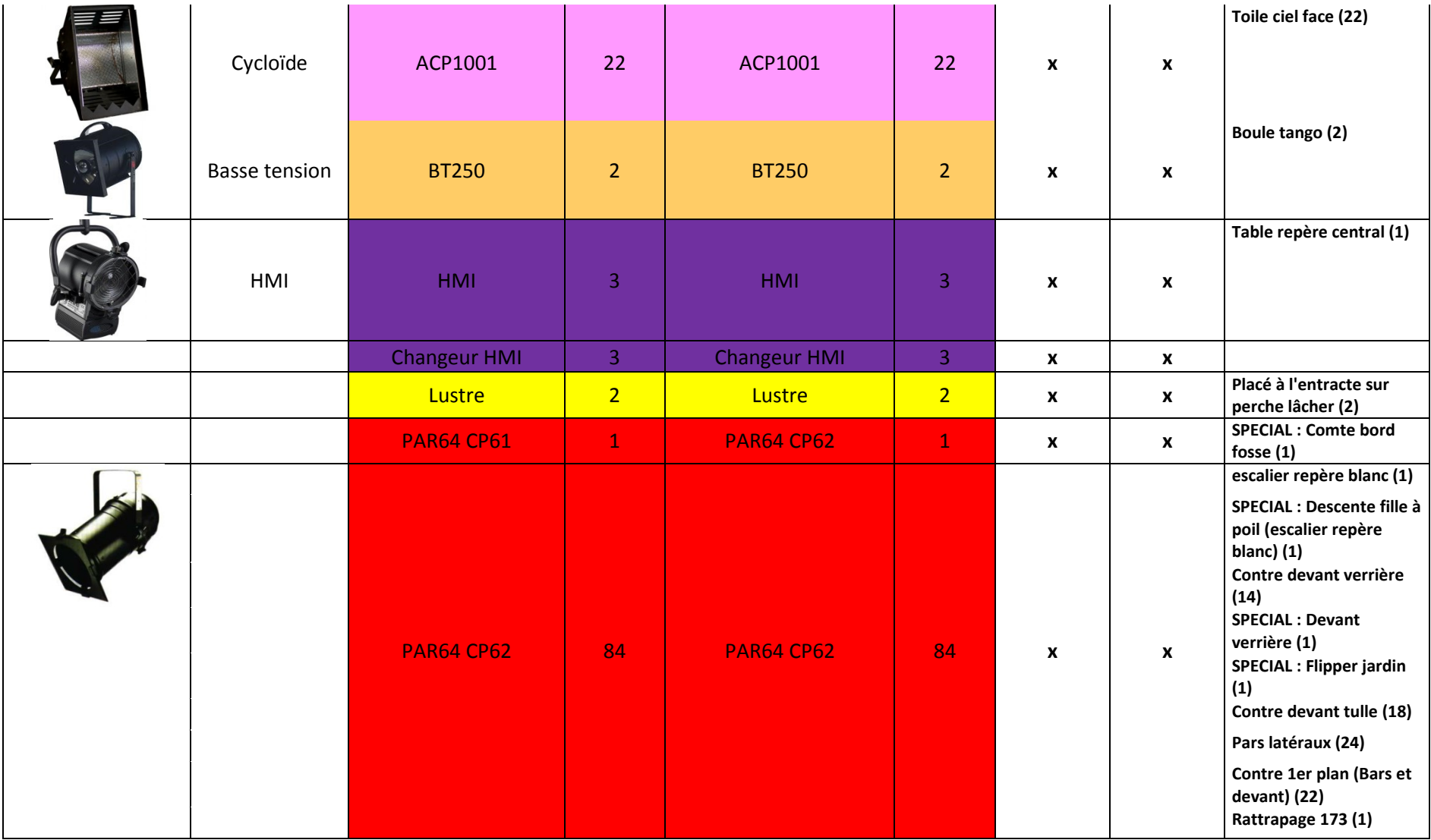

#### UNIVERSITÉ DE NANTES

Mántic Mántic DAGORRET Marie DAGORRET Marie DAGORRET STEU spécialité AFU SALE AFU SALE AFU SPÉCIALITÉ AFU SALE AFU SPÉCIALITÉ AFU SPÉCIALITÉ AFU SALE AFU SPÉCIALITÉ AFU SALE AFU SPÉCIALITÉ AFU SPÉCIALITÉ AFU SPÉCIALITÉ AFU

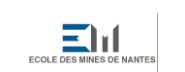

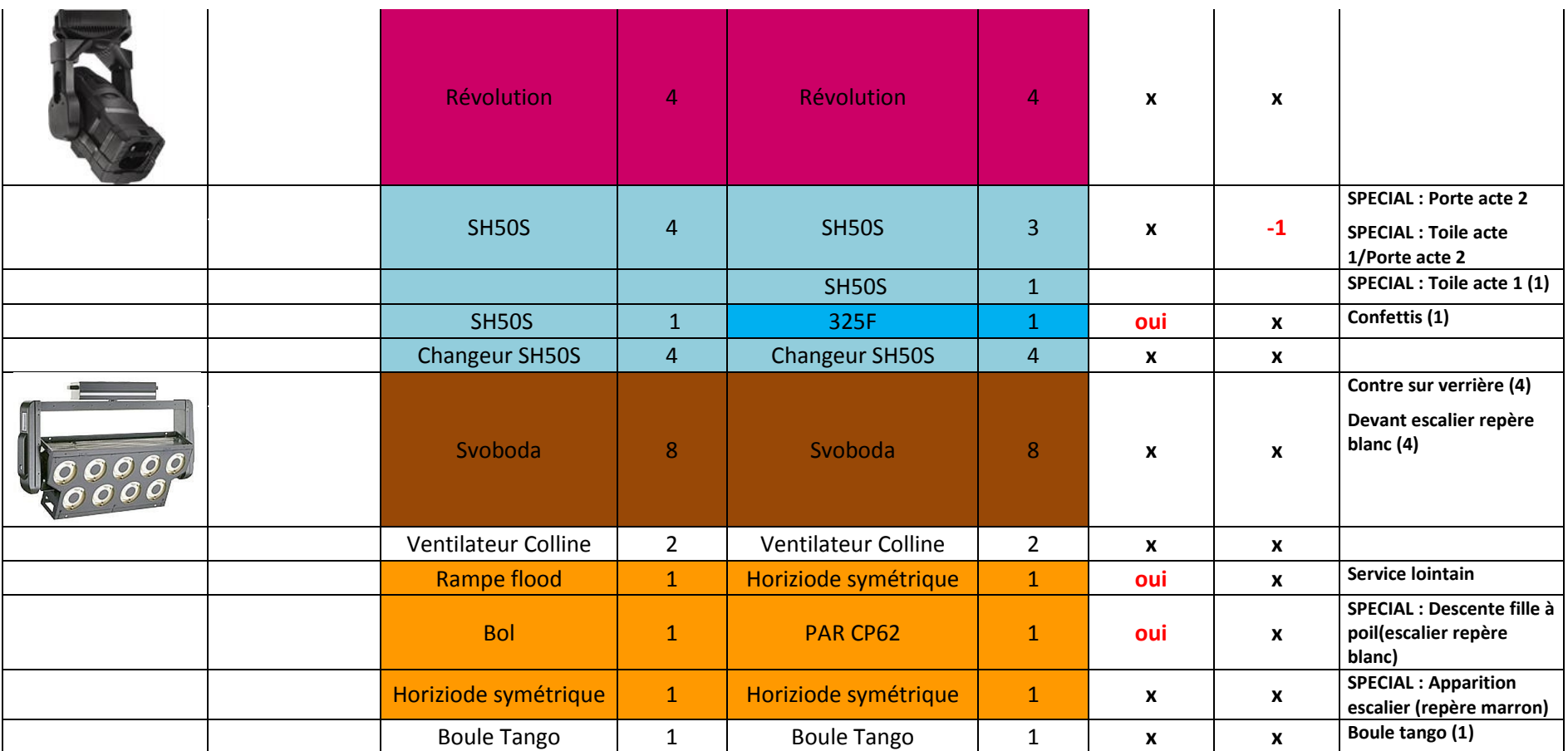

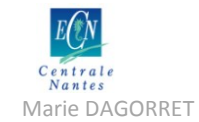

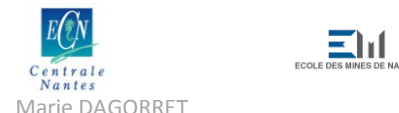

Marie DAGORRET Marie DAGORRET Mémoire de stage Master STEU spécialité AFU

 $\mathsf T$ 

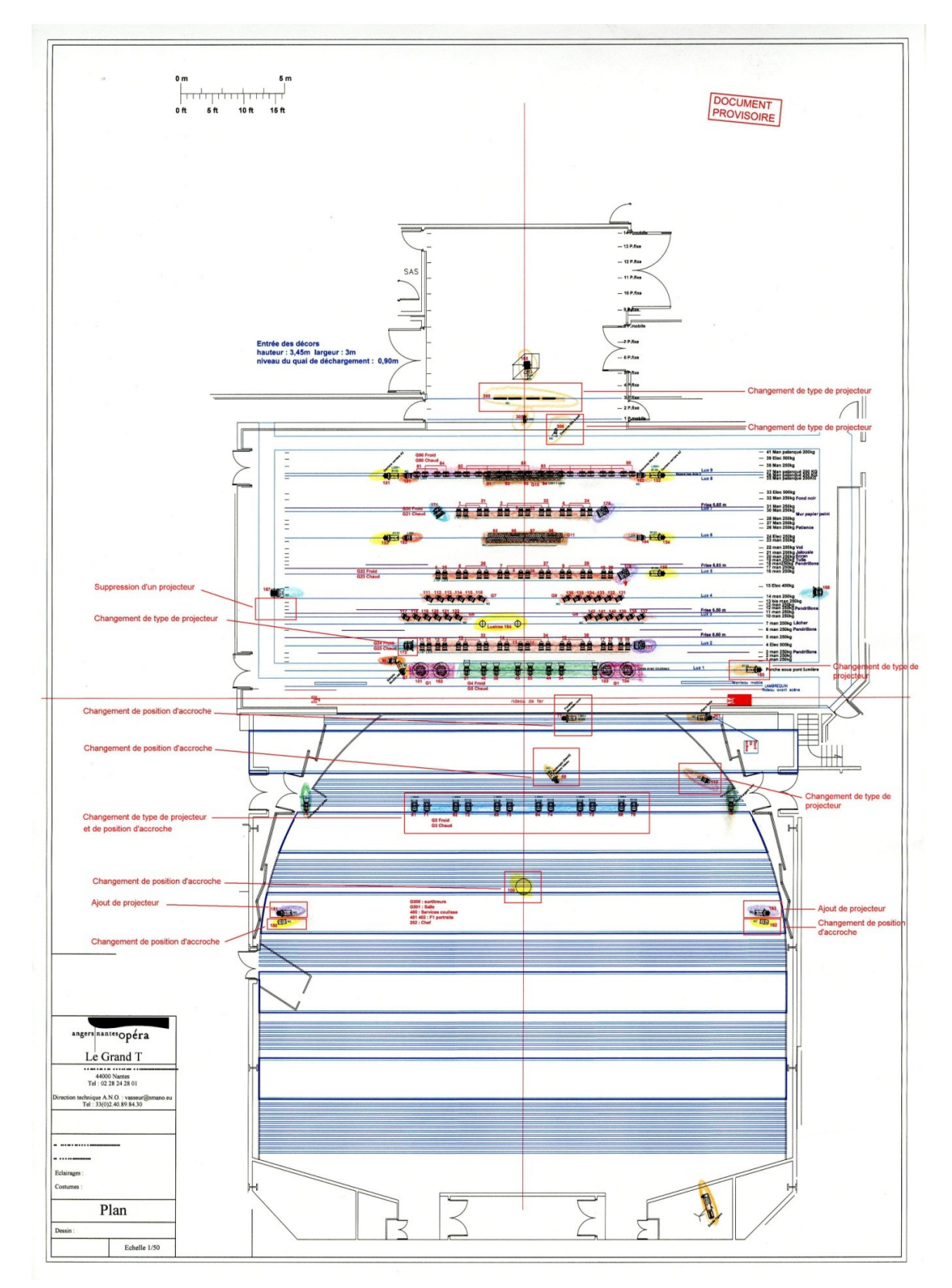

# **6.4. Repérage et balisage sur les plans lumière**

**Figure 39 Plan de feux annoté "Le Barbier de Séville" Grand T, Nantes**

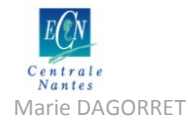

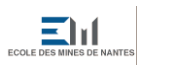

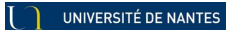

Márie DAGORRET Marie DAGORRET MARIE DE STAGER MÉMOIRE DE STAGER MARIE DE STAGER MARIE DAGORRET

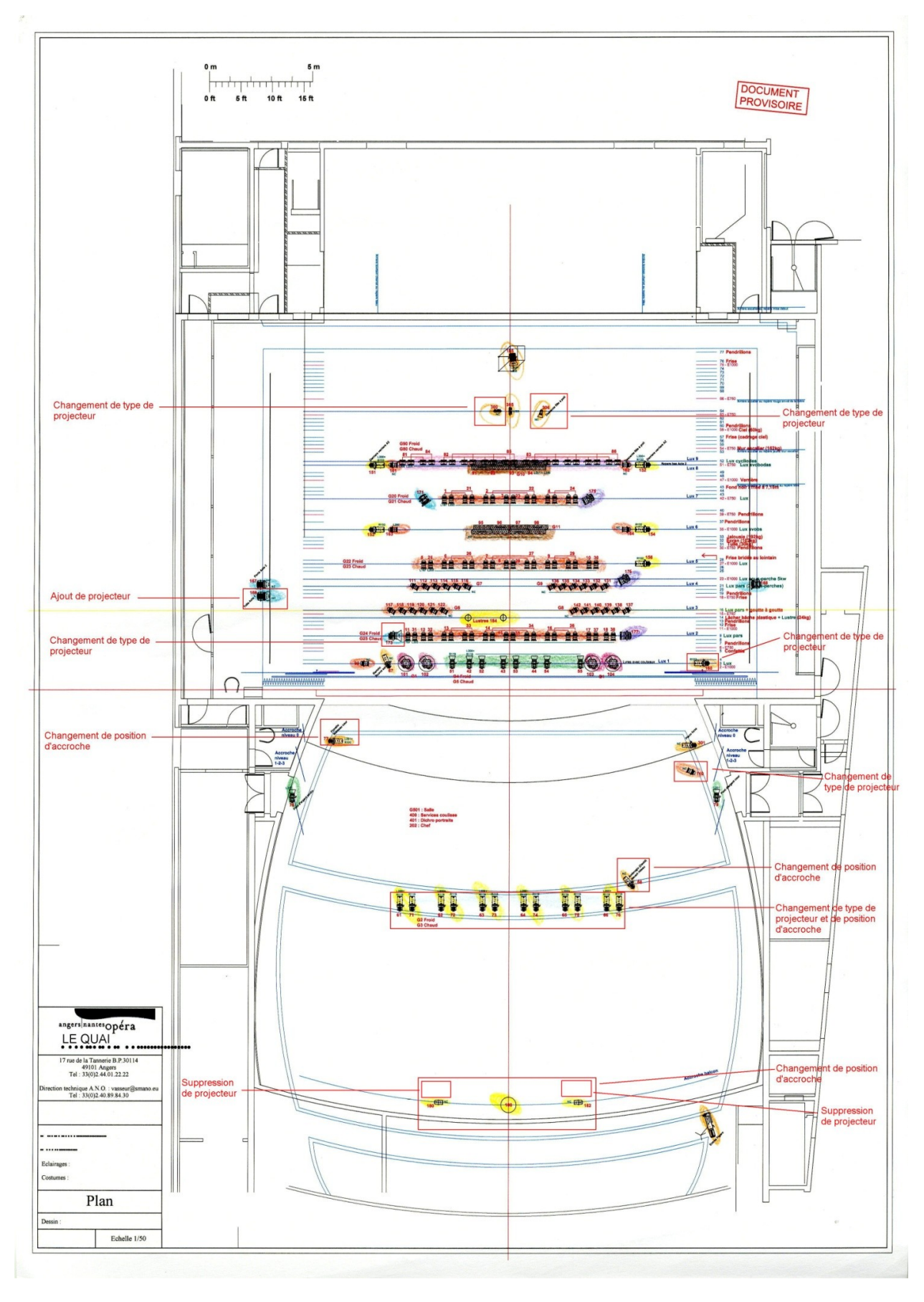

**Figure 40 Plan de feux annoté "Le Barbier de Séville" Le Quai, Angers**

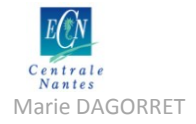

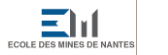

Marie DAGORRET MÉmoire de stage Master STEU spécialité AFU

# **6.5. Modifications remarquées sur les plans de feux**

## **6.5.1. Modifications observées dans le nombre et le type des projecteurs**

## **6.5.1.1. Lointain**

Changement d'un projecteur Rampe Flood par une Horiziode symétrique (channel 300).

Changement d'un projecteur BOL par une mandarine (channel 306).

## **6.5.1.2. LUX 2**

Changement d'un projecteur SH50S par un projecteur 325F (channel 173).

## **6.5.1.3. LUX 1**

Changement d'un projecteur 714SX par un projecteur 614SX (channel 160).

## **6.5.1.4. Latéraux jardin**

Ajout d'un projecteur SH50S (channel 169).

## **6.5.1.5. SALLE**

Changement de lampe : changement d'un projecteur PAR64 CP1 par un projecteur PAR64 CP2 (channel 110).

Changement de 12 projecteurs 329HPC par 12 projecteurs 714SX (channel 61-66 et 71-76).

Suppression de 2 projecteurs 714SX (channel 181 et 183).

## **6.5.2. Modifications observées au niveau de la position d'accroche des projecteurs**

#### **6.5.2.1. Lointain**

On remarque que les projecteurs 300, 305 et 306, initialement placés à trois niveaux différents (3P.fixe, 2P.fixe et 1P.mobile) sont ramenés sur la même porteuse (64) dans l'implantation du Quai.

## **6.5.2.2. Lux sous-perche 5kw**

Sur le plan du Grand T, on remarque que le projecteur 176, placé sur la porteuse 16 (Lux 5), est noté avec une flèche alors que ce même projecteur est placé sur une porteuse nommée « Lux sous-perche 5kw » (porteuse 23) sur le plan du Quai. Lorsqu'on regarde le Descriptif Lumière, on constate bien que ce même projecteur 176 est placé à chaque fois seul sur une porteuse (place 15 pour le GrandT et place 23 pour le Quai). L'implantation a donc bien été respectée, même si cela ne semble pas évident sur le plan a priori.

#### **6.5.2.3. Salle**

Dans le plan du Grand T, il est difficile de nommer les positions d'accroche des projecteurs placés en salle. Dans le document Descriptif Lumière, ils sont tous répertoriés à l'accroche « Salle », ce qui ne permet pas de différencier leurs positions. C'est plus simple dans le cas du Quai, où les positions sont répertoriées : loge, 1<sup>ère</sup> passerelle, sous balcon, 2<sup>ème</sup> passerelle.

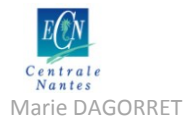

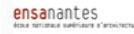

## *6.5.2.3.1. Loge 3 jardin et cour*

On remarque que les projecteurs 301 et 77 sont apparemment plus éloignés du rideau de fer sur l'implantation du Quai que sur celle du Grand T. De plus, le projecteur 77 est implanté à la face milieu sur l'implantation du Grand T, tandis qu'il est à la face jardin sur celle du Quai.

#### *6.5.2.3.2. 1ère passerelle*

Pas de grande différence ici.

Exception faite du projecteur 68 qui semble beaucoup plus éloigné du rideau de fer et plus à cour sur l'implantation du Quai que sur celle du Grand T.

De même, les projecteurs « Face » (61 à 66 et 71 à 76) semblent beaucoup plus éloignés du rideau de fer sur l'implantation du Quai que sur celle du Grand T.

#### *6.5.2.3.3. Sous balcon*

Le dispositif de la boule tango semble également beaucoup plus éloigné du rideau de fer sur l'implantation du Quai que sur celle du Grand T. Ce dispositif comprend la boule tango (channel 100), et les deux projecteurs BT250 (180 et 182). De plus, ces projecteurs sont implantés plus au milieu sur l'implantation du Quai (plus proche de la boule tango) que sur celle du Grand T (où ils sont l'un à jardin et l'autre à cour).

# **6.6. Conclusions**

Il n'y a pas de modifications majeures à constater sur les deux implantations.

Les changements les plus importants concernent les implantations du fond de cage de scène et celles dans la salle, changements probablement dus au fait que les deux salles sont différemment pourvues en accroches dans la salle et que le fond de la cage de scène du Grand T est très profond par rapport à celui du Quai.

Finalement, on peut conclure que les changements les plus fréquents peuvent être regroupés de la façon suivante :

- Suppression/ajout d'un projecteur isolé
- Déplacement de l'ensemble des projecteurs d'une perche sur une autre perche
- Modification du type d'un ou plusieurs projecteurs de même fonction
- Dilatation par rapport au centre de la salle des positions des projecteurs

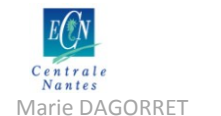

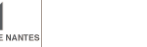

# **7. Analyse et interprétation des données récoltées - Synthèse sur l'ergonomie**

# **7.1. Remarque générale sur l'ergonomie**

De manière générale, toute tentative de pré-disposition des projecteurs par calcul, ou de préimplantation automatique est mal perçue par les futurs utilisateurs. En effet, l'éclairagiste intervient justement pour étudier une possible implantation de la lumière, et doit donc, par définition, s'adapter à l'environnement proposé. C'est l'essence de son travail de créateur : un outil d'aide à la création ne doit donc pas le remplacer totalement.

De plus, un système complètement automatisé de calcul des positions supposerait que l'utilisateur renseigne les paramètres d'entrée de manière exhaustive au logiciel. Or ce temps de paramétrage du logiciel est estimé comme beaucoup trop important par les professionnels rencontrés. Le rapport temps engagé/résultat n'est pas rentable pour les futurs utilisateurs, ce qui entraine donc un intérêt diminué pour l'outil.

L'idée de l'application est donc de laisser libre cours à la créativité de l'utilisateur dans des situations compliquées d'implantation, tout en lui fournissant une aide à la création. L'outil est ainsi vu comme un facilitateur.

# **7.2. Réglages du projecteur**

Les différents réglages à effectuer sur un projecteur – et notamment sur les projecteurs de type découpe – ne sont pas nécessairement à modéliser dans l'application. En effet, les différentes études menées auprès des futurs utilisateurs montrent que l'ensemble des réglages n'est pas indiqué sur un plan d'implantation, et que seuls quelques éléments apparaissent comme discriminants. Les autres réglages sont laissés à la discrétion du technicien.

Ainsi, on considèrera uniquement l'angle maximal d'ouverture d'un projecteur, car c'est toujours le point discriminant dans le choix de l'accroche ou du type de projecteur. Si l'angle s'avère être trop grand, il existe toujours des solutions pour le diminuer (gaffer, iris, couteaux).

# **7.3. Définition de la cible**

La définition de la cible doit se rapprocher d'un objet « scotch » que l'on poserait sur le plateau ou sur le décor. Cet objet se rapproche aussi de l'objet « Point focus » proposé dans Wysiwyg. D'autre part, on ne modélisera la possibilité de paramétrer l'orientation de l'éclairage de la cible, ce réglage se fait depuis le projecteur et non depuis la cible.

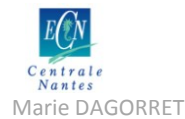

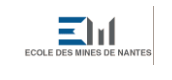

Le lien projecteur-cible doit pouvoir être enregistré comme attribut du projecteur, afin de pouvoir permettre l'adaptation du montage dans une autre salle dans le cas d'une tournée.

# **7.4. Définition de l'accroche**

Pour définir l'objet « accroche », le paramètre « charge maximale» peut être pris en charge, mais ce n'est jamais un problème dans le travail des partenaires. Un autre paramètre, plus important, est la gestion des circuits restants lors du branchement des projecteurs. Ce paramètre, qui est appréhendé de façon différente selon les partenaires interrogés, est difficile à modéliser et ne sera donc pas maquetté dans une première version 0 de l'application.

# **7.5. Définition de l'obstacle**

A en juger d'après l'étude des solutions logicielles et des entretiens avec les partenaires du projet, il est difficile de caractériser un objet « obstacle » de manière efficace. En effet, un obstacle pour l'un peut très bien ne pas en être un pour l'autre, et il faudrait un temps considérable de paramétrage de la part de l'utilisateur, pour définir un à un les éléments à considérer comme des obstacles au préalable d'un travail de réglage des projecteurs.

Ainsi, on préférera utiliser un signal d'alerte, ou « drapeau » lorsqu'un rayon d'un faisceau interceptera un objet. Ce signal sera ensuite librement interprété par l'utilisateur, qui décidera d'en tenir compte ou non, après examen de la situation. Cependant, on ne maquettera pas cet aspect dans une première maquette de SpotIA.

# **7.6. Cheminement projecteur-accroche-cible**

La discussion sur l'enchaînement des différents choix de cible, de projecteurs et d'accroches a été très rapidement orientée vers un cheminement classique : choix du projecteur – choix de l'accroche – choix de la cible.

Ce cheminement, d'après les avis des partenaires, est le plus simple et le plus naturel. C'est d'autant plus le cheminement privilégié qu'il permet de respecter au mieux les intentions de création de l'utilisateur.

L'application sera donc maquettée suivant ce cheminement, afin de permettre que les futurs utilisateurs retrouvent au mieux leurs habitudes de travail en utilisant ScenographIA.

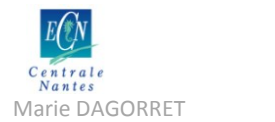

# **7.7. Le travail en 2D**

Il ressort des entretiens que le travail de l'éclairagiste se situe surtout au niveau des plans de feux et plans de coupe. L'éclairagiste travaille donc essentiellement en 2D.

Il apparait très compliqué de concevoir une interface intuitive pour l'éclairagiste en 3D. Il faut donc privilégier une interface 2D pour la création du plan de feux.

De plus, quelques manipulations dans le modèle du Grand T permettent de vite prendre conscience de la difficulté à se situer dans le modèle, lorsqu'on travaille à l'accroche et au réglage d'un projecteur sur une perche.

Il faudra donc privilégier deux interfaces 2D pour l'application SpotIA :

- Une vue de dessus, qui permette l'implantation facile des différents projecteurs sur les différentes perches
- Une vue en coupe, qui permette le contrôle de l'impact des faisceaux des projecteurs.

Dans ces vues, il faudra permettre l'import des projecteurs de façon simple. Les projecteurs devront être aisément identifiables au premier coup d'œil. Il faudra donc très certainement privilégier l'utilisation de symboles, du moins dans la vue de dessus.

# **7.8. L'interface de travail : les vues**

L'idée est donc de créer dans SketchUp deux modes de travail en 2D, l'un en coupe et l'autre en vue de dessus.

Il faudra créer deux scènes dans le modèle :

- une scène « vue de dessus » qui permet de retrouver l'interface proposée dans Wysiwyg ou autres : symboles des projecteurs, notations de circuits, de couplages, etc.
- une scène « vue en coupe » qui permet de visualiser les projecteurs et leurs faisceaux pour effectuer des contrôles ponctuels d'intersection.

# **7.9. L'aide au positionnement des projecteurs**

Des outils semblent faire défaut aux éclairagistes qui utilisent AutoCAD ou d'autres outils non-dédiés. Parmi ces outils, on compte : l'alignement des projecteurs, l'espacement régulier des projecteurs, la répartition des projecteurs sur une perche, le changement d'un projecteur par un autre. De plus, on peut remarquer que ces outils sont présents dans Wysiwyg et Spotlight.

Il faudra faire intervenir ces outils dans l'application. Cependant, on remarque que SketchUp propose déjà ces outils dans se version de base. Il n'est donc pas nécessaire pour l'instant de maquetter d'outils supplémentaires dans ce but.
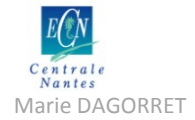

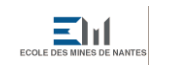

ensanantes<br>International setting at anti-

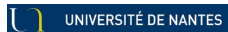

Mémoire de stage Master STEU spécialité AFU<br>Mánie DAGORRET Mánie (1999)<br>Mémoire de stage Master STEU spécialité AFU

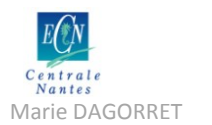

Marie DAGORRET MÉmoire de stage Master STEU spécialité AFU

# **8. Cahier des charges final**

Après l'étude des différents résultats obtenus dans le cadre des entretiens auprès des professionnels éclairagistes, de l'étude de cas sur la production « Le Barbier de Séville » et de la synthèse sur l'ergonomie à donner à l'application SpotIA, on peut rédiger un cahier des charges contenant les spécifications d'une première maquette de l'application. Ce cahier des charges contient des spécifications fonctionnelles, mais également des exigences en matière d'ergonomie de l'interface utilisateur. Enfin, il décrit en termes de processus les différentes opérations que l'application doit réaliser.

# **8.1. Postulats de base**

Le développement de l'outil se fera dans l'environnement SketchUp, afin de pouvoir s'intégrer au projet ScenographIA. On privilégiera donc fonctionnalités et les outils déjà en place dans SketchUp, ainsi que le mode d'aide au dessin proposé. Tout outil additionnel devra être scripté en Ruby, le langage de programmation des plugins compatibles avec SketchUp.

Au regard des besoins exprimés par les personnes rencontrées, on se propose ici de maquetter un outil d'aide au positionnement des projecteurs, et plus spécifiquement d'aide au positionnement de l'axe du faisceau. Ainsi, on ne fera pas intervenir de calcul des positions en fonction de contraintes entrées par l'utilisateur. Il n'y aura aucun pré-positionnement automatique ou proposition d'accroche suite à un calcul d'optimisation. D'autre part, on ne fera pas intervenir calcul de rendu lumineux issu de données photométriques du projecteur.

L'outil doit être une aide simple à la décision lors de la phase d'accroche et de réglage en orientation du projecteur. Tout paramètre supplémentaire n'intervenant pas dans cette phase ne sera pas pris en compte.

# **8.2. Spécifications concernant les éléments**

### **8.2.1. Spécifications pour l'élément « projecteur »**

L'élément projecteur doit être modélisé sous la forme d'un objet comprenant au moins trois souscomposants :

- le corps
- la lyre
- le faisceau

Chacun de ces éléments doit être doté d'un point origine et d'axes d'orientation. Chaque élément doit pouvoir être manipulé séparément selon ses axes. On décrit plus tard les spécifications propres à chaque sous-composant du projecteur.

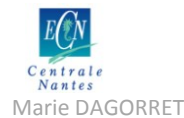

Marie DAGORRET Mémoire de stage Master STEU spécialité AFU

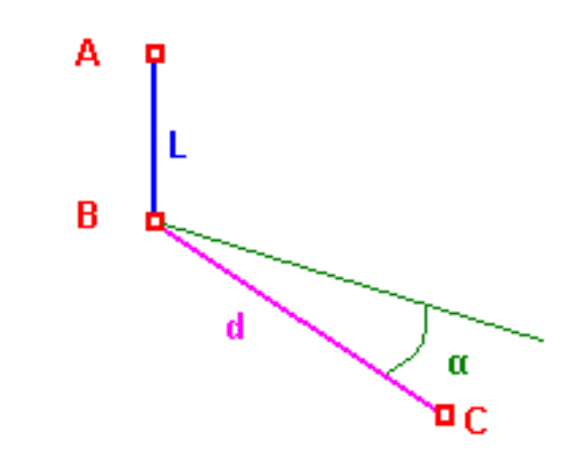

#### On peut schématiser l'élément « projecteur » sous la forme suivante :

**Figure 41 Schéma du squelette résiduel de l'élément "projecteur »**

<span id="page-74-0"></span>Suite à l'étude de la composition d'un projecteur, on assimilera dans le modèle le point focal optique du projecteur au point origine du sous-composant corps. Il s'agit du point B sur la [Figure 41](#page-74-0) ci-dessus. Le point d'accroche du projecteur est matérialisé par le point A. La distance entre ce point d'accroche et le point focal optique (« offset ») sera matérialisée par la longueur L.

On schématise la distance entre le point focal optique et la cible du projecteur par le segment rose BC sur la [Figure 41](#page-74-0) ci-dessus. Ce segment représente l'axe « milieu » du faisceau. Il est défini par son point d'origine (le point B, origine du corps du projecteur) et son point d'arrivée C ou point « cible » du projecteur. Le point C est l'extrémité de l'axe milieu du faisceau, centre de la tâche lumineuse. Le faisceau a une ouverture d'angle α, qui détermine le rayon de la tâche lumineuse.

Le projecteur devra avoir deux degrés de liberté en rotation :

- Un mouvement de rotation autour de l'axe bleu AB (ou axe vertical Z) : ce mouvement est caractérisé par l'angle de rotation dans le plan horizontal appelé angle H.
- Un mouvement de rotation du corps autour d'un axe perpendiculaire au plan (ABC) passant par le point B (axe X) : ce mouvement est caractérisé par l'angle de rotation dans le plan vertical appelé angle V.

#### **8.2.1.1. Spécifications pour l'élément « corps du projecteur »**

L'élément « corps » du projecteur » est une carcasse vide dans notre modèle. En effet, on choisit de ne pas modéliser le système optique, pour éviter d'alourdir le modèle. Ce sous-composant doit présenter un point origine, situé au milieu du segment reliant les deux points d'accroche de la lyre sur le corps (cf. [Figure 42\)](#page-75-0). Le sous-composant « corps » sera orienté avec l'axe X selon le segment reliant les deux points d'accroche de la lyre sur le corps et avec l'axe Y selon la grande longueur du sous-composant (cf. [Figure 43\)](#page-75-1).

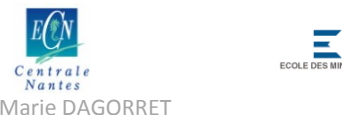

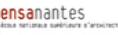

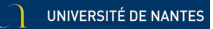

Marie DAGORRET Mémoire de stage Master STEU spécialité AFU

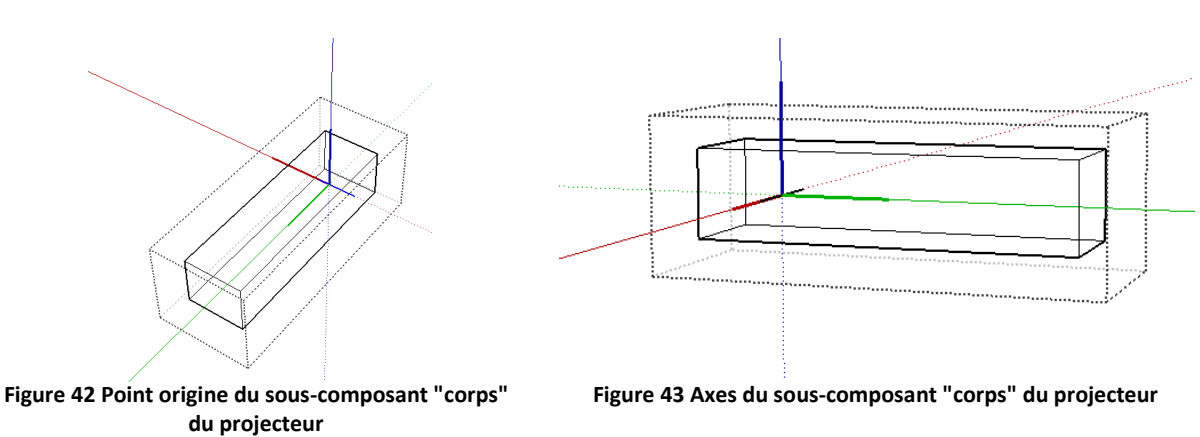

<span id="page-75-0"></span>Le sous-composant « corps » devra enfin présenter un degré de liberté de rotation autour de son axe X.

#### <span id="page-75-1"></span>**8.2.1.2. Spécifications pour l'élément « lyre du projecteur »**

L'élément « lyre » du projecteur est un pont dont les deux points d'accroche sont positionnés sur le sous-composant « corps » du projecteur, permettant ainsi le mouvement de rotation du corps autour du segment formé par ces deux points.

Le sous-composant « lyre » ne doit pas présenter de degré de liberté. Il n'est donc pas nécessaire de paramétrer son point origine, ni ses axes.

### **8.2.1.3. Spécifications pour l'élément « faisceau du projecteur »**

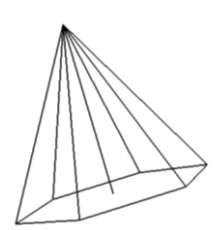

**Figure 44 Discrétisation du cône lumineux**

L'élément « faisceau » du projecteur sera modélisé sous la forme d'un cône lumineux discrétisé. On construira le modèle sous la forme d'une pyramide à base hexagonale (6 côtés) avec un rayon central pour l'axe « milieu ».

Le point origine de ce composant sera positionné au sommet de la pyramide, et l'axe Y du composant sera choisi selon la direction du rayon central.

Le sous-composant « faisceau » devra comporter en outre trois attributs :

- un attribut « angle d'ouverture » pour déterminer le demi-angle d'ouverture du sommet de la pyramide
- Un attribut « distance à la cible » pour déterminer la longueur du rayon central du faisceau
- Un attribut « faisceau caché » qui déterminera le caractère visible ou non du faisceau. L'utilisateur pourra ainsi choisir d'afficher ou non le faisceau du projecteur

Le sous-composant « faisceau » du projecteur devra avoir un comportement relié au mouvement du corps du projecteur. Le seul degré de liberté autorisé est un mouvement de rotation autour de son axe X. La valeur de l'angle de rotation est donnée par l'angle de rotation du corps du projecteur.

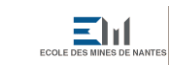

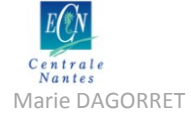

#### **8.2.1.4. Spécifications générales pour l'ensemble de l'élément « projecteur »**

En faisant une synthèse des éléments décrits précédemment, on aboutit aux attributs suivants pour l'élément « projecteur ». Le projecteur modélisé devra donc être doté des attributs suivants :

- Mouvement de rotation de l'ensemble de l'élément dans le plan horizontal autour de l'axe vertical Z : angle H
- Mouvement de rotation des sous-éléments « corps » et « faisceau » seulement, dans un plan vertical autour d'un axe normal au plan X : angle V
- Longueur du faisceau donnée par un attribut « distance à la cible »
- Demi-angle d'ouverture du faisceau permettant de calculer le rayon de la base du faisceau
- Affichage ou non du faisceau

Ces attributs doivent être éditables par l'utilisateur.

D'autres part, l'élément « projecteur » devra répondre aux spécifications suivantes :

- Le modèle devra être enregistré avec un symbole, qui devra être visible lors de la sélection du projecteur.
- Le modèle aura pour définition le nom du modèle du projecteur (ex : 310HPC). Les modèles de projecteurs devront pouvoir être triés par marque et par type de projecteur.
- Les modèles devront directement importables depuis l'interface de dessin de SketchUp.

Dans un prochain développement de l'outil SpotIA, on pourra prévoir des attributs supplémentaires pour l'élément « projecteur », comme les accessoires (gobos, iris) ou la couleur de la gélatine par exemple.

#### **8.2.2. Spécifications pour l'élément « cible »**

L'élément « cible » doit être modélisée comme un point cible dans le modèle, avec les attributs suivants :

- Nom de la cible
- Coordonnées dans le repère du modèle

Ce point cible devra être positionné à l'extrémité du rayon central du faisceau.

#### **8.2.3. Spécifications pour l'élément « accroche »**

L'élément « accroche » devra être modélisé comme un point de « magnétisme » (point snap) de telle sorte que l'élément « projecteur » puisse être « aimanté » à l'accroche lors de son import. On modélisera au moins les porteuses pas des droites ou segments de droite avec des points de magnétisme. Une prochaine évolution de l'application SpotIA prévoira la possibilité d'accroches sur d'autres structures que les perches ou ponts classiques.

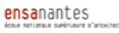

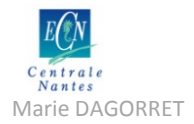

Marie DAGORRET MÉmoire de stage Master STEU spécialité AFU

# **8.3. Spécifications concernant les vues de travail**

L'interface modélisée dans SpotIA devra prévoir obligatoirement deux vues de travail, déjà décrites précédemment :

- une vue « plan d'implantation » ou « plan de feux » : vue du modèle de dessus en coupe horizontale à hauteur des perches. Dans cette vue, les projecteurs devront être facilement identifiables, au moyen de leur symbole et non de leur modèle 3D. Les symboles devront indiquer l'orientation horizontale du projecteur.
- une vue « plan en coupe » : vue en coupe verticale dans le plan contenant l'axe milieu du modèle du théâtre. Les symboles des projecteurs devront être désactivés, tandis que les modèles 3D des projecteurs devront être actifs.

Ces deux vues devront être suffisamment lisibles et claires pour l'utilisateur. Tout élément superflu au dessin du plan de feux devra être masqué.

La modélisation adoptée pour les vues de travail devra éviter au maximum que l'utilisateur ne puisse repasser en mode 3D.

# **8.4. Spécifications concernant les processus et opérations de l'outil**

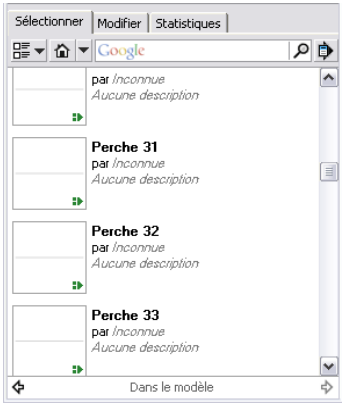

**Figure 45 Maquette du processus d'import du projecteur**

### **8.4.1. Import du projecteur**

L'import du projecteur dans les vues de travail créées pour l'application SpotIA devra se faire directement depuis le navigateur de composants de SketchUp.

L'utilisateur devra avoir un aperçu du projecteur avant de le sélectionner dans une liste de projecteurs, puis pourra l'importer d'un simple clic dans la vue de travail

### **8.4.2. Accroche du projecteur**

Une fois le projecteur importé dans le modèle, il faudra que l'utilisateur puisse accrocher le composant à la porteuse de façon automatique ou « magnétique » comme évoqué plus haut. Ainsi, il faudra prévoir dans le processus d'accroche que le point d'insertion paramétré dans le composant soit « aimanté » par les accroches disponibles.

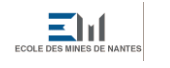

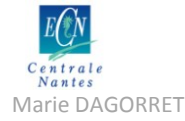

Marie DAGORRET MÉmoire de stage Master STEU spécialité AFU

### **8.4.3. Réglage du projecteur**

Si l'utilisateur désire régler le projecteur une fois accroché, il pourra activer un outil spécifiquement dédié à cette opération. Le réglage du projecteur devra être de deux ordres :

- orientation en site et en azimut du projecteur par rapport à un point cible visé
- paramétrage du point cible

Une fois l'outil activé, l'utilisateur sera invité à pointer une position cible avec un clic gauche de la souris. Au clic, un point cible sera créé, le projecteur s'orientera alors directement dans la direction souhaitée et le faisceau sera affiché. L'outil permettra enfin de donner un nom au point cible créé.

L'outil devra automatiquement stocker le nom donné au point cible. Il devra également garder en mémoire la distance à la cible et les angles d'orientation du projecteur.

## **8.5. Fonctions non maquettées dans une première version de SpotIA**

Dans le format décrit précédemment, on privilégie la fonctionnalité de l'outil par rapport aux spécifications données par les professionnels rencontrés. Ainsi, on préfère modéliser un projecteur simple ainsi que les processus d'accroche du projecteur et de son orientation, puis la création du point cible en priorité.

Cependant, on peut repérer des fonctions évoquées dans le cahier des charges, qui pourront être implémentées dans une prochaine version de SpotIA :

- $\checkmark$  Paramétrage complet du projecteur (poids, puissance, gélatine, couteaux, iris, gobo)
- $\checkmark$  Lien du projecteur avec la porteuse
- $\checkmark$  Lien du point cible avec le projecteur
- $\checkmark$  Modélisation du branchement électrique des projecteurs et gestion de la puissance disponible
- Gestion de la disponibilité ou indisponibilité du projecteur, en référence à un parc de projecteurs
- Calcul de collision des rayons du faisceau avec les éléments du modèle
- $\checkmark$  Edition d'un plan lumière
- $\checkmark$  Edition d'un descriptif lumière
- $\checkmark$  Rendu photo-réaliste du cône de lumière issu du projecteur
- $\checkmark$  Rendu photo-réaliste de la couleur

Ces fonctions n'ont pas été modélisées dans la suite du travail car elles n'étaient pas signifiées comme prioritaires par les professionnels rencontrés. Cependant, il faut en tenir compte pour la modélisation qui suit, afin que leur implémentation future ne soit pas empêchée par les choix de modélisation. On aura ainsi pris soin d'imaginer le développement de ces fonctions sous SketchUp pour choisir telle ou telle solution de modélisation dans la maquette de SpotIA.

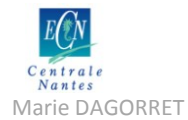

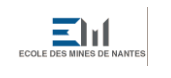

Marie DAGORRET MÉmoire de stage Master STEU spécialité AFU

Certaines fonctionnalités restent à modéliser pour une version prochaine de SpotIA. Le lien entre la cible et le projecteur, ainsi qu'entre le projecteur et la porteuse pourra être modélisée, en utilisant par exemple la possibilité de grouper ces éléments après l'import du projecteur (à l'accroche pour la porteuse, et au moment du réglage pour la cible). Cette possibilité reste à l'étude, car il faut pouvoir permettre la manipulation de la cible de manière indépendante, sans ouvrir le groupe à chaque fois.

Ensuite, il faudra permettre l'édition facilitée du plan de feux, en utilisant le module Layout de SketchUp par exemple, ainsi que l'édition du descriptif technique en utilisant la fonction « Générer le rapport » présente de base dans SketchUp, qui permet d'exporter les données du modèles sous format HTML ou CSV. Ces données pourront être filtrées en aval, afin de ne garder que celles concernant l'implantation lumière par exemple.

Enfin, il faudra éventuellement prévoir une barre d'outils spécifique à la manipulation des projecteurs dans ScenographIA, afin de pouvoir paramétrer de façon complète chaque type de projecteurs, et de pouvoir les manipuler en fonction des contraintes (le long de la porteuse, dans le plan des porteuses uniquement, etc).

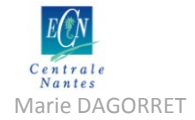

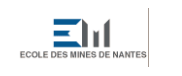

ensanantes<br>International setting at anti-

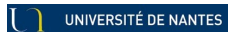

Mémoire de stage Master STEU spécialité AFU<br>Mánie DAGORRET Mánie (1999)<br>Mémoire de stage Master STEU spécialité AFU

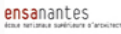

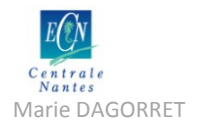

Marie DAGORRET MÉmoire de stage Master STEU spécialité AFU

# **9. Modélisation dans SketchUp**

La phase de modélisation de SpotIA sous SketchUp s'est déroulée en parallèle des phases de spécifications et d'entretiens auprès des professionnels. Cet aller-retour permanent a permis une grande réactivité, déterminante pour la bonne réussite du projet.

Cette partie décrit donc les modélisations réalisées sous SketchUp, en adéquation avec le cahier des charges et les spécifications définies précédemment.

## **9.1. Modélisation du Grand T**

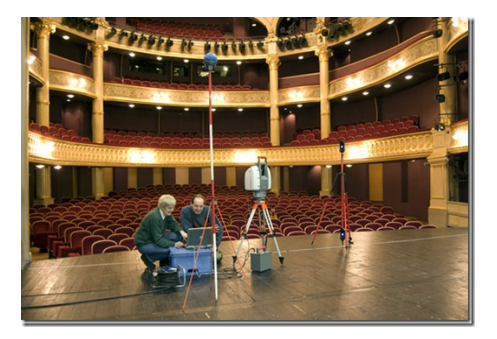

**Figure 46 Campagne de relevé laser**

La salle du Grand T a été modélisée de façon exhaustive dans SketchUp par l'équipe du GERSA. Cette modélisation comprend les éléments de la cage de scène (éléments scénotechniques), dont certains sous la forme de composants dynamiques avec des attributs (porteuses), et les éléments de la salle (sièges, balcons, passerelles, régies) ainsi que de l'arrière scène (quai décor).

Cette modélisation a été rendue possible par la technique de relevé laser ou lasergrammétrie qui consiste en un relevé de coordonnées de points grâce à un faisceau laser.

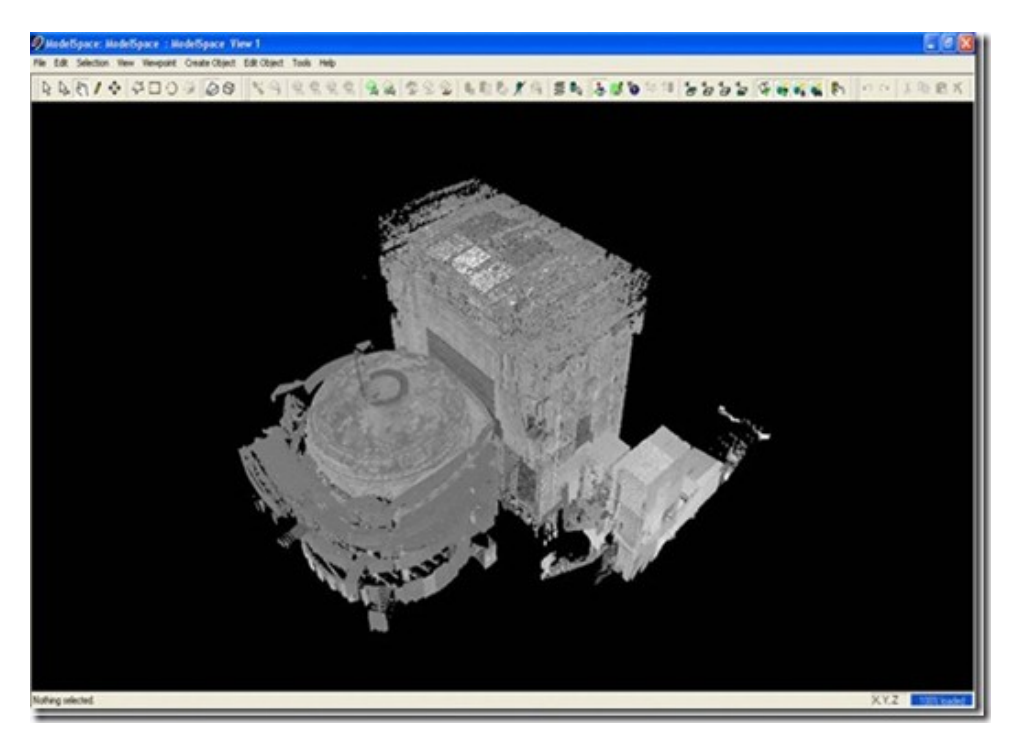

**Figure 47 Nuage de points issu du relevé laser, source : http://gersa.nantes.archi.fr/?p=395**

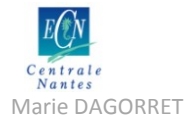

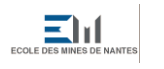

Marie DAGORRET MÉmoire de stage Master STEU spécialité AFU

Ce nuage de points est ensuite traité par des logiciels dédiés pour obtenir une modélisation fonctionnelle de la salle considérée. La modélisation dans SketchUp a été rendue possible avec l'outils Pointools.

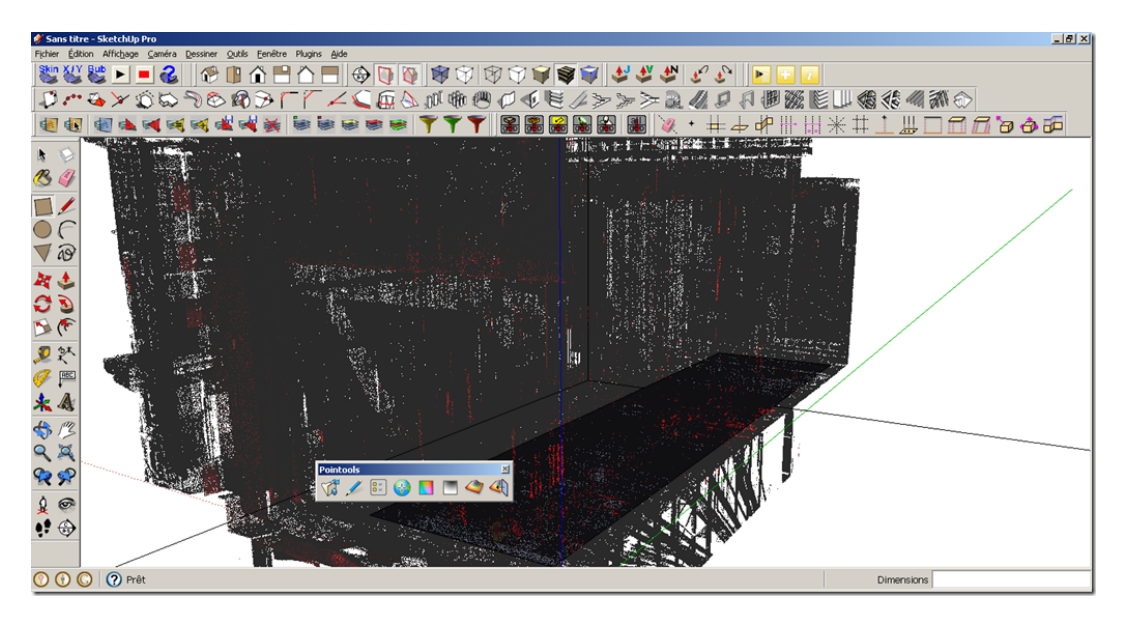

**Figure 48 Modélisation dans SketchUp avec l'outil Pointools, source : http://gersa.nantes.archi.fr/?p=395**

On crée finalement un modèle fonctionnel numérique de la cage de scène avec ses éléments scénotechniques. On se basera sur ce modèle pour implémenter l'outil SpotIA de ScénographIA.

### **9.2. Vues de travail**

Comme il est spécifié dans le cahier des charges de l'application SpotIA, l'interface de l'application doit comporter au minimum deux vues de travail :

- Une vue de dessus façon « plan d'implantation » ou « plan de feux »
- Une vue façon « plan de coupe »

Le choix de développement de ScenographIA sous l'environnement SketchUp présente l'inconvénient de ne pas pouvoir créer de vues de travail 2D. Or on a vu que le travail de conception du plan lumière se faisant en grande majorité en vue 2D. Il faut donc pouvoir offrir d'une manière ou d'une autre une interface qui rappelle la 2D à l'utilisateur sous SketchUp.

La solution retenue pour modéliser ses vues de travail est de créer des scènes dans SketchUp. On crée donc une scène par vue souhaitée, soit deux scènes au total, et on tente de reproduire une interface proche de la 2D dans ces deux scènes pour créer l'illusion d'un travail sur plan. La méthode utilisée est décrite ci-après.

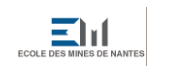

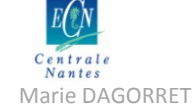

Marie DAGORRET Mémoire de stage Master STEU spécialité AFU

### **9.2.1. Création de plans de sections dans SketchUp**

On choisit d'abord de créer deux plans de section pour obtenir une vue de coupe horizontale du modèle à hauteur des perches du gril (cf. [Figure 49\)](#page-83-0) et une vue de coupe verticale. Un positionnement de la caméra en vue de dessus et en projection parallèle permet ensuite d'obtenir la vue ci-dessous (cf. [Figure 50\)](#page-83-1) pour le mode « plan de feux ».

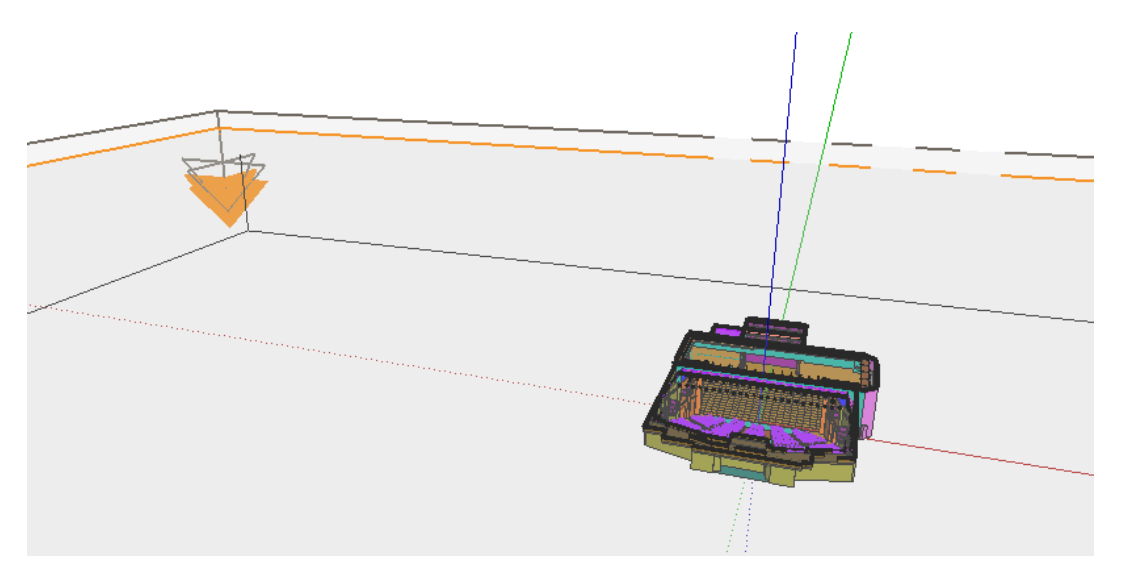

**Figure 49 Création d'un plan de section dans SketchUp**

<span id="page-83-0"></span>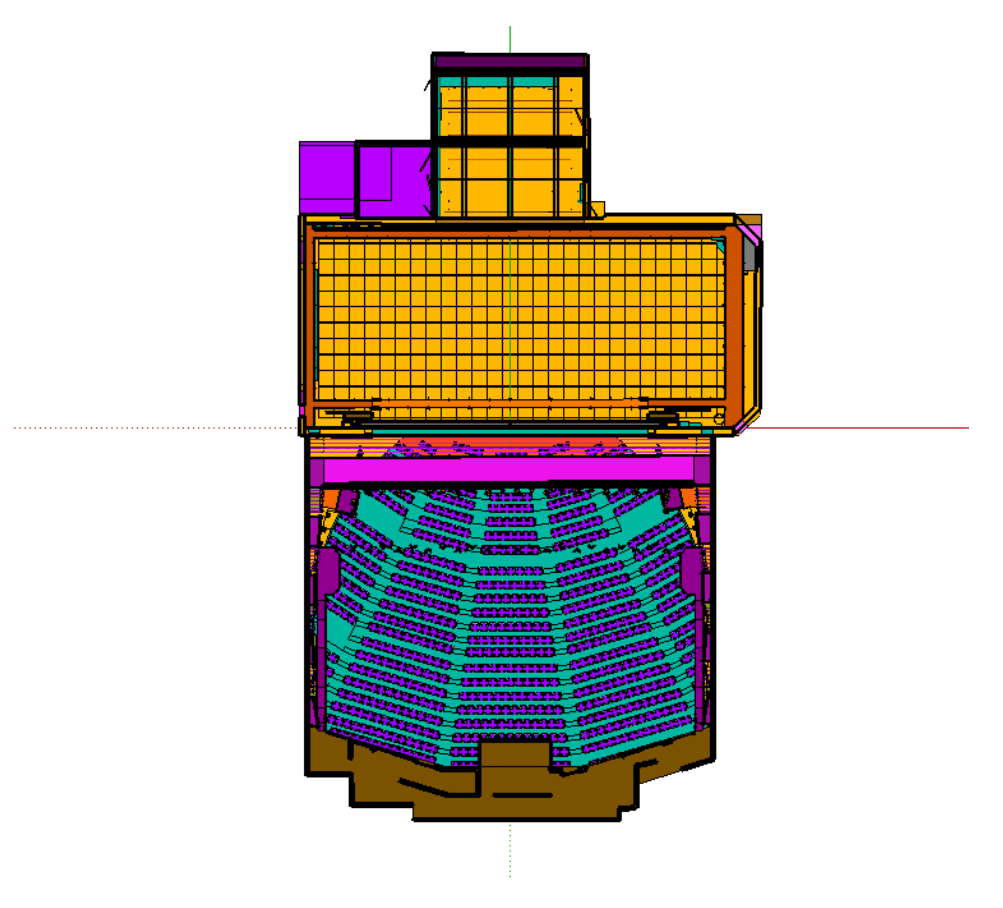

<span id="page-83-1"></span>**Figure 50 Modèle du Grand T en vue en coupe de dessus**

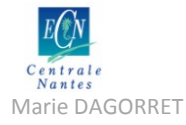

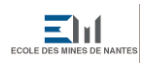

Márie DAGORRET Mémoire de stage Master STEU spécialité AFU

#### **9.2.2. Sélection des calques actifs**

Pour permettre une meilleure lisibilité, on désactive l'affichage d'un certain nombre de calques du modèle, pour l'instant trop complexe. Les calques conservés sont ceux qui concernent les murs de la salle et de la scène, les limites du plateau, les murs du cadre de scène, les perches, les draperies. Le tableau suivant (cf[. Tableau 1\)](#page-84-0) présente la sélection de calques adoptée.

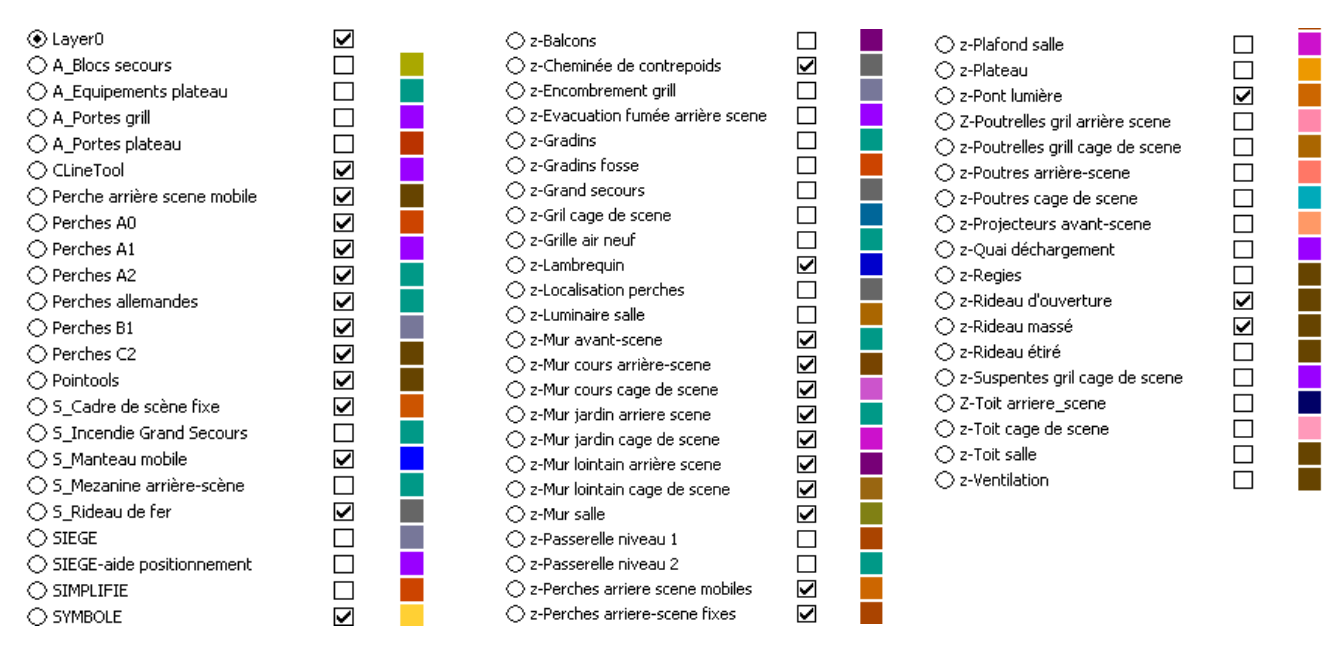

**Tableau 1 Claques activés pour la vue "plan de feux" dans SketchUp**

#### **9.2.3. Création d'une scène**

<span id="page-84-0"></span>Une fois l'apparence de la vue satisfaisante, on peut créer une scène pour chaque vue.

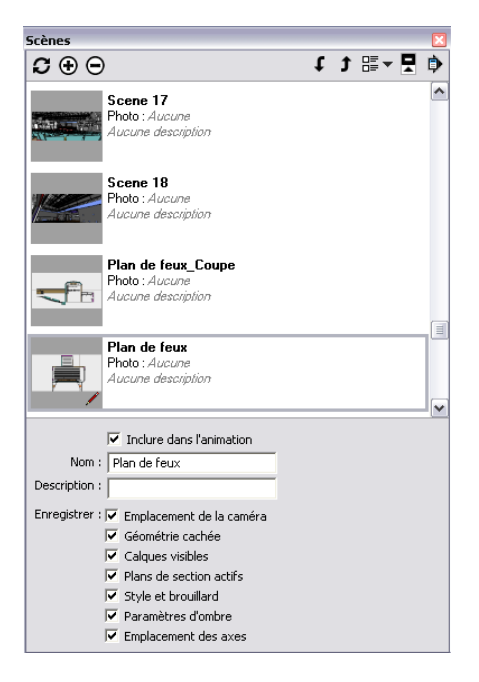

**Figure 51 Création des scènes dans le gestionnaire de scènes**

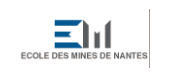

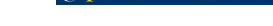

Marie DAGORRET Marie DAGORRET Mémoire de stage Master STEU spécialité AFU

### **9.2.4. Scènes obtenues pour les vues « plan de feux » et « plan de coupe »**

Les scènes créées pour répondre à l'exigence des deux vues définies dans le cahier des charges sont présentées ci-dessous (cf. [Figure 52,](#page-85-0) [Figure 53](#page-86-0) et [Figure 54\)](#page-86-1). Le lecteur pourra trouver ces figures en haute définition en annexe<sup>21</sup>.

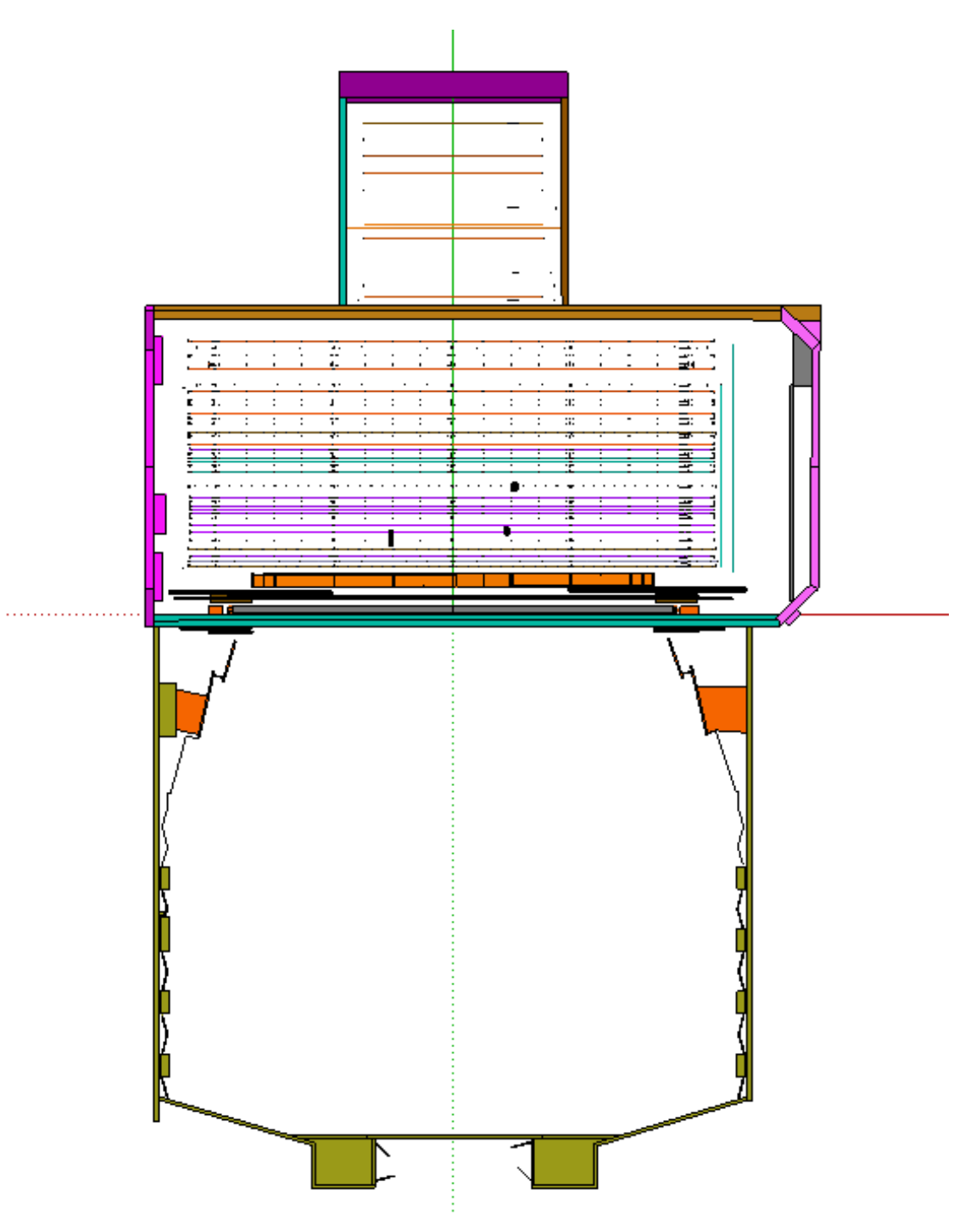

**Figure 52 Apparence de la scène "plan de feux" dans SketchUp**

<span id="page-85-0"></span>**.** 

<sup>&</sup>lt;sup>21</sup> Voir Annexe 8 : Modélisation des scènes de travail sous SketchUp

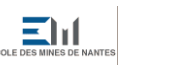

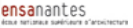

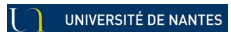

Centrale<br>
Nantes<br>
Márie DAGORRET Marie DAGORRET<br>
Mémoire de stage Master STEU spécialité AFU

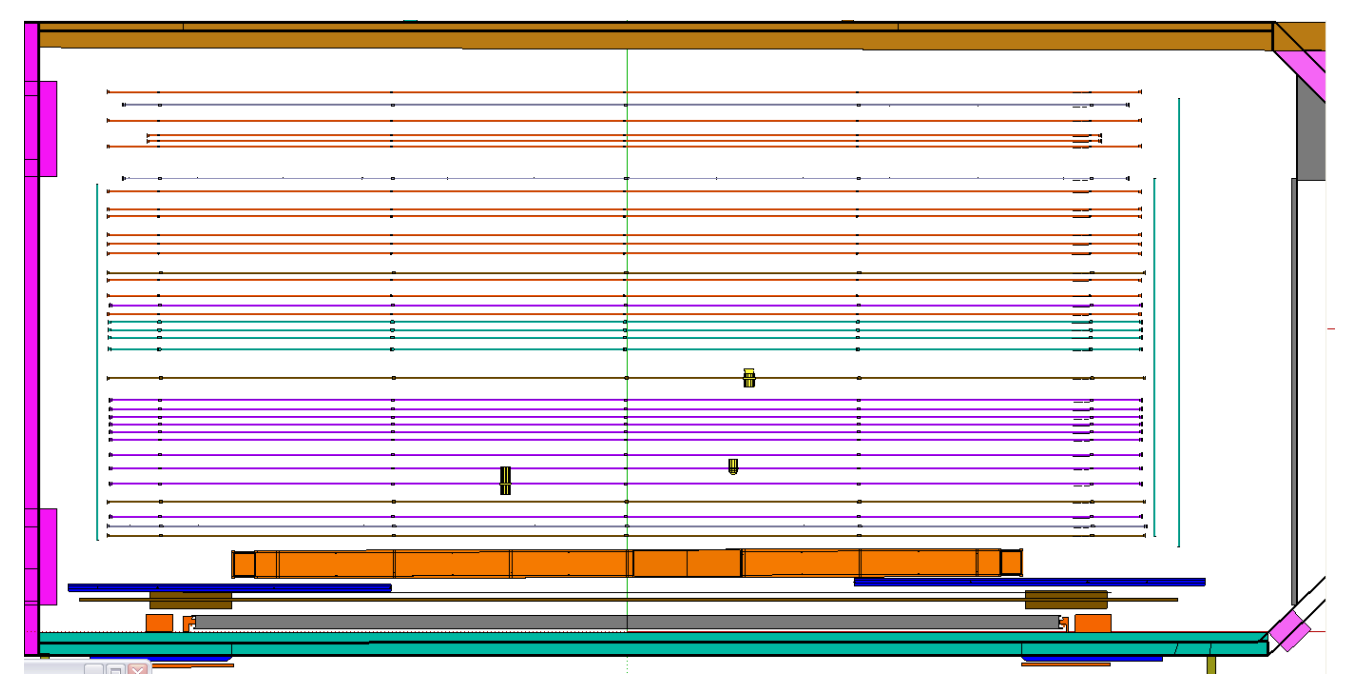

**Figure 53 Zoom sur le gril dans la scène « plan de feux »**

<span id="page-86-0"></span>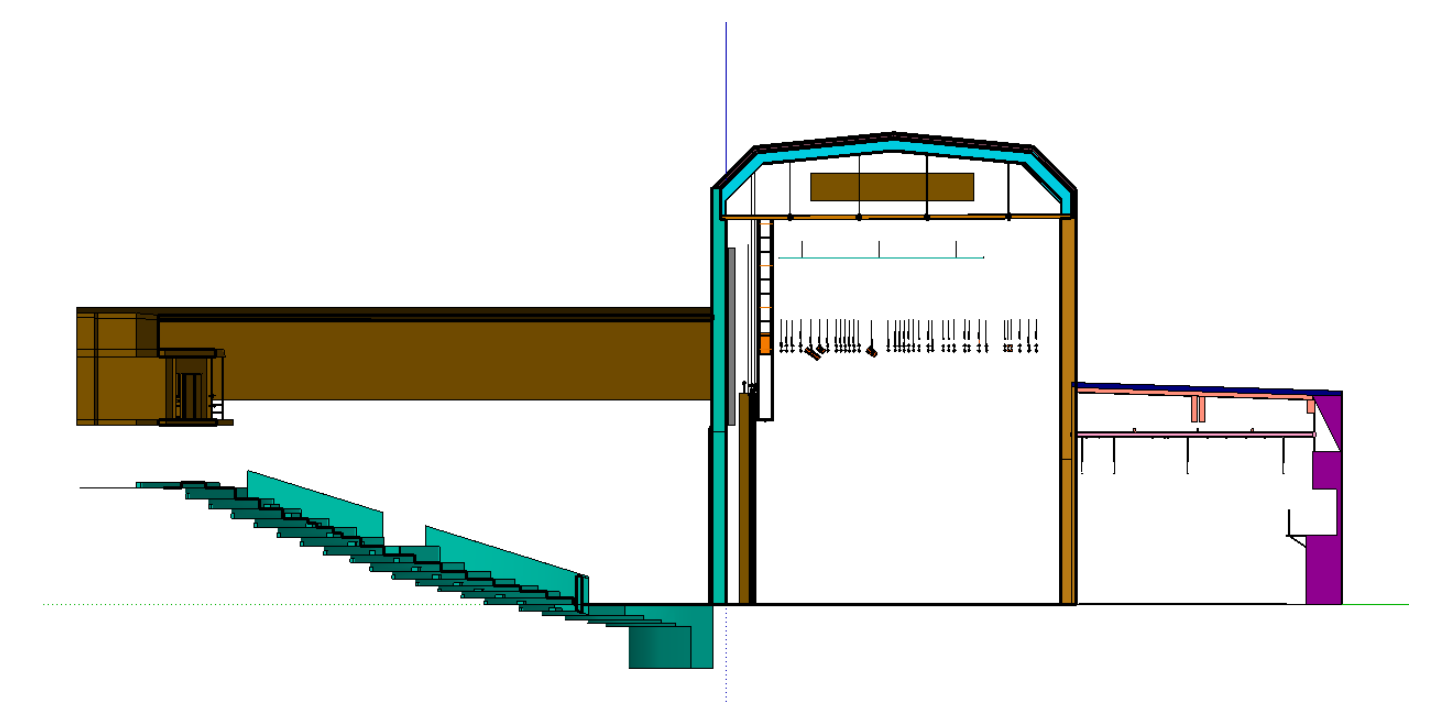

<span id="page-86-1"></span>**Figure 54 Apparence de la scène "plan de coupe" dans SketchUp**

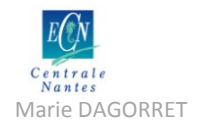

## **9.3. Modélisation des éléments**

#### **9.3.1. Modélisation des accroches**

Dans le modèle du Grand T, les positions d'accroche disponibles pour les projecteurs ne sont pas clairement identifiées comme telles. Cependant, le type d'accroche défini dans le cahier des charges de l'application SpotIA est compatible avec le modèle choisi pour modéliser les porteuses du gril du Grand T. En effet, si l'on positionne correctement le point d'insertion du composant dans le modèle du projecteur, un projecteur inséré viendra se positionner sur l'arête basse des tubes matérialisant les porteuses. Ainsi, par magnétisme, on pourra « accrocher » un composant « projecteur » sur un composant « porteuse ».

#### **9.3.2. Modélisation des projecteurs**

Dans le cadre du projet ScenographIA, trois projecteurs ont été modélisés sous SketchUp. Le choix s'est porté sur les trois types de projecteurs les plus utilisés : le PAR, la découpe et le PC.

Après l'étude des possibilités proposées par SketchUp, il a été décidé de modéliser l'élément projecteur sous la forme d'un composant dynamique, doté d'attributs définis par le cahier des charges. Cette partie décrit la méthode employée pour le dessin du composant dans SketchUp, puis le paramétrage des attributs.

Le lecteur pourra trouver en annexe<sup>22</sup> une explication détaillée du processus de construction du projecteur sous SketchUp.

#### **9.3.2.1. Dessin du composant dans SketchUp**

Le dessin du composant s'est fait à partir du modèle 3D du projecteur mis en ligne par le fabricant.

Selon le cahier des charges, le modèle adopté pour le projecteur présente trois éléments :

- Le corps ou « carcasse » du projecteur
- La lyre du projecteur

**.** 

- Le faisceau du projecteur, qui est composé des rayons du faisceau discrétisé

Dans cette modélisation, on ne prend pas en compte le crochet de la lyre. Le point d'insertion du composant se situe donc au sommet de la lyre, au centre de sa face supérieure.

Les illustrations ci-après présentent les modèles obtenus sous SketchUp (cf. [Figure 55,](#page-88-0) [Figure 56](#page-88-1) et [Figure 57\)](#page-88-2).

<sup>&</sup>lt;sup>22</sup> Voir Annexe 9 : Notice pour modéliser le projecteur sous SketchUp

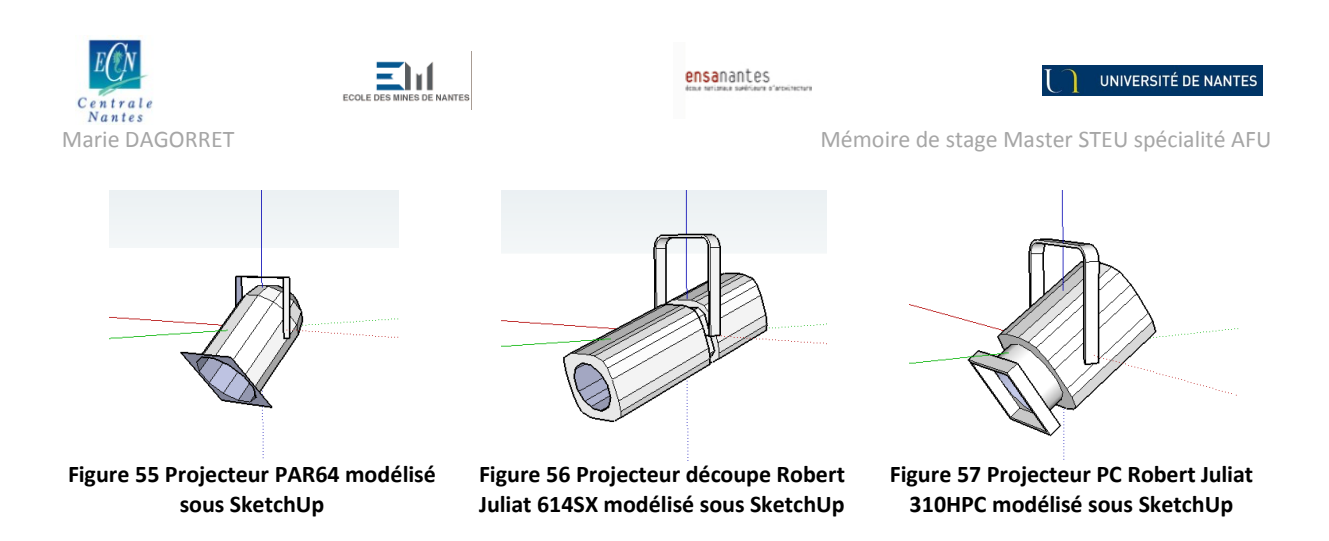

<span id="page-88-0"></span>Les modèles obtenus sous SketchUp sont volontairement très simples, et présentent donc un nombre réduit de facettes. A titre d'exemple, le tableau suivant présente le nombre de faces obtenu après simplification pour les trois projecteurs modélisés :

<span id="page-88-2"></span><span id="page-88-1"></span>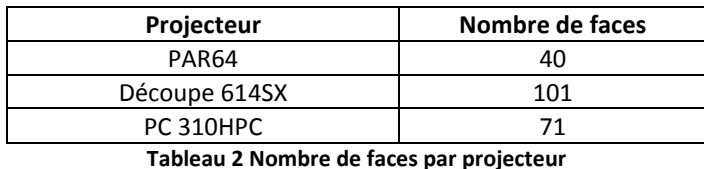

Pour une production telle que celle du Barbier, on observe que l'implantation lumière comporte 14 découpes, 24 projecteurs PC et 85 projecteurs PAR. En éliminant du calcul les autres types de projecteurs (cycloïdes, BT) minoritaires, on arrive à un total de 6518 faces pour cette plantation. On est donc en-dessous de la limite des 10 000 faces, ce qui est satisfaisant pour conserver une certaine fluidité de manipulation du modèle.

#### **9.3.2.2. Ajout d'un sous-composant « Symbole »**

On remarque qu'en vue de dessus avec projection parallèle, le même projecteur avec deux angles V différents n'apparait pas de la même façon (cf. [Figure 58](#page-88-3) et [Figure 59](#page-88-4) ci-après). Ceci compromet l'identification au premier coup d'œil d'un projecteur sur le plan d'implantation, qui est une des exigences figurant dans le cahier des charges pour la modélisation du plan de feux.

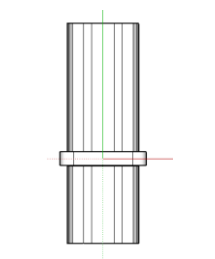

<span id="page-88-4"></span>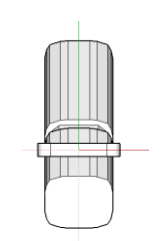

**Figure 58 Découpe avec angle V de 0° Figure 59 Découpe avec angle V de 50°**

<span id="page-88-3"></span>Il a alors été nécessaire d'ajouter un sous-composant « Symbole » au projecteur. Ce sous-composant est tout simplement le dessin en 2D du projecteur en vue de dessus avec un angle vertical nul. Ce sous-composant est dessiné dans un calque « SYMBOLE » du modèle.

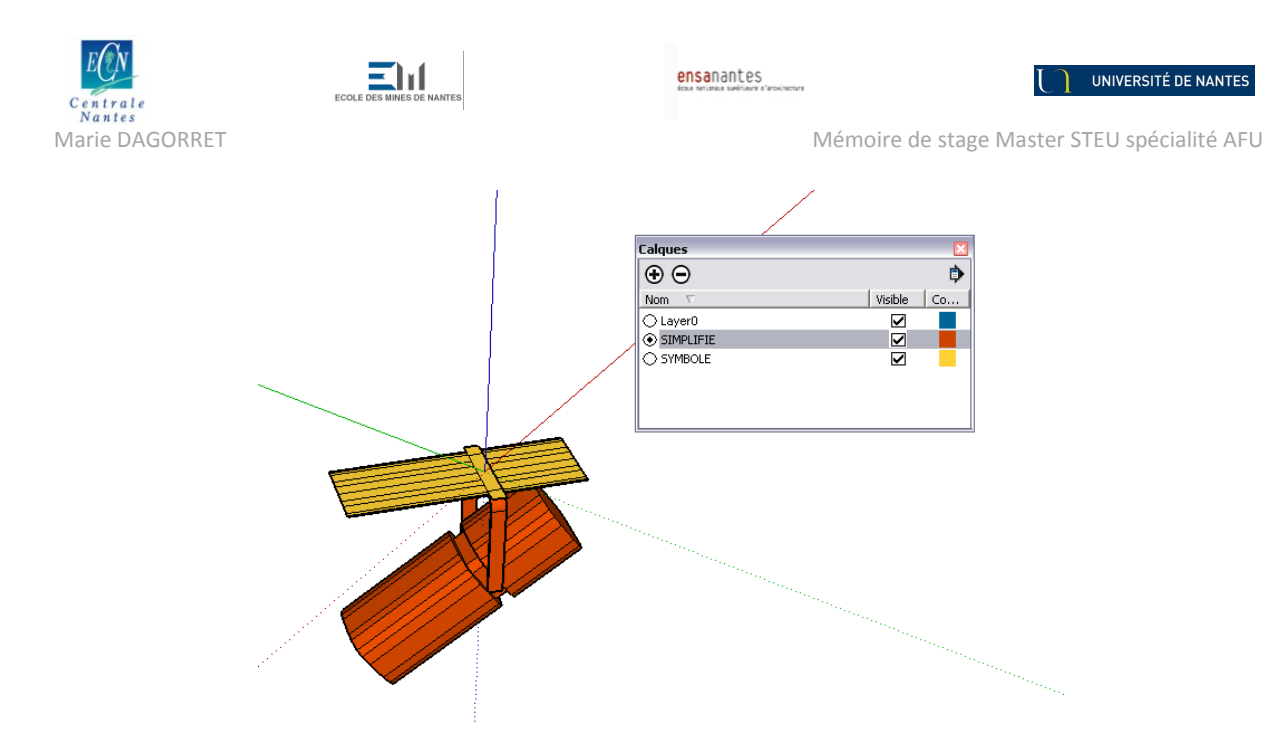

**Figure 60 Ajout d'un sous-composant "Symbole" au projecteur**

Le sous-composant « Symbole » est ensuite relié à la lyre du composant. Il a donc le mouvement de rotation selon l'axe z du projecteur (angle H) mais n'enregistre pas l'angle d'élévation (angle V) du projecteur.

Grâce à cette modification, la vue de dessus en coupe horizontale n'affecte pas l'apparence du symbole du projecteur, qui reste inchangé quelque soit la valeur de l'angle V du projecteur. On respecte donc le cahier des charges

En toute logique, il serait utile de faire la même chose pour le plan en coupe. Il faudrait ainsi créer un symbole du projecteur vu de côté, puis créer un sous-composant du projecteur qui ne soit pas affecté par le mouvement de rotation du projecteur selon l'axe z (angle H). Mais la vue en coupe n'est pas celle utilisée pour repérer un projecteur rapidement et permettre la communication interéquipes pendant les opérations de montage. Elle permet uniquement de contrôler le réglage d'un projecteur. Il n'est donc pas utile de créer un tel symbole.

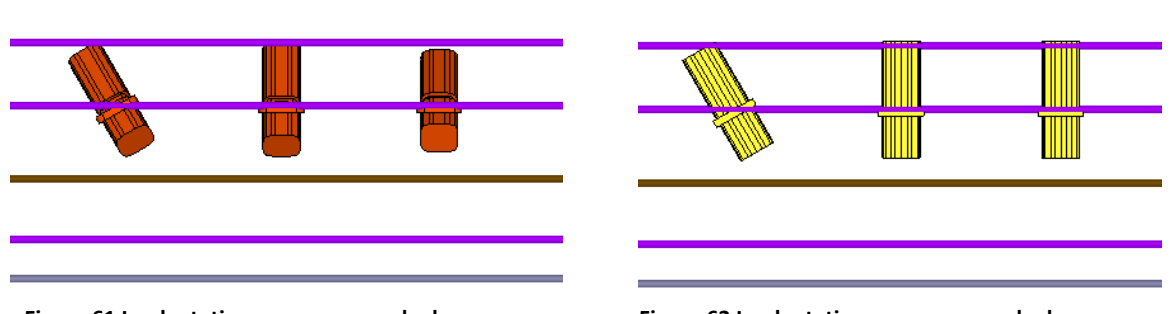

**Figure 61 Implantation vue en coupe de dessus avec calque SIMPLIFIE activé**

**Figure 62 Implantation vue en coupe de dessus avec calque SYMBOLE activé**

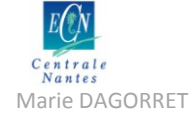

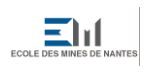

Márie DAGORRET Mémoire de stage Master STEU spécialité AFU

#### **9.3.2.3. Paramétrage des attributs du composant dynamique**

Finalement, on dote le projecteur des attributs suivants :

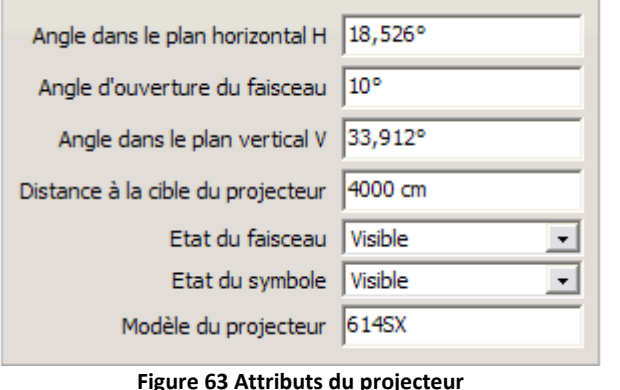

- angle  $H$  : angle de rotation autour de l'axe vertical
- angle V : angle de rotation du corps dans un plan vertical
- angle d'ouverture du faisceau : demi-angle d'ouverture du faisceau
- distance à la cible : distance entre le point origine et le point cible ou longueur du faisceau
- modèle du projecteur : nom du modèle du projecteur
- état du faisceau : caché ou visible
- état du symbole : caché ou visible

### **9.4. Modélisation des processus et opérations**

### **9.4.1. Import du projecteur**

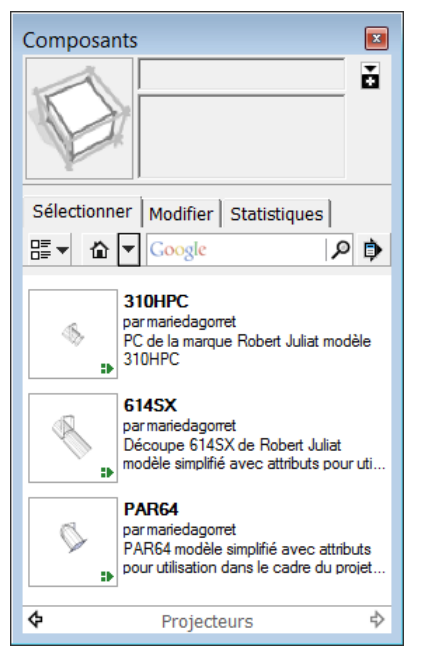

Pour respecter les exigences de la procédure d'import du projecteur dans SketchUp décrite dans le cahier des charges, le choix a été fait d'enregistrer les composants projecteurs modélisés dans un dossier « Projecteurs » placé dans le répertoire « Components » de SketchUp. Ainsi, l'utilisateur peut faire la sélection du projecteur du projecteur à importer via la fenêtre « Composants » de SketchUp.

L'import du composant dans le modèle se fait très simplement par cliquer-déposer depuis la fenêtre dans le modèle. Une fois le projecteur inséré dans le modèle, la manipulation du projecteur se fait à l'aide des outils « Déplacer » et « Rotation » disponibles dans SketchUp.

S'il le désire, l'utilisateur peut télécharger un nouveau projecteur depuis la banque d'images en ligne de SketchUp.

**Figure 64 Fenêtre "Composants » sous SketchUp**

Dans un prochain développement de l'outil SpotIA, l'utilisateur pourra choisir entre différents types de projecteurs, ou différentes marques, et pourra se constituer sa banque de projecteurs dans le répertoire « Projecteurs » de SketchUp.

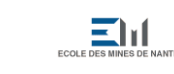

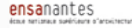

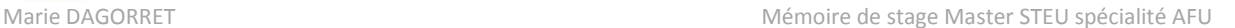

### **9.4.2. Accroche du projecteur**

Comme expliqué précédemment, le projecteur importé pourra être accroché par « magnétisme » à l'arrête inférieure d'une porteuse du gril. Le point d'insertion du projecteur se situe sur la face supérieure de la lyre, si bien que le projecteur est accroché dans une position proche de la réalité, compte-tenu de l'absence de crochet dans le modèle du projecteur.

Un développement futur de l'application SpotIA verra la modification du modèle du projecteur, pour intégrer un sous-composant « Crochet » et une modification du point d'insertion au centre de l'anse du crochet.

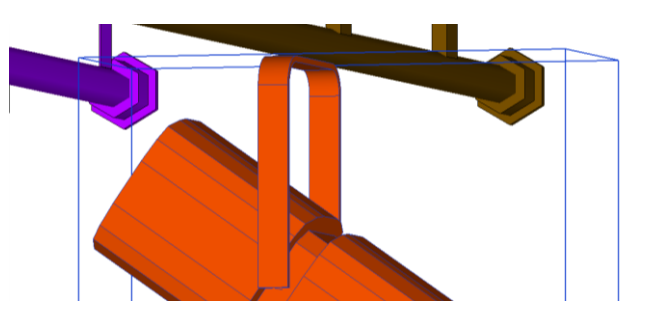

**Figure 65 Accroche du projecteur à une porteuse**

### **9.4.3. Réglage du projecteur**

Le cahier des charges précise que le projecteur doit pouvoir être réglé par l'utilisateur, une fois celuici importé dans le modèle et accroché sur une position d'accroche.

Pour répondre à cette spécification de l'application SpotIA, il a été décidé de développer un outil SketchUp permettant ce réglage du projecteur. Finalement, deux Tools SketchUp programmés dans le langage Ruby ont été développé pour répondre à la demande : un Tool permettant d'orienter le projecteur dans une direction souhaitée, et un deuxième Tool pour créer une cible après l'orientation définitive du projecteur.

#### **9.4.3.1. Orientation du projecteur**

L'outil « Orienter le projecteur » est développé selon l'algorithme détaillé ci-dessous (cf. [Tableau 3\)](#page-91-0). L'utilisateur doit sélectionner le projecteur à orienter avant d'activer l'outil.

```
Une fois l'outil activé :
     Récupérer le composant sélectionné
     Récupérer le point « origine » du composant
     Récupérer la position du curseur de la souris
     - Afficher le segment qui relie le point « origine » au curseur
      Récupérer les angles H et V du projecteur selon la direction du segment
      Récupérer la longueur du segment (distance à la cible)
Au clic :
      Affecter les valeurs des angles H et V au projecteur sélectionné
      Affecter la valeur de la distance à la cible au projecteur sélectionné
      - Orienter le projecteur selon les angles H et V
      Afficher le faisceau avec l'angle d'ouverture choisi
      Créer le point cible à la position du curseur
```
#### <span id="page-91-0"></span>**Tableau 3 Algorithme de l'outil "Orienter le projecteur"**

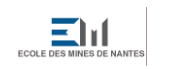

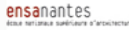

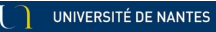

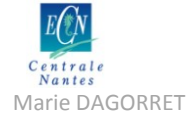

Márie DAGORRET Mémoire de stage Master STEU spécialité AFU

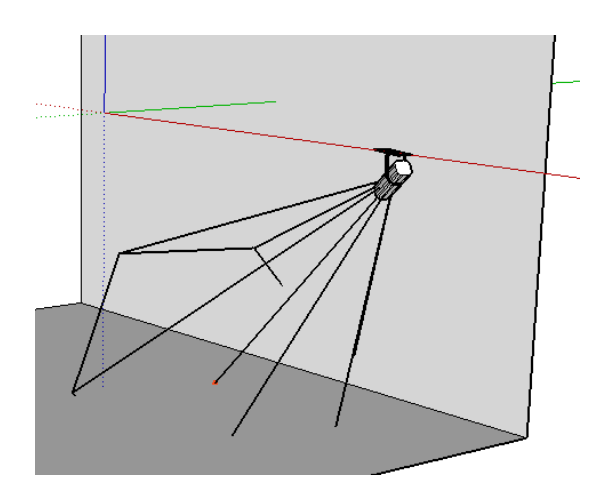

**Figure 66 Outil "Régler le projecteur" : affichage du faisceau**

Le lecteur pourra trouver en annexe<sup>23</sup> le script complet de l'outil « Orienter le projecteur ».

#### **9.4.3.2. Création de la cible**

Le point cible doit être sélectionné avant d'activer l'outil. Le lecteur peut trouver en annexe<sup>24</sup> le script complet de l'outil « Créer la cible ».

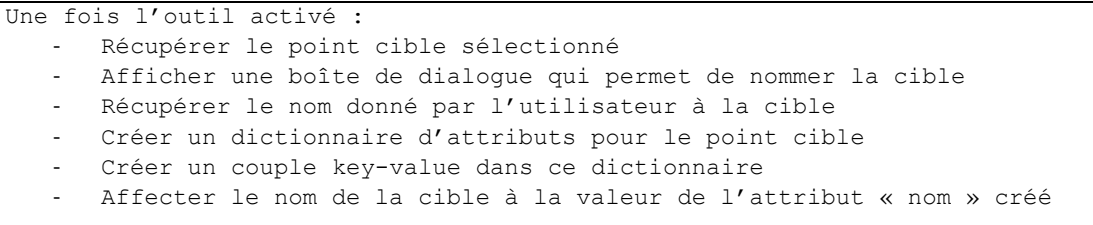

#### **Tableau 4 Algorithme de l'outil "Créer la cible"**

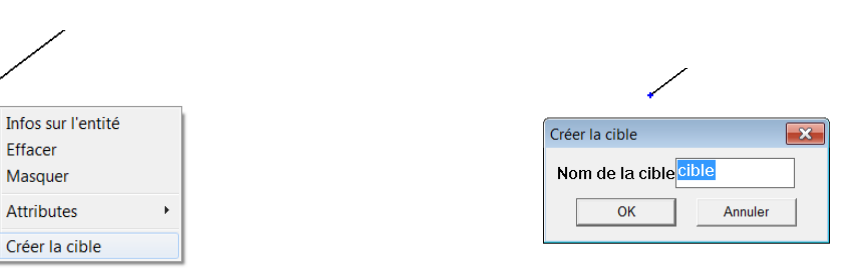

**Figure 67 Outil « Créer la cible » Figure 68 Boîte de dialogue "Créer la cible"**

Ces outils seront principalement utilisés dans la scène « plan de coupe » décrite plus haut. Avec ce plugin, la manipulation dans le modèle SketchUp reste facile par le fait que l'utilisateur peut tout de même évoluer dans une vue 3D s'il utilise l'outil « Orbite » de SketchUp. On sort alors de la vue enregistrée dans la scène, tout en gardant la possibilité d'y revenir à tout moment en cliquant sur l'onglet correspondant à la scène. Il est ainsi plus facile de sélectionner correctement le bon point cible ou le bon projecteur.

1

<sup>&</sup>lt;sup>23</sup> Voir Annexe 10.1. : Script Ruby ReglageTool

<sup>&</sup>lt;sup>24</sup> Voir Annexe 10.2. : Script Ruby CibleTool

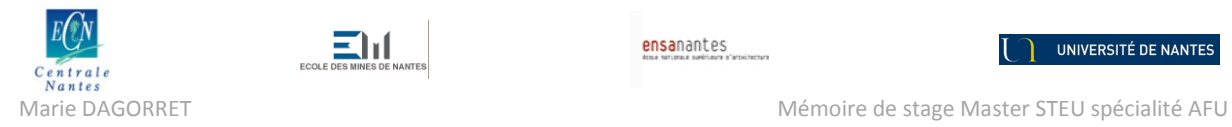

# **10. Conclusion**

# **10.1. Rappel de la problématique**

L'objectif de l'étude était de concevoir un outil de d'aide au positionnement des projecteurs SpotIA, à intégrer au projet ScenographIA. On s'est posé la question de l'interface à donner pour que l'outil soit adapté aux usages des professionnels Après avoir fait l'état de l'art des connaissances en matière de technologie employée (projecteurs, accroches), de documentation technique (plan de feux, descriptif lumière) et de processus de création, on a formulé des hypothèses sous la forme de scénarios d'utilisation de l'application. Une série d'entretiens auprès de professionnels éclairagistes, ainsi qu'une étude d'un cas précis d'adaptation, a permis de valider ou d'écarter les premières hypothèses émises. On a pu ensuite rédiger un cahier des charges de l'application, en termes d'ergonomie et de spécifications fonctionnelles. Finalement, on a pu modéliser sous SketchUp, et à l'aide d'un script Ruby, les éléments et fonctions décrites dans le cahier des charges.

# **10.2. Rappel des postulats de base**

L'outil SpotIA devait obligatoirement être modélisé dans l'environnement utilisé pour ScenographIA. Le choix de la plateforme SketchUp et du langage Ruby était donc un cadre de départ à respecter pour la bonne conformité de SpotIA au reste de l'outil.

Au regard des besoins exprimés par les professionnels rencontrés, l'outil SpotIA se veut être un outil d'aide au positionnement des projecteurs, et plus précisément au positionnement de l'axe du faisceau. On ne souhaitait donc pas faire intervenir de calcul des positions en fonction de contraintes entrées par l'utilisateur. On ne souhaitait pas non plus faire intervenir de données photométriques pour le calcul de rendu lumineux.

# **10.3. Discussion sur les résultats obtenus**

Le travail effectué dans le cadre de ce stage porte principalement sur la construction d'une méthodologie d'utilisation des composants dynamiques proposés de base par SketchUp. Le modèle de projecteur obtenu, et sa documentation, permettra à quiconque veut utiliser l'outil et créer son propre modèle, de le faire. En outre, ce modèle est enrichi d'un script Ruby pour permettre l'orientation intuitive du modèle projecteur. Cet outil simple est créé dans l'esprit d'assistance au dessin par inférence proposé par SketchUp. Il permet la manipulation des attributs créés par l'utilisateur pour son composant dynamique, et améliore ainsi la boîte d'attributs proposés de base par SketchUp.

Le développement d'un outil de manipulation des composants dynamiques en Ruby a été l'occasion d'être confronté à des difficultés, liées à la documentation encore trop pauvre mis en ligne par SketchUp autour de ces activités. Cet axe de développement autour des composants dynamiques de

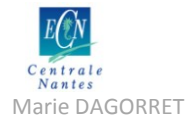

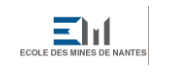

Marie DAGORRET MÉmoire de stage Master STEU spécialité AFU

SketchUp est encore en plein développement, comme le prouve la multitude de forums de discussion qui fourmillent sur internet à ce sujet. Cependant, les forums dédiés, ainsi que l'API Ruby n'ont pas suffit à dépasser certains de ces obstacles. En revanche, des solutions de contournement ont été trouvées pour certains problèmes spécifiques. Ces solutions ont ainsi permis d'enrichir la base de connaissances liée à l'utilisation des composants dynamiques en Ruby pour SketchUp, et seront probablement intégrées à une prochaine version de SketchUp. Par ailleurs, les développeurs SketchUp ont pu prendre note des difficultés encore non résolues et sont d'ores et déjà au travail pour apporter des solutions.

La modélisation obtenue permet finalement d'avoir une première maquette fonctionnelle de l'application SpotIA, à intégrer à l'outil ScenographIA. Cette maquette reprend le travail fourni par l'équipe du GERSA concernant la modélisation de la salle du Grand T, et ajoute au modèle de la salle deux vues supplémentaires adaptées au travail de dessin du plan de feux.

Cette première maquette, testée et validée par Franck Jeanneau du Grand T, permet d'ores et déjà de faire un test en conditions réelles de travail pour une production à venir. Le travail sur la production « Le Barbier de Séville » d'Angers Nantes Opéra pourra par exemple servir à réaliser une adaptation de la plantation pour la tournée du spectacle à l'opéra de Massy à l'automne 2011.

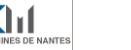

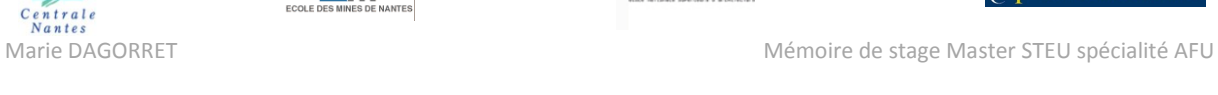

# **11. Perspectives et ouvertures**

# **11.1. Enjeux pour le spectacle urbain**

L'outil SpotIA développé dans le contexte de la scène et du théâtre classique peut naturellement être étendu au spectacle de rue. Le milieu urbain, ce nouveau théâtre d'accueil pour de plus en plus de productions, peut facilement être modélisé dans SketchUp, notamment avec les passerelles existantes entre SketchUp et GoogleEarth. On peut ainsi utiliser SpotIA comme un outil d'aide au positionnement des projecteurs dans un milieu quelconque, sous réserve d'avoir au préalable paramétré correctement les surfaces d'accroches.

Le théâtre, les musiques actuelles, le cirque sont autant de formes artistiques qui débordent des théâtres traditionnels pour s'essayer au de plus en plus à l'espace public. On remarque à chaque fois une volonté forte d'investir le lieu de représentation, avec ses contraintes parfois imposantes et ses spécificités qui emplissent et nourrissent la création. On peut par exemple citer la performance de la compagnie Royal de Luxe, qui s'approprie l'espace de la ville à chacun de ses passages et tente d'habiter le milieu urbain par sa mise en scène.

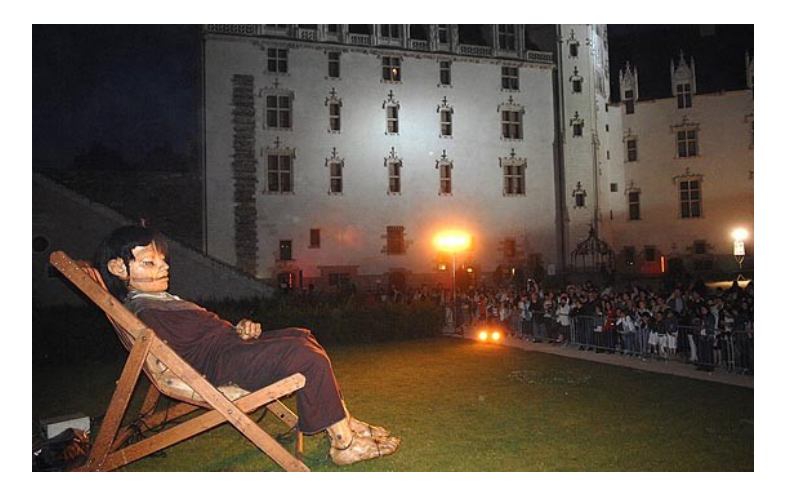

**Figure 69 Spectacle de la compagnie Royal de Luxe au Château des Ducs ("La géante du Titanic et le scaphandrier", 2009), source : site internet de la ville de Nante[s http://www.nantes.fr](http://www.nantes.fr/)**

L'outil SpotIA peut dans ce cas jouer un véritable rôle d'assistance au positionnement de projecteurs, dans des situations où les espaces sont souvent très contraints.

D'autre part, on peut remarquer que cet engouement pour la ville n'est pas réservé aux seules compagnies de théâtre de rue, puisque les collectivités elles-mêmes semblent chercher dans les évènements culturels urbains un nouveau contact avec le public. On pourra citer par exemple l'évènement SPOT organisé par la Ville de Nantes, qui mettra en scène de jeunes associations culturelles nantaises, chargées d'investir l'espace public le temps d'un week-end, autour de quatre thématiques réparties spatialement le long d'une ligne de tramway.<sup>25</sup>

**<sup>.</sup>** <sup>25</sup> SPOT « Les jeunes nantais investissent la rue », http://www.spot.nantes.fr/

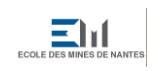

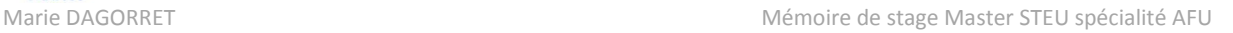

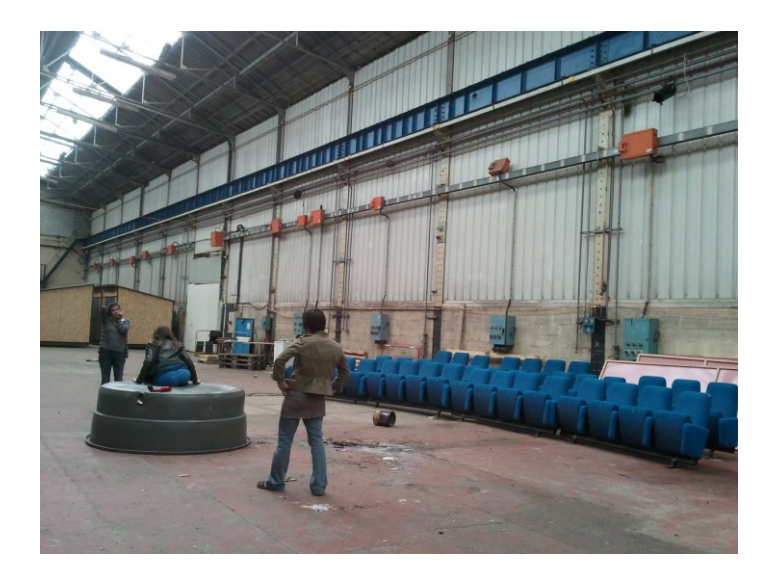

**Figure 70 Performance du collectif Hall3 à l'intérieur des halles Alstom (SPOT, île de Nantes)**

### **11.2. SketchUp pour la scène**

Le choix de développement de l'outil ScenographIA sous l'environnement SketchUp n'est pas anodin. Les porteurs du projet ScenographIA espèrent ainsi pouvoir propager ce logiciel de CAO peu coûteux et de prise en main facile dans les théâtres français et compagnies amateurs. Si cette utilisation se généralise, on peut espérer faire évoluer des pratiques métiers très hétérogènes du fait de la multitude d'outils disponibles, vers une pratique plus généralisée et empreinte d'une réelle méthodologie. Cette mutation faciliterait les collaborations et coproductions entre différentes structures, permettant ainsi la réduction des coûts de production pour les théâtres.

L'engouement pour SketchUp est déjà visible dans les milieux déjà sensibles à la technologie informatique. Les régisseurs lumière et son par exemple y voient le moyen de simplifier certaines phases de leur travail. On voit fleurir d'ici et là des tentatives de modélisation de salles ou d'éléments de décor, ainsi que des forums de discussion autour de l'outil<sup>26</sup>. Les scénographes et constructeurs de décors ne sont pas en reste non plus, avec des ouvrages dédiés à la modélisation sous SketchUp et les modèles 3d en ligne dans la banque d'images 3D de SketchUp<sup>27</sup>.

Pour aller dans le sens de cette dynamique, le GERSA a créé sa plateforme d'échange autour de SketchUp pour le monde de la scène. Le blog « SketchUp pour la Scène »<sup>28</sup> se veut le point de rencontre privilégié des utilisateurs du logiciel SketchUp dans le domaine du spectacle et regroupe différentes ressources et supports de formation. Il se présente également comme la plateforme d'échanges et de collaboration pour adapter l'outil ScenographIA développé par le GERSA aux pratiques de la scène.

**.** 

<sup>26</sup> http://www.partirentournee.com/groups/sketchup-pour-le-spectacle

<sup>27</sup> http://sketchup.google.com/3dwarehouse/

<sup>28</sup> http://scenographia.nantes.archi.fr/sketchup/

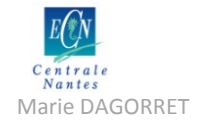

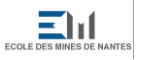

Marie DAGORRET Mémoire de stage Master STEU spécialité AFU

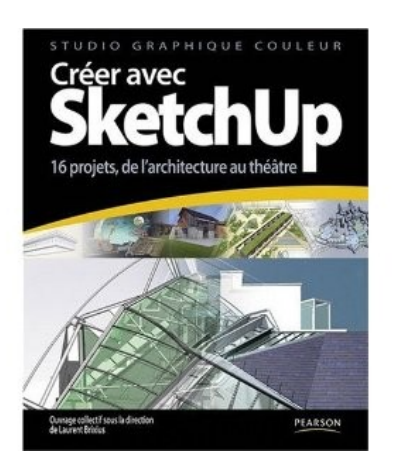

**Figure 71 Ouvrage "Créer avec SketchUp : 16 projets, de l'architecture au théâtre" de Laurent Brixius, source : http://www.amazon.fr/**

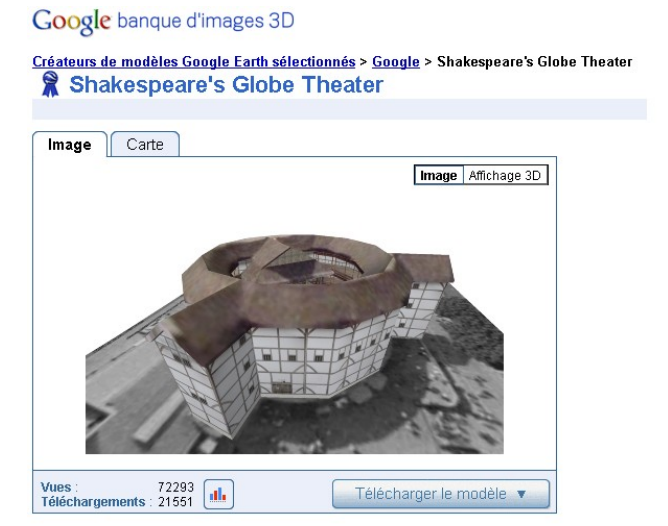

**Figure 72 Modélisation du Shakespeare's Globe Theater, source : http://sketchup.google.com/3dwarehouse**

Les formations SketchUp organisés par le GERSA sont également la preuve de l'intérêt des professionnels de la technique de scène pour l'outil SketchUp. Après un travail sur la région de Nantes et d'Angers, le GERSA espère pouvoir poursuivre ces formations dans la région lyonnaise, très active dans le domaine culturel, grâce au soutien de l'Ecole Nationale Supérieure d'Arts et Techniques du Théâtre (ENSATT).

### **11.3. Prochaines phases du projet**

Le travail réalisé dans le cadre de ce stage est un travail de spécification et de rédaction d'un cahier des charges fonctionnel et cohérent, pour le maquettage d'une première version de l'outil SpotIA. Cette première étape du développement de l'outil est un travail d'étude préliminaire, indispensable pour la suite du projet. En effet, cette étape a permis plusieurs avancées fondamentales à la bonne poursuite du projet, et permettront de mener à bien les objectifs avancés par l'équipe du GERSA.

En réalisant un travail d'entretiens et de présentation du projet auprès des professionnels de la lumière, l'équipe a fait adhérer les personnes rencontrées au processus de spécification. Plus que cela, ces personnes ont été amenées à formaliser une expérience et des compétences qu'elles ne sont habituellement pas amenées à exprimer. Elles sont entrées dans une démarche d'autointrospection, et de systématisation de leur travail, ce qui leur a permis de prendre conscience de leurs processus de travail et de l'emplacement des difficultés dans ce processus. On a ainsi vu apparaître des demandes et des besoins exprimés.

La prise de conscience qui résulte de cette démarche d'introspection encourage à la mise en place d'une méthodologie de travail, souvent inexistante ou approximative dans les métiers de la technique de scène. Et ce besoin de méthodologie devrait être prochainement accompagné de l'utilisation de ScenographIA, conçu dans ce but.

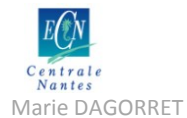

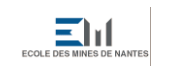

Marie DAGORRET Mémoire de stage Master STEU spécialité AFU

S'il est correctement conçu, en accord et en collaboration avec les personnes approchées et sensibilisées à la formalisation des compétences et à l'expression du besoin, l'outil ScenographIA apportera de réelles méthodes de travail facilitant la collaboration entre les équipes.

C'est la suite du travail pour l'équipe projet. Le test de l'outil en conditions réelles de travail au sein des différentes structures approchées (Angers Nantes Opéra, Le Grand T) permettra la modélisation complète de l'outil. ScenographIA est d'ores et déjà utilisé par Angers Nantes Opéra pour l'adaptation de sa production « Le Barbier de Séville » à l'opéra de Massy, et le Grand T prévoit d'utiliser l'outil pour sa prochaine production.

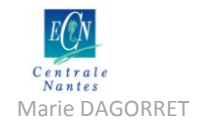

# **12. Références bibliographiques**

## **12.1. L'éclairage scénique**

[Bonnat, 1982] Bonnat, Yves. *L'éclairage des spectacles*. Paris : Librairie théâtrale, 1982.

[Bouillot, 2007] Bouillot, René. *Guide pratique de l'éclairage : cinéma, télévision, théâtre*. 1 vol. Collection Audio-photo-vidéo, ISSN 1769-597X. Paris: Dunod, 2007.

[Briggs, 2003] Briggs, Jody. *Encyclopedia of Stage Lighting*. McFarland&Company, 2003.

[Cast Software, 2010] Cast Software. *Wysiwyg : Quick Start Guide.* Cast Group, 2010.

[Corrigou, 2004] Corrigou, Jean-Philippe ; Agence culturelle d'Alsace. *ABC de la lumière*. Les Guides de l'Agence culturelle d'Alsace. Sélestat : Agence culturelle d'Alsace, 2004.

[Dagorret, 2010] Dagorret, Marie. L*'éclairage de scène. Les étapes de la production et de la conception des lumières de scène.* Rapport d'acquis de connaissances. Nantes: Ecole Centrale de Nantes, 2010.

[Fraser, 1999] Fraser, Neil. *Stage Lighting Design : A Practical Guide*. The Corsswood Press Ltd, 1999.

[F. Bellman, 2001] F. Bellman, William. *Lighting The Stage : Third Edition*. Broadway Press, 2001.

[Gapihan, 2010] Gapihan, Bernard. *La lumière au théâtre en 52 fiches.* ADEC56, 2011.

[MacCandless, 1949] MacCandless, Stanley Russell. *A method of lighting the stage*. New York: Theatre Arts Books, 1949.

[Reid, 1999] Reid, Francis. *Pratique de l'éclairage scénique : matériels et applications pratiques*. Traduit par René Bouillot. 1 vol. Paris : Eyrolles, 1999.

[Rouiller, 2008] Rouiller, Daniel. *Les plans d'éclairage scénique*. Mémoire de Projet Personnel de Fin d'Étude. Lyon : ENSATT, 2008.

[Valentin, 1994] Valentin, François-Eric. *Lumière pour le spectacle*. Paris : Libraire théâtrale, 1994.

[Vectorworks, 2008] Vectorworks. *Spotlight Manuel d'Utilisation*. Vectorworks Nemetschek, 2008.

[@Corrigou] Corrigou, Jean-Philippe. *E-book de la lumière*. <http://www.lumiere-spectacle.org/> (consulté le 15/09/2011).

[@Gapihan] Gapihan, Bernard. *Adec56 : Apprendre la lumière !* <http://www.adec56.org/spip/spip.php?article124> (consulté le 10/09/2011).

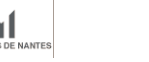

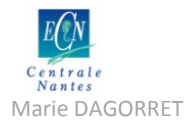

## **12.2. Les métiers de la lumière**

[Bazan, 2010] Bazan, Alexandre. *Le régisseur lumière : un interprète*. Mémoire de Projet Personnel de Fin d'Étude. Lyon : ENSATT, 2010.

[Dagorret, 2010] Dagorret, Marie. L*'éclairage de scène. Les étapes de la production et de la conception des lumières de scène.* Rapport d'acquis de connaissances. Nantes: Ecole Centrale de Nantes, 2010.

[Santini, 2010] Santini, Alessio ; Sedes, Anne ; Simon, Benoît. *Virage : Analyse des usages/Etat de l'art*. Version 3. Virage, 2009

[Valentin, 1999] Valentin, François-Eric et Le Douarec, Thomas. *L'éclairagiste, un esprit d'équipe*. Paris : Librairie théâtrale, 1999.

## **12.3. SketchUp et Ruby pour la scène**

[Lescop, 2011] Lescop, Laurent. *Support de formation « SketchUp pour l'exploitation et la gestion de lieux scéniques »*. GERSA, 2011.

[Scarpino, 2010] Scarpino, Matthew. *Automatic SketchUp: Creating 3D Models in Ruby*. Eclipse Engineering LLC, 2010.

[@Bur] Bur, Dider. *Ruby Librairy Depot.* <http://modelisation.nancy.archi.fr/rld/> (consulté le 15/06/2011).

[@Google] *Google SketchUp Ruby API*. <http://code.google.com/intl/fr/apis/sketchup/> (consulté le 16/09/2011).

[@ScenographIA[\] http://scenographia.nantes.archi.fr/](http://scenographia.nantes.archi.fr/) (consulté le 28/03/2011).

[@Schreyer] Schreyer, Alexander C. *AEC CAD, Timber Engineering, Web Design and more…* <http://www.alexschreyer.net/> (consulté le 01/05/2011)

[@SketchUcation]<http://sketchucation.com/> (consulté le 15/09/2011).

[@Virage] *Plate-forme de recherche sur les nouvelles interfaces d'écriture et de contrôle pour la création artistique et les industries culturelles*. <http://www.plateforme-virage.org/> (consulté le 01/06/2011).

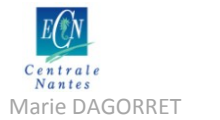

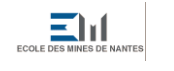

Márie DAGORRET Marie DAGORRET Marie DAGORRET Mémoire de stage Master STEU spécialité AFU

I

### **12.4. Autres**

[Gagnon, 2005] Gagnon, Yves-Chantal. *L'étude de cas comme méthode de recherche : guide de réalisation.* Presses de l'Université du Quebec, 2005.

[Yin, 2009] Yin, Robert K. *Case study research : design and methods*. *Fourth Edition.* Applied Social Research Methods Series ; 5. SAGE, 2009.